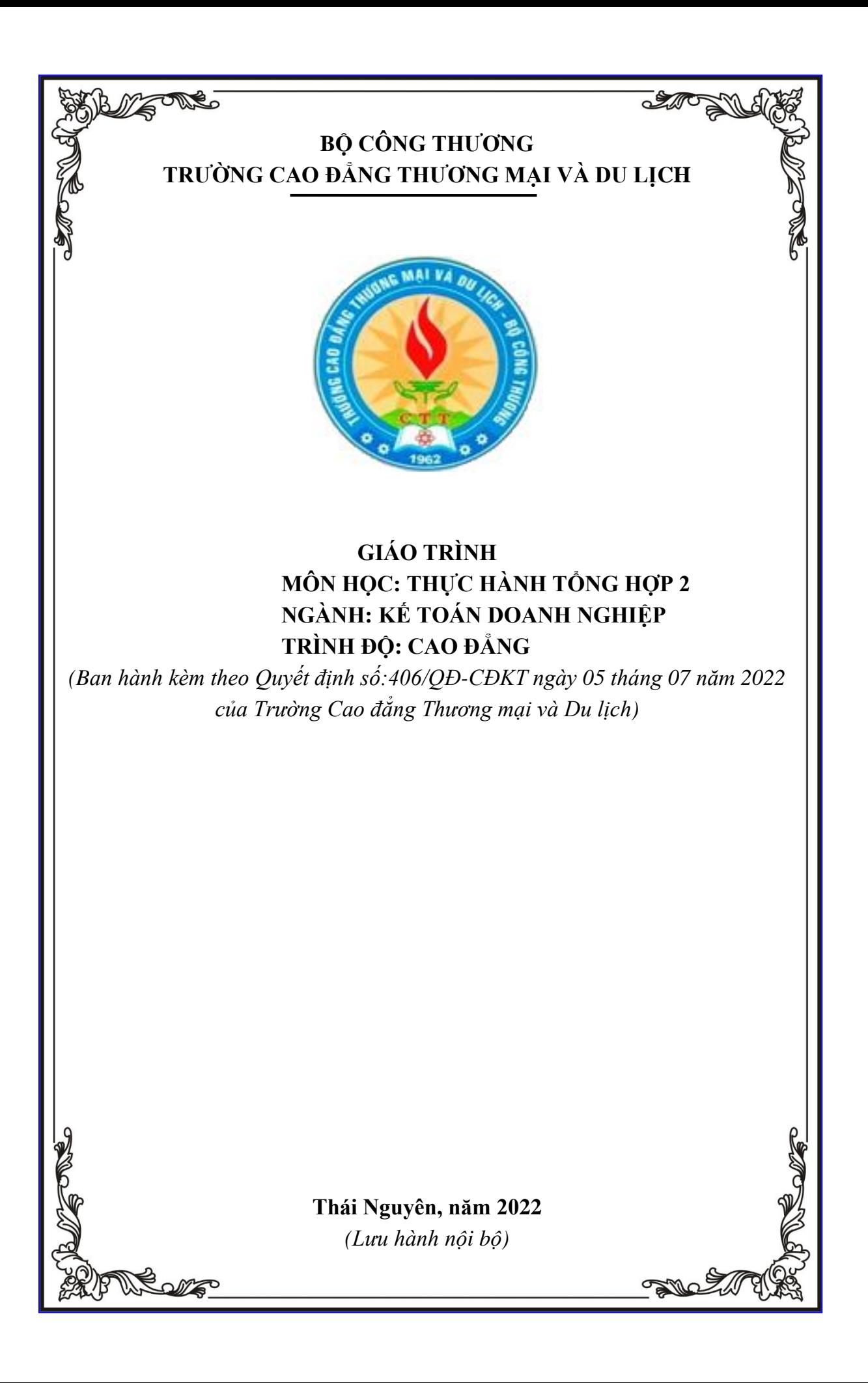

#### **LỜI GIỚI THIỆU**

<span id="page-1-0"></span>Trong Chương trình đào tạo ngành Kế toán doanh nghiệp hệ cao đẳng hiện nay tại Trường Cao đẳng Thương mại và Du lịch. Trong thời gian vừa qua (đặc biệt từ khi Trường chuyển thuộc quản lý của Bộ Lao động – Thương binh và Xã hội), Khoa Kế toán – Tài chính đã thường xuyên cải tiến, bổ sung, chỉnh sửa nội dung cũng như các phương pháp hướng dẫn các môn học/mô – đun thực hành nghề kế toán (bao gồm môn học Thực hành tổng hợp I, Thực hành tổng hợp II, Thực hành kế toán máy, Thực hành kê khai thuế) theo hướng tăng cường rèn kỹ năng, tay nghề. HSSV được hướng dẫn lập chứng từ, ghi chép các nghiệp vụ kinh tế phát sinh vào các sổ kế toán có liên quan theo một trình tự nhất định, lập báo cáo tài chính và kê khai thuế.

Tuy nhiên, việc giảng dạy các môn học/mô-đun thực hành chưa có sự gắn kết với nhau, chưa có bộ chứng từ chung để HSSV thực hành một cách liên tục. HSSV chưa được tiếp cận một cách đầy đủ và có hệ thống các bước của một phần hành kế toán. Mối liên hệ giữa kế toán và thuế chưa được hiểu một cách đầy đủ và nhất quán.

Để đáp ứng nhu cầu bức thiết này Giáo trình thực hành tổng hợp 2 là tài liệu học tập, nghiên cứu chính thức của học sinh hệ Cao đẳng trong trường Cao đẳng thương mại và Du lịch, và cũng là tài liệu tham khảo hữu ích cho những người quan tâm đến các kiến thức cơ bản về kế toán. Giáo trình thực hành tổng hợp 2 bao gồm 4 bài:

#### **Bài 1: Tổng quát về bài thực hành tổng hợp 2**

#### **Bài 2: Thực hành theo mô hình phòng kế toán mô phỏng**

#### **Bài 3: Báo cáo tài chính**

#### **Bài 4: Rèn luyện kỹ năng**

Trong quá trình biên soạn và xuất bản tài liệu này nên chắc chắn không tránh khỏi các sai sót. Tác giả rất mong muốn nhận được sự đóng góp ý kiến của các độc giả nhằm hoàn thiện hơn trong lần tái bản sau. Mọi ý kiến góp ý xin gửi theo địa chỉ email của Khoa Kế toán – Tài chính: [ketoancdtmdl@gmail.com](mailto:ketoancdtmdl@gmail.com)

Trân trọng cảm ơn./.

# MŲC LỤC

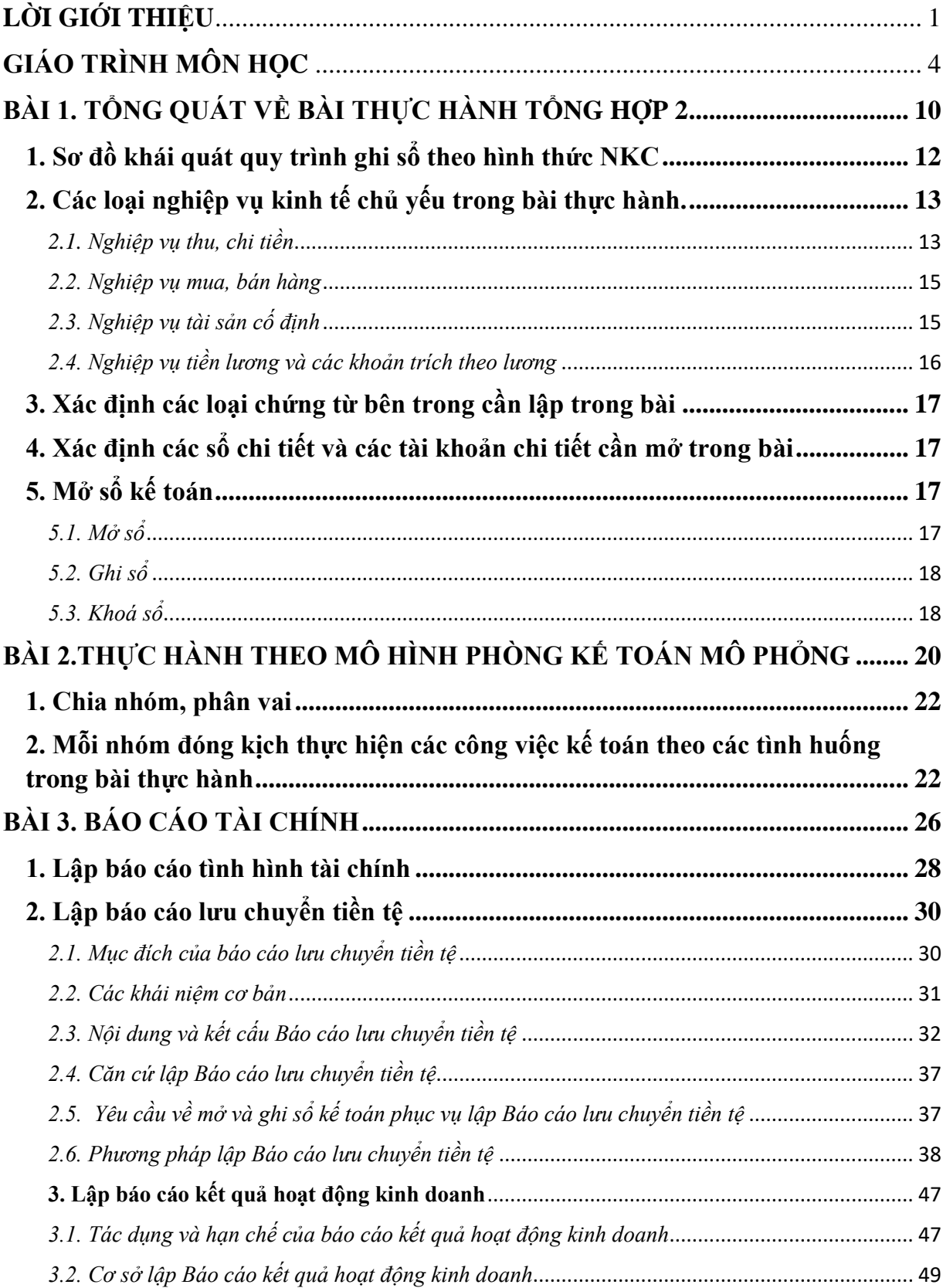

<span id="page-3-0"></span>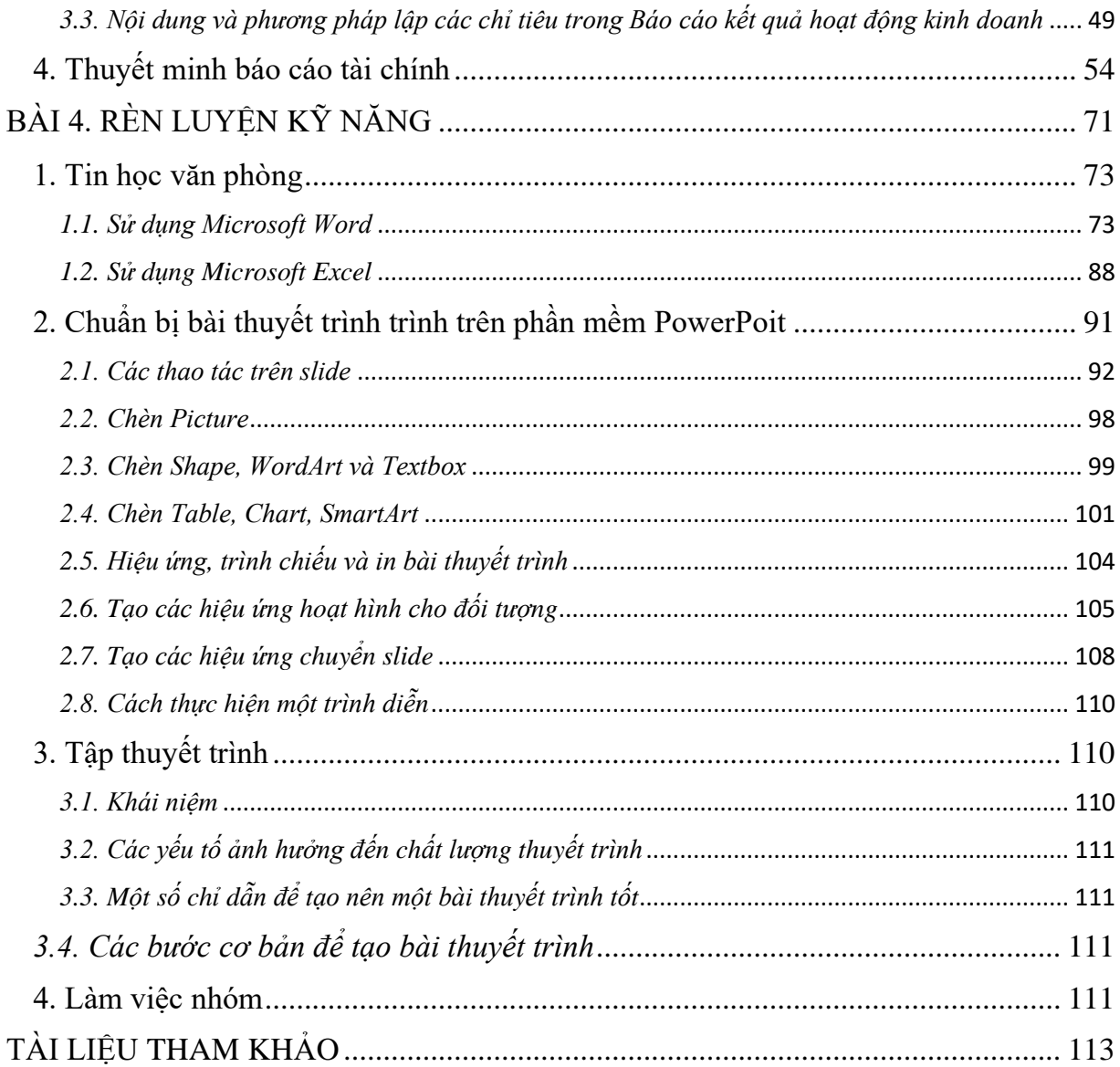

# **GIÁO TRÌNH MÔN HỌC**

# **1. Tên môn học: THỰC HÀNH TỔNG HỢP 2**

# **2. Mã môn học: MH27**

## **3. Vị trí, tính chất, ý nghĩa và vai trò của môn học:**

**3.1. Vị trí:** Giáo trình dành cho người học trình độ Cao đẳng chuyên ngành Kế toán donah nghiệp tại trường Cao đẳng Thương mại và Du lịch.

**3.2. Tính chất:** Giáo trình cung cấp kiến thức, kỹ năng và năng lực tự chủ và trách nhiệm cho người học liên quan đến nghiệp vụ kế toán. Qua đó, người học đang học tập tại trường sẽ: (1) có bộ giáo trình phù hợp với chương trình đào tạo của trường; (2) dễ dàng tiếp thu cũng như vận dụng các kiến thức và kỹ năng được học vào môi trường học tập và thực tế nghề kế toán.

**3.3. Ý nghĩa và vai trò của môn học:** Môn học Thực hành tổng hợp 2 là môn học thuộc nhóm các môn học chuyên ngành trong chương trình đào tạo cao đẳng ngành Kế toán doanh nghiệp của trường Cao đẳng Thương mại và Du lịch

### **4. Mục tiêu của môn học:**

### **4.1. Về kiến thức:**

+ Trình bày được công việc kế toán cụ thể theo từng phần hành trong doanh nghiệp nhỏ và vừa áp dụng chế độ kế toán theo Thông tư 133/2016/TT-BTC.

+ Vận dụng được các kiến thức đã học vào hoạt động thực tế lien quan đến chuyên ngành được học.

# **4.2 Về kỹ năng:**

Nhận biết thực hiện công việc kế toán như trong doanh nghiệp thật thông qua mô hình phòng thực hành kế toán mô phỏng: tiếp nhận chứng từ bên ngoài, lập chứng từ bên trong, xác định trình tự luân chuyển chứng từ, ghi sổ chi tiết, bảng tổng hợp chi tiết, ghi sổ tổng hợp theo hình thức Nhật ký chung, lập báo cáo tài chính.

# **4.3 Về năng lực tự chủ và trách nhiệm:**

+ Tuân thủ các chế độ kế toán do Nhà nước ban hành

 $+$  Có đạo đức lương tâm nghề nghiệp, có ý thức tổ chức kỷ luật, sức khỏe giúp cho người học sau khi tốt nghiệp có khả năng tìm kiếm việc làm tại các đơn vị.

# **5. Nội dung của môn học**

### **5.1. Chương trình khung**

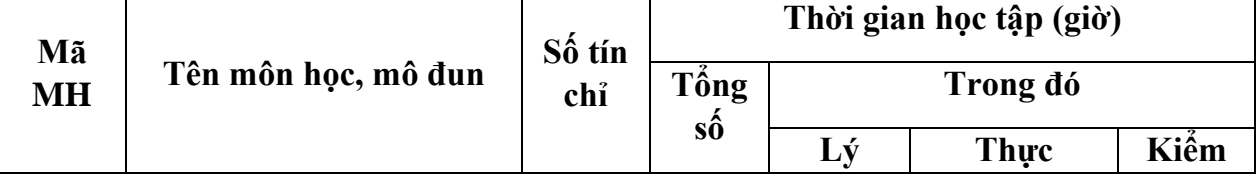

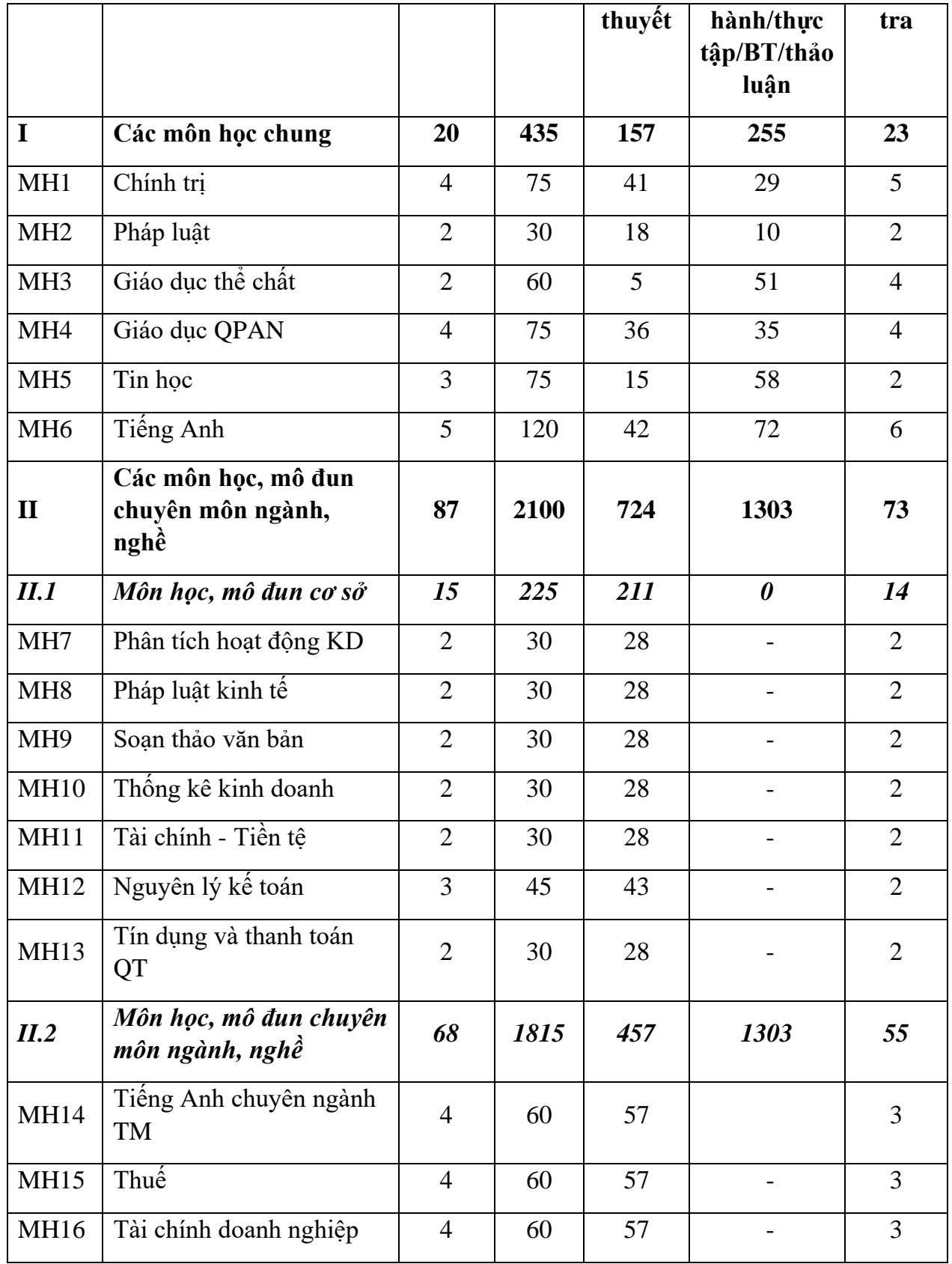

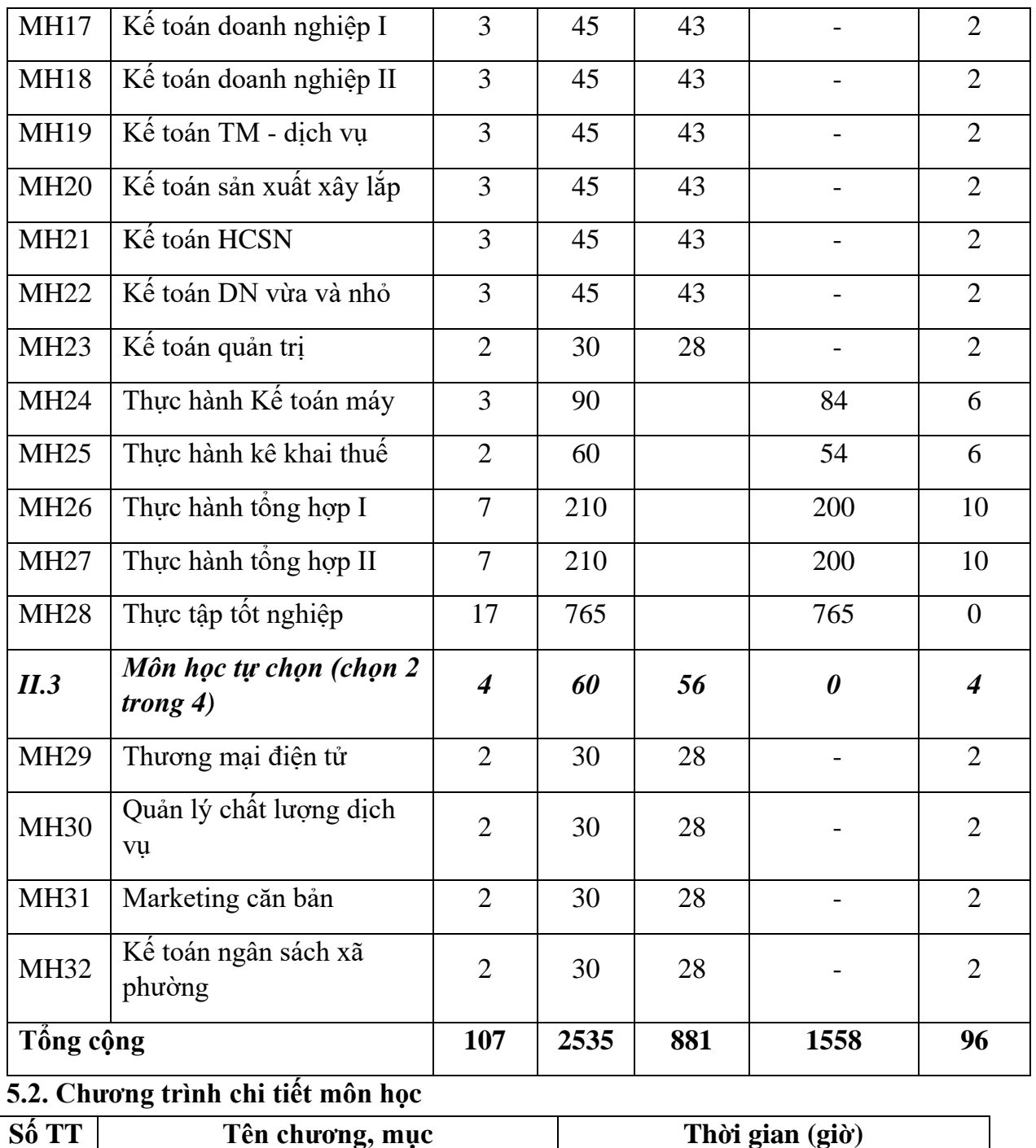

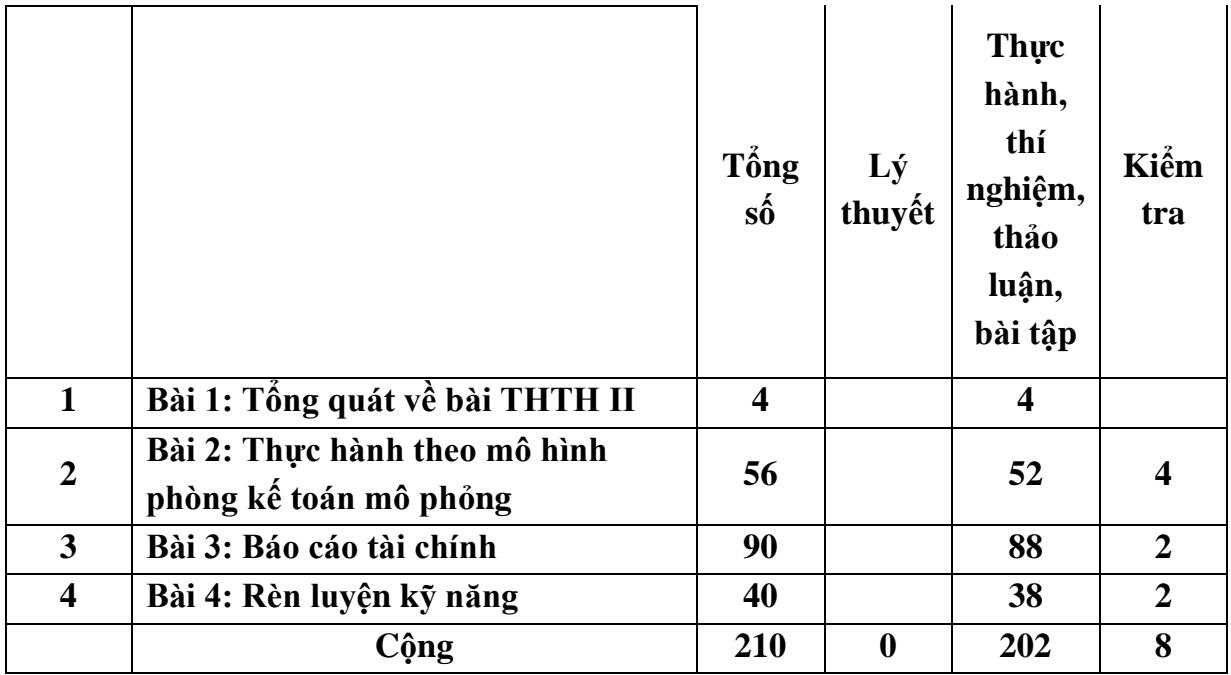

**6. Điều kiện thực hiện môn học:**

**6.1. Phòng học Lý thuyết/Thực hành:** Đáp ứng phòng học chuẩn

**6.2. Trang thiết bị dạy học:** Projetor, máy vi tính, bảng, phấn

**6.3. Học liệu, dụng cụ, mô hình, phương tiện:** Giáo trình, mô hình học tập,…

**6.4. Các điều kiện khác:** Người học tìm hiểu thực tế về nghiệp vụ kế toán.

# **7. Nội dung và phương pháp đánh giá:**

# **7.1. Nội dung:**

- Kiến thức: Đánh giá tất cả nội dung đã nêu trong mục tiêu kiến thức
- Kỹ năng: Đánh giá tất cả nội dung đã nêu trong mục tiêu kỹ năng.
- Năng lực tự chủ và trách nhiệm: Trong quá trình học tập, người học cần:
- + Nghiên cứu bài trước khi đến lớp.
- $+$  Chuẩn bị đầy đủ tài liệu học tập.
- + Tham gia đầy đủ thời lượng môn học.
- + Nghiêm túc trong quá trình học tập.

# **7.2. Phương pháp:**

Người học được đánh giá tích lũy môn học như sau:

# **7.2.1. Cách đánh giá**

- Áp dụng quy chế tổ chức đào tạo trình độ cao đẳng ban hành kèm theo Thông tư số 04/2022/TT-LĐTBXH, ngày 30/3/2022 của Bộ trưởng Bộ Lao động – Thương binh và Xã hội

- Hướng dẫn thực hiện quy chế đào tạo áp dụng tại Trường Cao đẳng Thương mại và du lịch như sau:

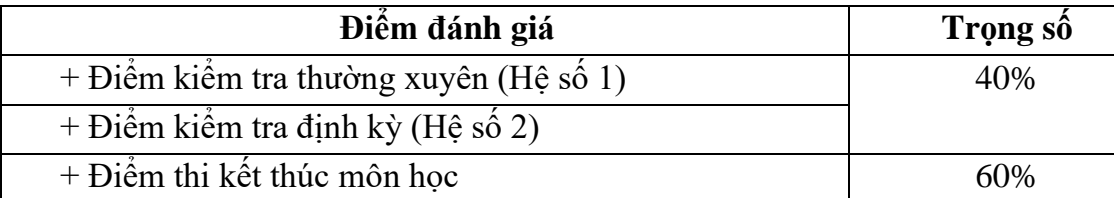

# **7.2.2. Phương pháp đánh giá**

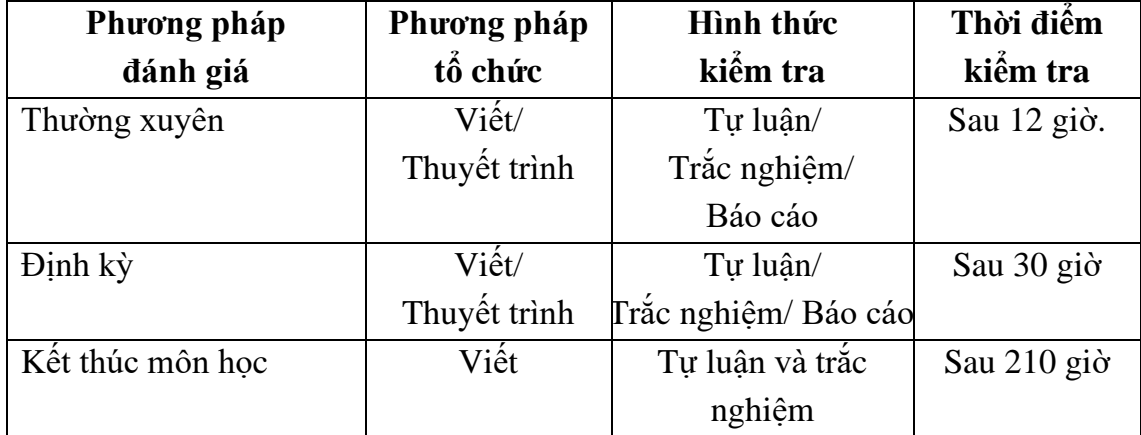

### **7.2.3. Cách tính điểm**

- Điểm đánh giá thành phần và điểm thi kết thúc môn học được chấm theo thang điểm 10 (từ 0 đến 10), làm tròn đến một chữ số thập phân.

- Điểm môn học là tổng điểm của tất cả điểm đánh giá thành phần của môn học nhân với trong số tương ứng. Điểm môn học theo thang điểm 10 làm tròn đến một chữ số thập phân, sau đó được quy đổi sang điểm chữ và điểm số theo thang điểm 4 theo quy định của Bộ Lao động Thương binh và Xã hội về đào tạo theo tín chỉ.

# **8. Hướng dẫn thực hiện môn học**

**8.1. Phạm vi, đối tượng áp dụng:** Học sinh Cao đẳng

# **8.2. Phương pháp giảng dạy, học tập môn học**

# **8.2.1. Đối với người dạy**

**\* Thực hành:** Áp dụng phương pháp dạy học tích cực bao gồm: thuyết trình ngắn, nêu vấn đề, hướng dẫn đọc tài liệu, hướng dẫn thực hành bài tập tình huống, câu hỏi thảo luận….

\* **Bài tập:** Phân chia nhóm nhỏ thực hiện bài tập theo nội dung đề ra.

**\* Thảo luận:** Phân chia nhóm nhỏ thảo luận theo nội dung đề ra.

**\* Hướng dẫn tự học theo nhóm:** Nhóm trưởng phân công các thành viên trong nhóm tìm hiểu, nghiên cứu theo yêu cầu nội dung trong bài học, cả nhóm thảo luận, trình bày nội dung, ghi chép và viết báo cáo nhóm.

**8.2.2. Đối với người học:** Người học phải thực hiện các nhiệm vụ như sau:

- Nghiên cứu kỹ bài học tại nhà trước khi đến lớp. Các tài liệu tham khảo sẽ được cung cấp nguồn trước khi người học vào học môn học này (trang web, thư viện, tài liệu...)

- Tham dự 80% giờ học thực hành. Nếu người học vắng > 20% giờ học phải học lại môn học mới được tham dự kì thi lần sau.

- Tự học và thảo luận nhóm: là một phương pháp học tập kết hợp giữa làm việc theo nhóm và làm việc cá nhân. Một nhóm gồm 8-10 người học sẽ được cung cấp chủ đề thảo luận trước khi học thực hành. Mỗi người học sẽ chịu trách nhiệm về 1 hoặc một số nội dung trong chủ đề mà nhóm đã phân công để phát triển và hoàn thiện tốt nhất toàn bộ chủ đề thảo luận của nhóm.

- Tham dự đủ các bài kiểm tra thường xuyên, định kỳ.

- Tham dự thi kết thúc môn học.

- Chủ động tổ chức thực hiện giờ tự học.

#### **9. Tài liệu tham khảo:**

- [1] Thông tư 200/2014/TT-BTC, ngày 22 tháng 12 năm 2014
- [2] Thông tư 133/2016/TT-BTC, ngày 26 tháng 8 năm 2016
- [3] Luật kế toán 2015
- [4] Các tài liệu về thực hành kế toán trên internet.

# **BÀI 1. TỔNG QUÁT VỀ BÀI THỰC HÀNH TỔNG HỢP 2**

# <span id="page-10-0"></span>❖ **GIỚI THIỆU BÀI 1**

Bài 1 giới thiệu khái quát quy trình ghi sổ theo hình thức Nhật ký chung, các loại nghiệp vụ kinh tế chủ yếu trong bài thực hành

# ❖ **MỤC TIÊU BÀI 1**

*Sau khi học xong bài này, người học có khả năng:*

### ➢ *Về kiến thức:*

- *Trình bày được quá trình ghi sổ theo hình thức nhật ký chung*

- *Trình bày và giải thích được cách hạch toán một số loại nghiệp vụ chủ yếu trong bài.*

- *Vận dụng được các nội dung các loại nghiệp vụ trong thực tế.*

### ➢ *Về kỹ năng:*

- *Nhận diện được hình thức nhật ký chung trong thực tế.*

- *Mô tả được cách hạch toán các loại nghiệp vụ trong bài.*

➢ *Về năng lực tự chủ và trách nhiệm:*

- *Ý thức được tầm quan trọng và ý nghĩa thực tiễn của hạch toán kế toán trong tổ*

*chức.*

- *Tuân thủ nội quy, quy định nơi làm việc.*

# ❖ **PHƯƠNG PHÁP GIẢNG DẠY VÀ HỌC TẬP BÀI 1**

- *Đối với người dạy: sử dụng phương pháp giảng giảng dạy tích cực (diễn giảng, vấn đáp, dạy học theo vấn đề); yêu cầu người học thực hiện câu hỏi thảo luận và bài tập bài 1 (cá nhân hoặc nhóm).*
- *Đối với người học: chủ động đọc trước giáo trình (bài 1) trước buổi học; hoàn thành đầy đủ câu hỏi thảo luận và bài tập tình huống bài 1 theo cá nhân hoặc nhóm và nộp lại cho người dạy đúng thời gian quy định.*

# ❖ **ĐIỀU KIỆN THỰC HIỆN BÀI 1**

- *Phòng học chuyên môn hóa/nhà xưởng:* Không
- *Trang thiết bị máy móc:* Máy chiếu và các thiết bị dạy học khác
- *Học liệu, dụng cụ, nguyên vật liệu:* Chương trình môn học, giáo trình, tài liệu tham khảo, giáo án, phim ảnh, và các tài liệu liên quan.
- *Các điều kiện khác:* Không có

# ❖ **KIỂM TRA VÀ ĐÁNH GIÁ BÀI 1**

- **Nội dung:**
- ✓ *Kiến thức: Kiểm tra và đánh giá tất cả nội dung đã nêu trong mục tiêu kiến thức*
- ✓ *Kỹ năng: Đánh giá tất cả nội dung đã nêu trong mục tiêu kĩ năng.*
- ✓ *Năng lực tự chủ và trách nhiệm: Trong quá trình học tập, người học cần:*
	- *+ Nghiên cứu bài trước khi đến lớp*
	- *+ Chuẩn bị đầy đủ tài liệu học tập.*
	- *+ Tham gia đầy đủ thời lượng môn học.*
	- *+ Nghiêm túc trong quá trình học tập.*
- **Phương pháp:**
- ✓ *Điểm kiểm tra thường xuyên: 1 điểm kiểm tra (hình thức: hỏi miệng)*
- ✓ *Kiểm tra định kỳ thực hành: không có*

### **NỘI DUNG BÀI 1**

### <span id="page-12-0"></span>**1. Sơ đồ khái quát quy trình ghi sổ theo hình thức NKC**

Sổ kế toán được tổ chức theo hình thức nhật ký chung (hình thức được dùng phổ biến hiện nay). Sổ kế toán được lập theo mẫu theo quy định của Chế độ kế toán trên EXCEL bao gồm hệ thống sổ tổng hợp (sổ nhật ký chung, sổ cái tài khoản) và sổ kế toán chi tiết (Sổ quỹ tiền mặt, tiền gửi ngân hàng, sổ chi tiết thanh toán với người mua, người bán, sổ chi tiết theo dõi tạm ứng, sổ chi tiết tiền vay, sổ chi tiết vật liệu, hàng hóa, sổ chi tiết TSCĐ, sổ chi tiết giá thành, doanh thu…). Sổ kế toán được lập theo 2 hình thức:

- Lập thủ công trên EXCEL theo mẫu quy định của Chế độ kế toán.

Trình tự ghi sổ kế toán theo hình thức nhật ký chung được thể hiện qua sơ đồ dưới đây:

# TRÌNH TỰ GHI SỔ KẾ TOÁN THEO HÌNH THỨC NHÂT KÝ CHUNG

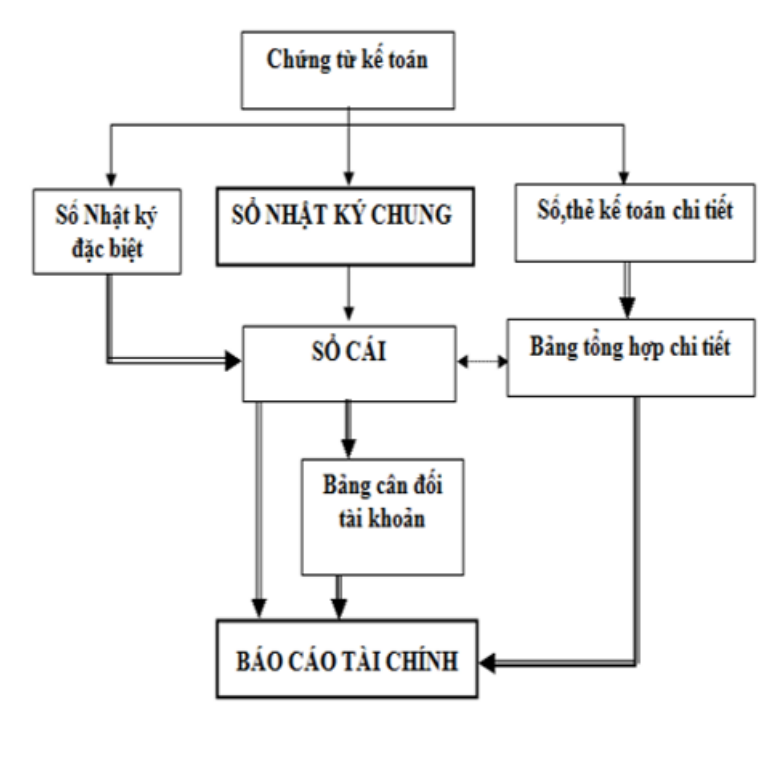

#### Ghi chú:

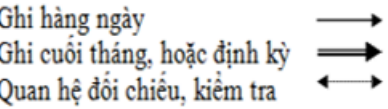

### <span id="page-13-0"></span>**2. Các loại nghiệp vụ kinh tế chủ yếu trong bài thực hành.**

#### <span id="page-13-1"></span>*2.1. Nghiệp vụ thu, chi tiền*

#### Thủ tục, trình tự thu tiền mặt

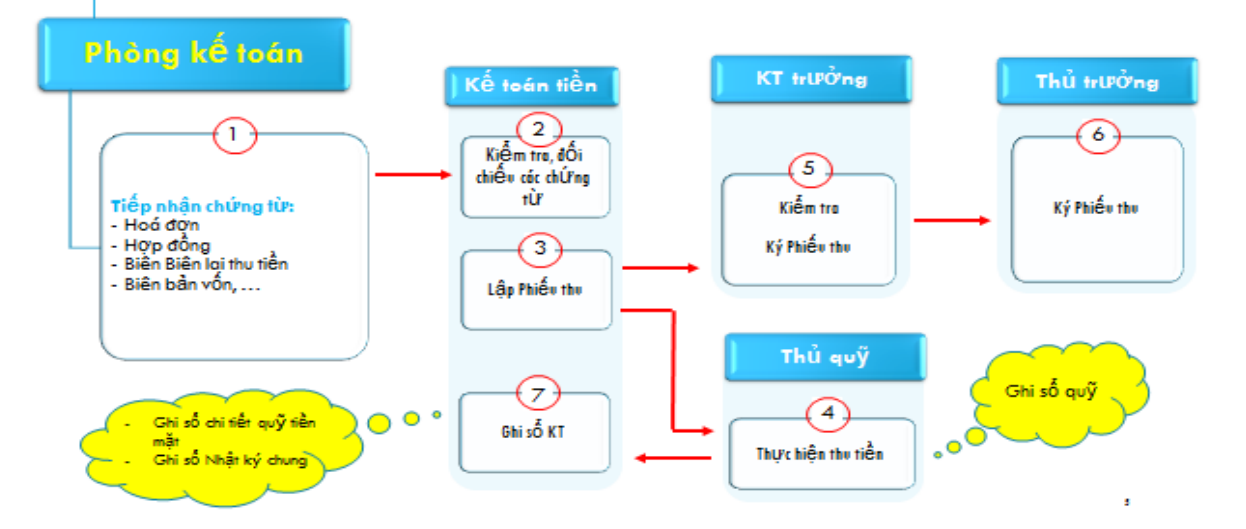

#### Thủ tục, trình tự chi tiền mặt

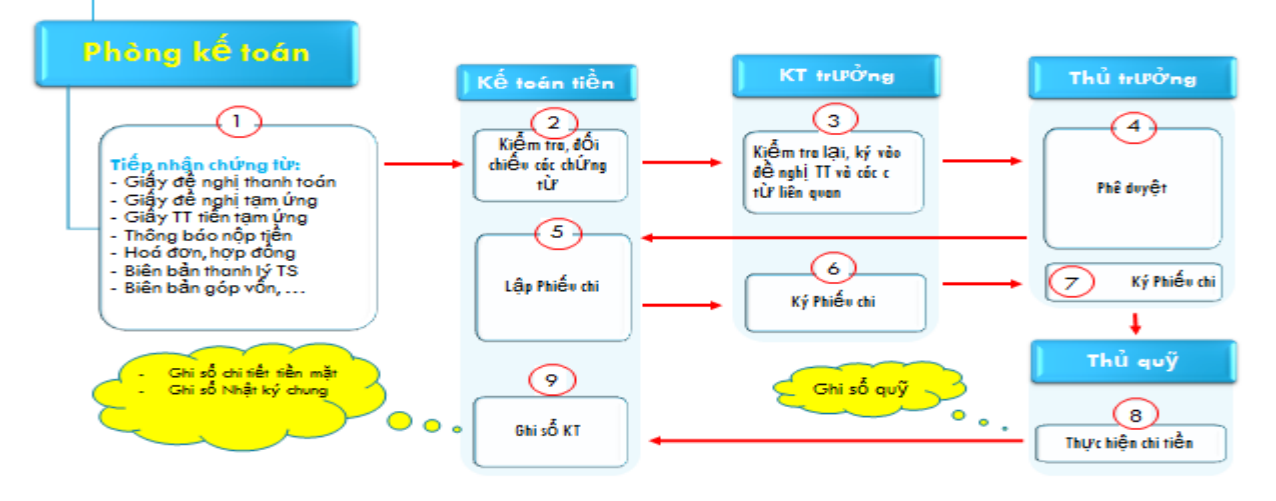

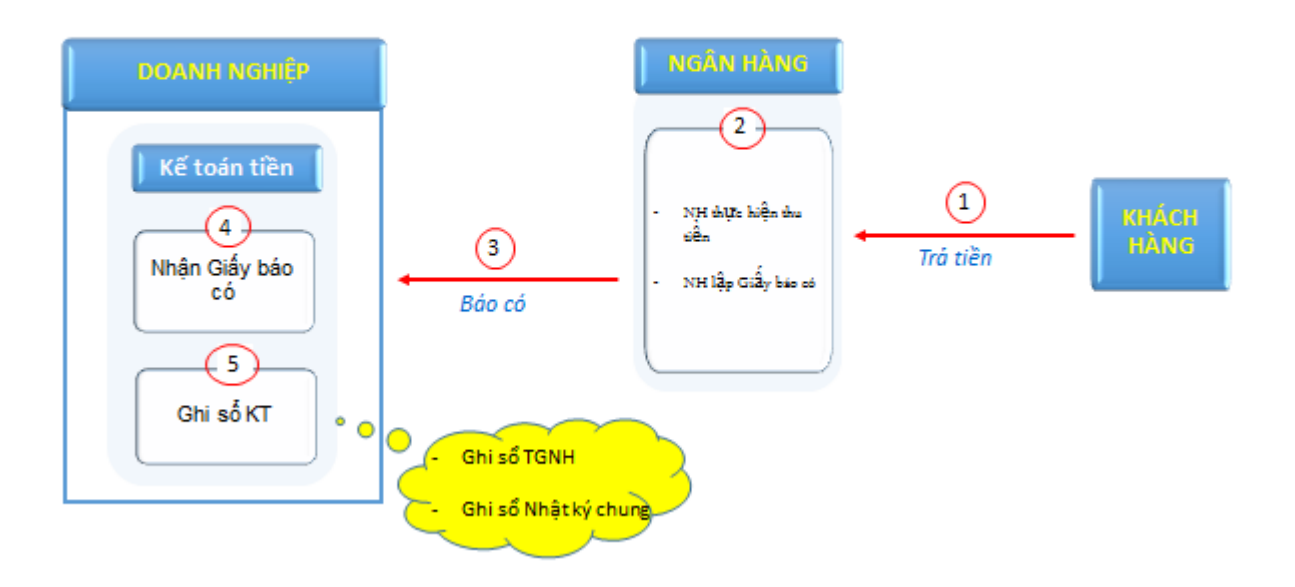

# Thủ tục, trình tự thu tiền gửi ngân hàng

# Thủ tục, trình tự chi tiền gửi ngân hàng

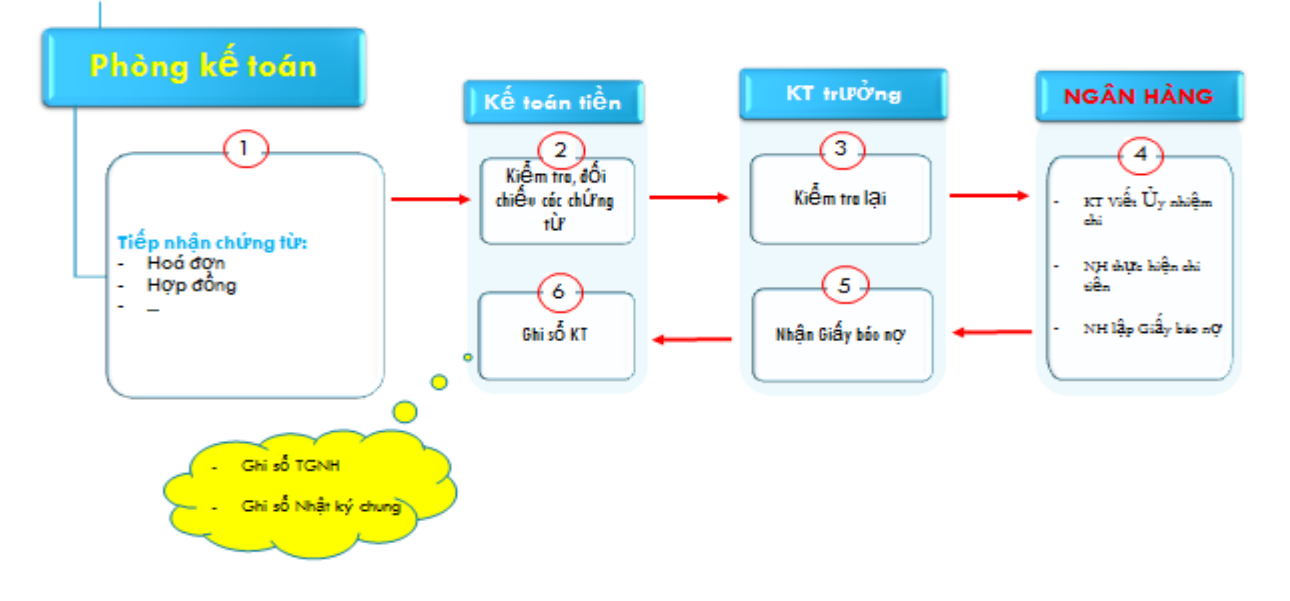

<span id="page-15-0"></span>*2.2. Nghiệp vụ mua, bán hàng*

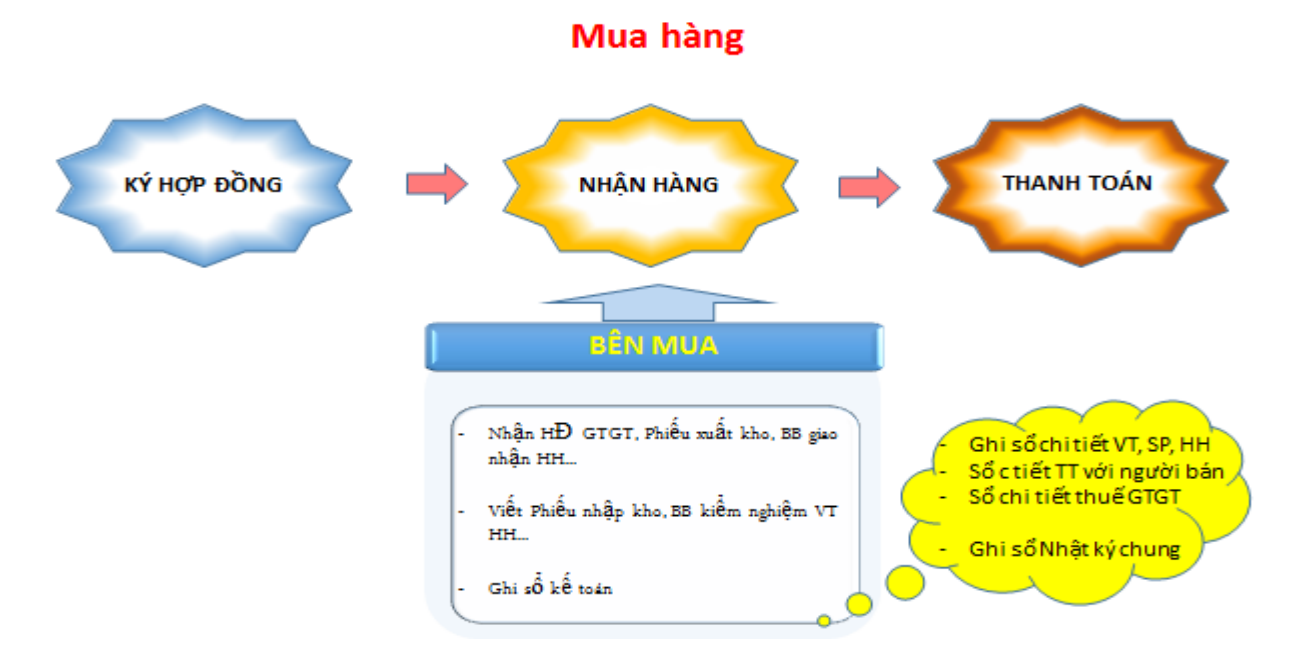

<span id="page-15-1"></span>*2.3. Nghiệp vụ tài sản cố định*

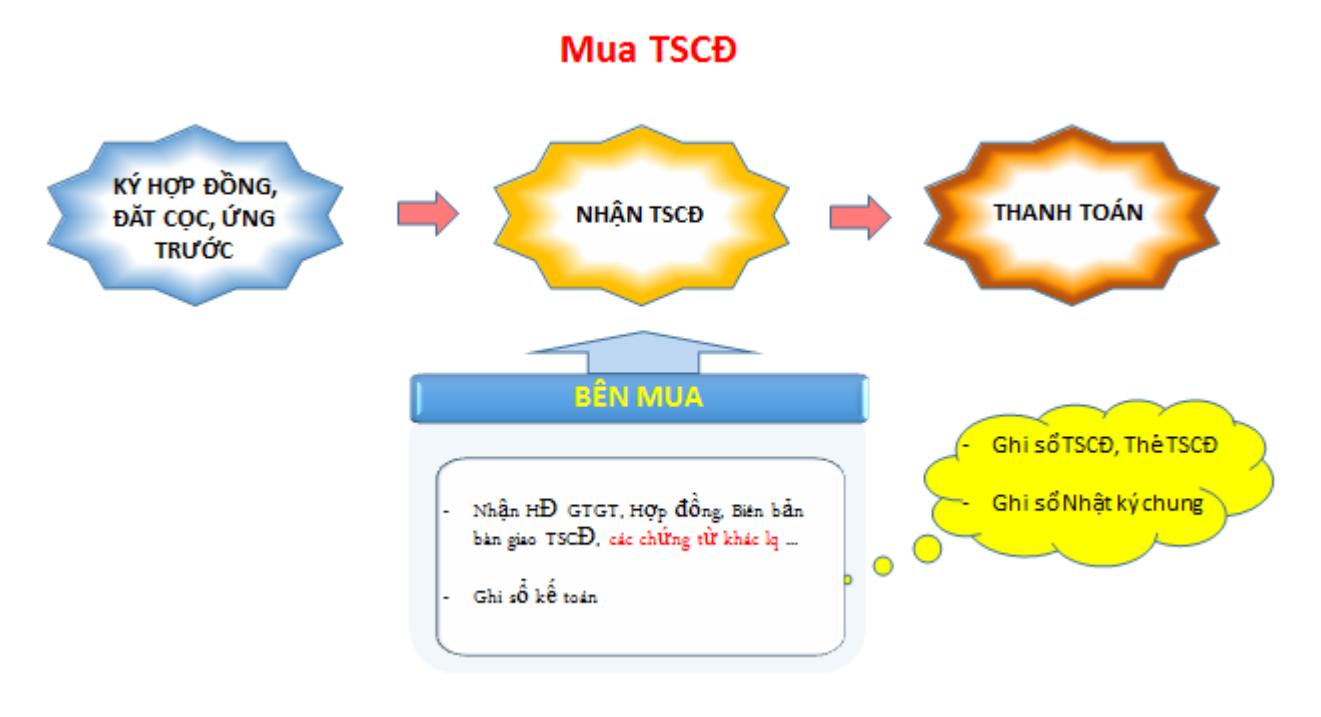

# Nhượng bán, thanh lý TSCĐ

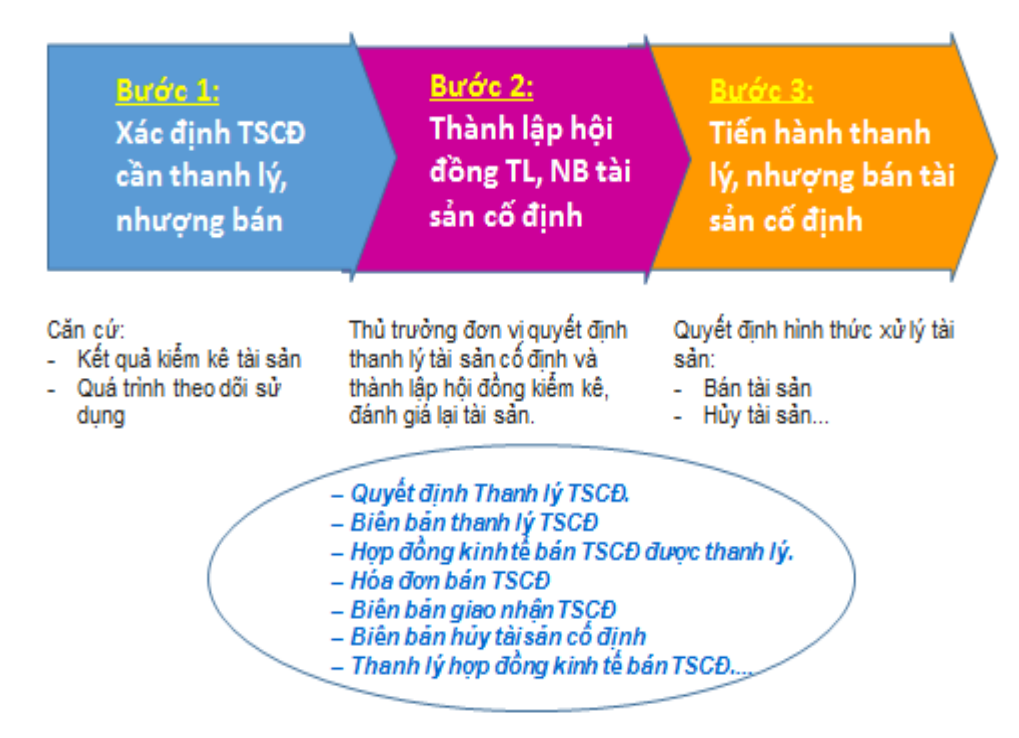

<span id="page-16-0"></span>*2.4. Nghiệp vụ tiền lương và các khoản trích theo lương*

# Tiền lương và các khoản trích theo lương

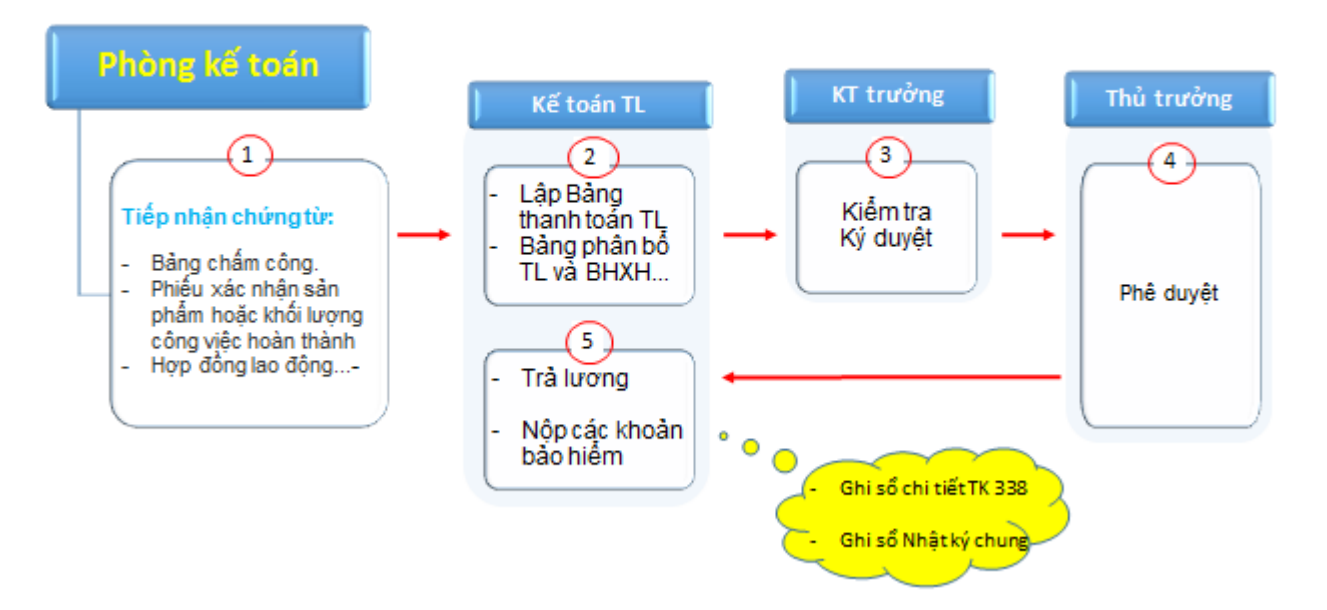

#### <span id="page-17-0"></span>**3. Xác định các loại chứng từ bên trong cần lập trong bài**

Chứng từ bên trong còn gọi là chứng từ nội bộ là những chứng từ được lập ra trong nội bộ đơn vị kế toán và chỉ liên quan đến các nghiệp vụ kinh tế giải quyết những quan hệ trong nội bộ như: Phiếu thu, phiếu chi, Bảng kê tính khấu hao tài sản cố định, biên bản kiểm kê nội bộ,...

## <span id="page-17-1"></span>**4. Xác định các sổ chi tiết và các tài khoản chi tiết cần mở trong bài**

Sổ kế toán là một khâu trung tâm của toàn bộ công tác kế toán. Tất cả các nghiệp vụ kinh tế phát sinh đã phản ánh vào chứng từ kế toán một cách rời rạc và không có hệ thống chỉ được tổng hợp thành các chỉ tiêu kinh tế có thể biểu hiện toàn bộ quá trình sản xuất kinh doanh khi được ghi chép một cách liên tục vào những tờ sổ theo phương thức khác nhau đối với từng đối tượng của kế toán hay từng loại hoạt động kinh tế cụ thể.

Sổ kế toán chi tiết: Dùng để theo dõi chi tiết một số loại tài sản, nợ phải trả, doanh thu, chi phí đã được phản ánh trong tài khoản tổng hợp nhằm cụ thể hoá cho tài khoản tổng hợp đó

Tài khoản chi tiết có nhiệm vụ cung cấp các thông tin chi tiết về từng đối tượng cụ thể, nhằm phục vụ chỉ đạo tác nghiệp. Tài khoản phân tích theo dõi các chỉ tiêu chi tiết nhằm bổ sung thông tin cho các chỉ tiêu chung đã được phản ánh trên các tài khoản tổng hợp.

### <span id="page-17-2"></span>**5. Mở sổ kế toán**

### <span id="page-17-3"></span>*5.1. Mở sổ*

Đầu kỳ kế toán phải mở sổ kế toán và ghi số dư đầu kỳ vào tài khoản. Theo quy định, sổ kế toán phải mở vào đầu kỳ kế toán năm. Khi mở sổ cần đăng ký với cơ quan thuế và tài chính. Sổ kế toán khi sử dụng phải ghi rõ tên đơn vị kế toán, tên sổ, ngày tháng năm lập sổ, ngày tháng năm khoá sổ, chữ ký của người lập sổ, kế toán trưởng và người đại diện theo pháp luật của đơn vị kế toán, số trang, đóng dấu giáp lai.

Đối với các sổ tờ rời, trước khi dùng phải được người đại diện theo pháp luật của đơn vị ký nhận hoặc đóng dấu của đơn vị kế toán, đồng thời ghi vào sổ đăng ký trong đó ghi rõ: số thứ tự, ký hiệu các tài khoản, ngày xuất dùng...Các sổ tờ rời phải sắp xếp theo thứ tự tài khoản trong các tủ hoặc các hộp có khoá và thiết bị cần thiết như ngân hàng chỉ dẫn,...để tránh mất mát, lẫn lộn. Căn cứ để mở sổ thường là sổ kế toán cuối năm trước hoặc bảng cân đối kế toán cuối năm trước.

### <span id="page-18-0"></span>*5.2. Ghi sổ*

Ghi các nghiệp vụ kinh tế phát sinh trên cơ sở của các chứng từ gốc. Ghi sổ là việc ghi chép các nghiệp vụ kinh tế phát sinh vào sổ theo đúng quy định trên cơ sở các chứng từ gốc đã lập. Đơn vị có thể ghi sổ bằng tay hoặc bằng máy vi tính. Sổ kế toán phải được ghi rõ ràng, đầy đủ và ghi lên tục từ khi mở đến khi khoá sổ. Số liệu ghi trên sổ phải được ghi bằng bút mực; không tẩy xoá; không ghi xen kẽ thêm vào phía trên hay phía dưới; không ghi chồng lên nha; không ghi cách dòng; trường hợp không ghi hết trang sổ phải gạch chéo phần không ghi; khi ghi hết trang phải cộng số liệu tổng cộng của trang và chuyển số liệu tổng cộng sang trang tiếp theo.

# <span id="page-18-1"></span>*5.3. Khoá sổ*

Cuối kỳ kế toán phải khoá sổ, khoá sổ kế toán là tìm ra số dư cuối kỳ. Khoá sổ kế toán là công việc ghi chuyển số liệu giữa các sổ kế toán có liên quan, kết thúc việc ghi sổ trong một thời kỳ, cộng số phát sinh tính ra số dư cuối kỳ của các tài khoản trên sổ kế toán. Trước khi khoá sổ, đơn vị phải ghi đầy đủ các nghiệp vụ kinh tế vào sổ, thực hiện công việc kiểm tra, đối chiếu số liệu trên các sổ và các tài khoản có liên quan...Theo quy định, đơn vị phải khoá sổ kế toán vào cuối kỳ kế toán trước khi lập báo cáo tài chính.

# **TÓM TẮT BÀI 1**

Trong bài này, một số nội dung chính được giới thiệu:

- Sơ đồ ghi sổ theo hình thức Nhật ký chung
- Quá trình hạch toán một số nghiệp vụ cơ bản
- Sổ chi tiết, TK chi tiết, cách mở sổ kế toán

# **CÂU HỎI BÀI 1**

- **Câu 1.** Trình bày quy trình ghi sổ theo hình thức NKC?
- **Câu 2:** Trình bày trình tự hạch toán tiền?
- **Câu 3:** Trình bày trình tự hạch toán TSCĐ?
- **Câu 4:** Trình bày trình tự hạch toán tiền lương và các khoản trích theo lương?
- **Câu 5:** Quy trình ghi sổ kế toán?

# <span id="page-20-0"></span>**BÀI 2.THỰC HÀNH THEO MÔ HÌNH PHÒNG KẾ TOÁN MÔ PHỎNG** ❖ **GIỚI THIỆU BÀI 2**

Bài 2 là giới thiệu về công việc phải làm tại từng vị trí kế toán theo bộ tài liệu thực tế được thực hiện ở phòng kế toán mô phỏng của nhà trường.

# ❖ **MỤC TIÊU BÀI 2**

*Sau khi học xong bài này, người học có khả năng:*

# ➢ *Về kiến thức:*

*- Trình bày và giải thích được việc phải làm của từng vị trí kế toán*

- *- Trình bày và xử lý được các tình huống phát sinh tại từng vị trí kế toán*
- *- Vận dụng được kiến thức đã học tại phòng kế toán mô phỏng vào trong thực tế.*

# ➢ *Về kỹ năng:*

*- Nhận diện được công việc của từng vị trí kế toán*

*- Mô tả được việc phải làm của kế toán trong thực tế.*

*- Lựa chọn được vị trí kế toán phù hợp trong tổ chức.*

# ➢ *Về năng lực tự chủ và trách nhiệm:*

*- Ý thức được tầm quan trọng và ý nghĩa thực tiễn của thực hành kế toán theo từng vị trí.*

*- Ý thức được tầm quan trọng và ý nghĩa thực tiễn của nhân viên kế toán*

- *Tuân thủ nội quy, quy định nơi làm việc.*

# ❖ **PHƯƠNG PHÁP GIẢNG DẠY VÀ HỌC TẬP BÀI 2**

- *Đối với người dạy: sử dụng phương pháp giảng giảng dạy tích cực (diễn giảng, vấn đáp, dạy học theo vấn đề); yêu cầu người học thực hiện câu hỏi thảo luận và bài tập bài 2 (cá nhân hoặc nhóm).*

- *Đối với người học: chủ động đọc trước giáo trình (bài 2) trước buổi học; hoàn thành đầy đủ câu hỏi thảo luận và bài tập tình huống bài 2 theo cá nhân hoặc nhóm và nộp lại cho người dạy đúng thời gian quy định.*

# ❖ **ĐIỀU KIỆN THỰC HIỆN BÀI GIẢNG BÀI 2**

- *Đối với người dạy: sử dụng phương pháp giảng giảng dạy tích cực (diễn giảng, vấn đáp, dạy học theo vấn đề); yêu cầu người học thực hiện câu hỏi thảo luận và bài tập bài 2 (cá nhân hoặc nhóm).*
- *Đối với người học: chủ động đọc trước giáo trình (bài 2) trước buổi học; hoàn thành đầy đủ câu hỏi thảo luận và bài tập tình huống bài 2 theo cá nhân hoặc nhóm và nộp lại cho người dạy đúng thời gian quy định.*

# ❖ **ĐIỀU KIỆN THỰC HIỆN BÀI 2**

- *Phòng học chuyên môn hóa/nhà xưởng:* Không
- *Trang thiết bị máy móc:* Máy chiếu và các thiết bị dạy học khác
- *Học liệu, dụng cụ, nguyên vật liệu:* Chương trình môn học, giáo trình, tài liệu tham khảo, giáo án, phim ảnh, và các tài liệu liên quan.
- *Các điều kiện khác:* Không có
- ❖ **KIỂM TRA VÀ ĐÁNH GIÁ BÀI 2**
- **Nội dung:**
- ✓ *Kiến thức: Kiểm tra và đánh giá tất cả nội dung đã nêu trong mục tiêu kiến thức*
- ✓ *Kỹ năng: Đánh giá tất cả nội dung đã nêu trong mục tiêu kĩ năng.*
- ✓ *Năng lực tự chủ và trách nhiệm: Trong quá trình học tập, người học cần:*
	- *+ Nghiên cứu bài trước khi đến lớp*
	- *+ Chuẩn bị đầy đủ tài liệu học tập.*
	- *+ Tham gia đầy đủ thời lượng môn học.*
	- *+ Nghiêm túc trong quá trình học tập.*
- **Phương pháp:**
- ✓ *Điểm kiểm tra thường xuyên:*
- ✓ *Kiểm tra định kỳ thực hành: 4 điểm kiểm tra (hình thức: kiểm tra sản phẩm thực hành và kết hợp vấn đáp)*

#### <span id="page-22-0"></span>**NỘI DUNG CHƯƠNG 2**

#### **1. Chia nhóm, phân vai**

Căn cứ vào nội dung các nghiệp vụ kinh tế phát sinh, công tác kế toán được chia thành 8 phần hành chính:

- Kế toán vồn bằng tiền;
- Kế toán vật tư hàng hóa (kế toán kho);
- Kế toán thanh toán;
- Kế toán thuế;
- Kế toán tài sản cố định;
- Kế toán tiền lương, các khoản trích theo lương;
- Kế toán chi phí kinh doanh;
- Kế toán bán hàng và xác định kết quả kinh doanh.

Căn cứ vào các phần hành kế toán, phòng kế toán mô phỏng được tổ chức theo sơ đồ dưới đây:

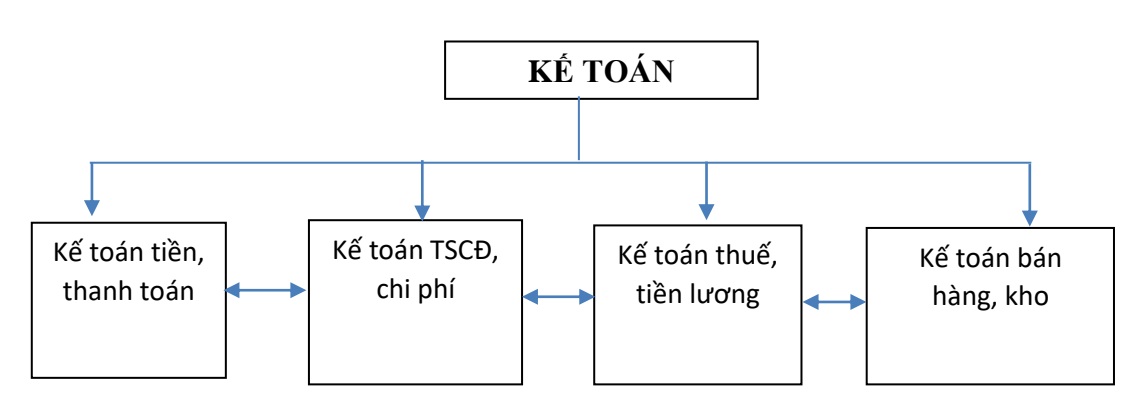

Sơ đồ 1: Tổ chức bộ máy kế toán phòng kế toán mô phỏng

Theo sơ đồ trên, phòng kế toán mô phỏng có 5 vị trí kế toán, bao gồm: Kế toán trưởng; kế toán tiền, thanh toán; kế toán TSCĐ, chi phí; kế toán thuế, tiền lương; kế toán bán hàng, kho nên mỗi nhóm sẽ có 5 học sinh, mỗi học sinh đóng vai một vị trí kế toán trong phòng kế toán mô phỏng. Học sinh trong lớp sẽ được phân chia theo các nhóm, đảm bảo mỗi nhóm 5 học sinh. Trường hợp học sinh bị lẻ sẽ được phân thêm vào các nhóm khác nhưng tối đa không quá 6 học sinh trong một nhóm. Tại phòng kế toán mô phỏng, học sinh đảm nhận vị trí kế toán nào sẽ thực hiện công việc tị vị trí đó trong 5 ngày. Sau 5 ngày sẽ đổi vị trí một lần cho đến hết nội dung bài thực hành mô phỏng để đảm bảo học sinh nắm vững kỹ năng tại từng vị trí kế toán.

# <span id="page-22-1"></span>**2. Mỗi nhóm đóng kịch thực hiện các công việc kế toán theo các tình huống trong bài thực hành**

Đối với từng nghiệp vụ kinh tế phát sinh, học sinh sẽ thực hiện đóng kịch, xử lý tình huống: tiếp nhận chứng từ, lập chứng từ, ghi sổ... đúng theo vị trí được phân. Giáo viên sẽ quan sát, hướng dẫn, sửa sai. Nhiệm vụ chủ yếu của mỗi vị trí kế toán như sau:

*\* Kế toán trưởng:* Tổ chức điều hành hoạt động của phòng kế toán, rà soát, kiểm tra tính đúng đắn của sổ sách kế toán; tổng hợp và lập báo cáo tài chính.

*\* Kế toán tiền, thanh toán:* Thực hiện lập, ký, trình ký, hạch toán, lưu chứng từ kế toán, ghi sổ kế toán vốn bằng tiền và các khoản thanh toán.

*+ Kế toán tiền:*

- Theo dõi tiền mặt, tiền gửi ngân hàng; Lập Phiếu thu, Phiếu chi.

- Hạch toán các nghiệp vụ thu – chi tiền mặt, TGNH; Quản lý các chứng từ liên quan đến thu chi tiền mặt, TGNH; Chốt tiền thu được hàng ngày cùng Thủ quỹ; Kiểm tra số dư các tài khoản ngân hàng.

*+ Kế toán thanh toán:*

- Nhận hợp đồng kinh tế của các bộ phận; Xác nhận hoá đơn bán hàng, chứng từ thanh toán; Theo dõi tình hình thực hiện các hợp đồng mua hàng hoá, dịch vụ; Theo dõi tình hình thanh toán của khách hàng; Đôn đốc và trực tiếp tham gia thu hồi nợ.

- Kiểm tra số liệu công nợ để lập biên bản xác nhận công nợ với từng khách hàng, từng nhà cung cấp.

# *\* Kế toán TSCĐ, chi phí:*

*+ Kế toán TSCĐ:*

- Nhận và cập nhật chứng từ về TSCĐ, cập nhật tăng giảm TSCĐ; Lập thẻ TSCĐ, sổ TSCĐ, hồ sơ TSCĐ; Lập biên bản bàn giao và bàn giao TSCĐ cho các bộ phận của công ty; Lập biên bản nhượng bán, thanh lý TSCĐ.

- Tính khấu hao TSCĐ; ghi sổ kế toán chi tiết phần hành kế toán TSCĐ.

*+ Kế toán chi phí:*

- Ghi chép, phản ánh các khoản chi phí phát sinh trong quá trình kinh doanh của doanh nghiệp; Kiểm tra tính hợp lệ, hợp pháp của từng khoản chi phí;

- Mở sổ theo dõi chi tiết chi phí theo từng yếu tố, từng khoản mục và địa điểm phát sinh chi phí; Xác định thời gian phân bổ CCDC xuất dùng, tính toán phân bổ giá giá trị CCDC xuất dùng vào chi phí.

# *\* Kế toán thuế, tiền lương:*

*+ Kế toán thuế*

- Thu thập, tổng hợp và đối chiếu các loại hóa đơn, chứng từ phục vụ kê khai thuế.

- Lập tờ khai thuế GTGT, tờ khai khấu trừ TNCN hàng tháng, báo cáo tình hình sử dụng hóa đơn, nộp thuế GTGT, TNCN (nếu có), tạm nộp thuế TNDN theo quý (nếu có), quyết toán thuế TNDN, TNCN…

*+ Kế toán tiền lương:* 

*-* Lập bảng chấm công, bảng lương và các khoản trích theo lương, chứng từ tiền lương, ghi sổ kế toán.

- Xây dựng thang bảng lương để nộp cho cơ quan bảo hiểm.

- Hoàn thiện bộ hồ sơ chứng từ của tiền lương để đủ cơ sở chắc chắn tính vào chi phí hợp lý khi quyết toán thuế TNDN (hợp đồng lao động, bảng chấm công, bảng thanh toán tiền lương).

*\* Kế toán bán hàng, kho:* 

*+ Kế toán bán hàng:*

- Thảo hợp đồng kinh tế; Lập hóa đơn GTGT; Thực hiện ghi chép tất các các nghiệp vụ liên quan đến bán hàng.

- Theo dõi, ghi sổ chi tiết doanh thu.

- Theo dõi hàng hóa nhập kho và xuất bán; Thực hiện việc đối chiếu với thủ kho theo định kỳ về số lượng xuất, tồn, đối chiếu với kế toán công nợ về khoản phải thu cho từng khách hàng, đối chiếu với thủ quỹ, kế toán ngân hàng về các khoản thanh toán.

*+ Kế toán kho:*

- Theo dõi, ghi chép mọi hoạt động nhập/ xuất vật tư, hàng hóa trong kho; Hạch toán việc nhập/ xuất kho vật tư, hàng hóa; Lập chứng từ nhập/ xuất; Kiểm soát nhập xuất tồn kho

- Kiểm tra tính hợp lệ của các hóa đơn, chứng từ liên quan trước khi thực hiện nhập/xuất kho; Xác nhận kết quả kiểm, đếm, giao nhận hóa đơn, chứng từ và ghi chép sổ sách theo quy định.

- Lập báo cáo tồn kho, báo cáo nhập xuất tồn; Thường xuyên đối chiếu số liệu nhập xuất của thủ kho và kế toán.

Ngoài ra, hai vị trí Thủ kho và Thũ quỹ được giao cho bất kì một thành viên nào trong nhóm (thực tế hai vị trí này không gắn với các vị trí kế toán viên).

# **TÓM TẮT BÀI 2**

Trong bài này, một số nội dung chính được giới thiệu:

- Mô hình phòng kế toán mô phỏng, các vị trí kế toán

- Nhiệm vụ tại mỗi vị trí kế toán được giao.

**BÀI TẬP BÀI 2:** Ôn lại toàn bộ công việc cần làm tại mỗi vị trí kế toán.

# **BÀI 3. BÁO CÁO TÀI CHÍNH**

# <span id="page-26-0"></span>❖ **GIỚI THIỆU BÀI 3**

Bài 3 giới thiệu về báo cáo tài chính: khái niệm, nội dung, phương pháp lập và phân tích các chỉ tiêu trên báo cáo tài chính

### ❖ **MỤC TIÊU BÀI 3**

*Sau khi học xong chương này, người học có khả năng:*

### ➢ *Về kiến thức*

- *Trình bày và giải thích được một số khái niệm như: báo cáo tài chính, báo cáo kết quả kinh doanh, bảng cân đối tài khoản,...*

- *Trình bày và giải thích được nội dung các phương lập các chỉ tiêu trong báo cáo tài chính*

- *Vận dụng được các phương pháp lập báo cáo vào trong thực tế.*
- ➢ *Về kỹ năng:*
- *Nhận diện được báo cáo tài chính, báo cáo kết quả kinh doanh, lưu chuyển tiền tệ*
- *Mô tả được các phương pháp lập báo cáo tài chính.*
- *Lựa chọn được phương pháp lập cho từng loại báo cáo trong tổ chức.*

# ➢ *Về năng lực tự chủ và trách nhiệm:*

- *Ý thức được tầm quan trọng và ý nghĩa thực tiễn của báo cáo tài chính.*

- *Ý thức được tầm quan trọng và ý nghĩa thực tiễn của các phương pháp lập báo cáo tài chính*

- *Tuân thủ nội quy, quy định nơi làm việc.*

# ❖ **PHƯƠNG PHÁP GIẢNG DẠY VÀ HỌC TẬP CHƯƠNG 3**

- *Đối với người dạy: sử dụng phương pháp giảng giảng dạy tích cực (diễn giảng, vấn đáp, dạy học theo vấn đề); yêu cầu người học thực hiện câu hỏi thảo luận và bài tập bài 3 (cá nhân hoặc nhóm).*

- *Đối với người học: chủ động đọc trước giáo trình (bài 3) trước buổi học; hoàn thành đầy đủ câu hỏi thảo luận và bài tập tình huống bài 3 theo cá nhân hoặc nhóm và nộp lại cho người dạy đúng thời gian quy định.*

### ❖ **ĐIỀU KIỆN THỰC HIỆN BÀI 3**

- *Phòng học chuyên môn hóa/nhà xưởng:* Không
- *Trang thiết bị máy móc:* Máy chiếu và các thiết bị dạy học khác
- *Học liệu, dụng cụ, nguyên vật liệu:* Chương trình môn học, giáo trình, tài liệu tham khảo, giáo án, phim ảnh, và các tài liệu liên quan.
- *Các điều kiện khác:* Không có

# ❖ **PHƯƠNG PHÁP KIỂM TRA VÀ ĐÁNH GIÁ BÀI 3**

### - **Nội dung:**

- ✓ *Kiến thức: Kiểm tra và đánh giá tất cả nội dung đã nêu trong mục tiêu kiến thức*
- ✓ *Kỹ năng: Đánh giá tất cả nội dung đã nêu trong mục tiêu kĩ năng.*
- ✓ *Năng lực tự chủ và trách nhiệm: Trong quá trình học tập, người học cần:*
	- *+ Nghiên cứu bài trước khi đến lớp*
	- *+ Chuẩn bị đầy đủ tài liệu học tập.*
- *+ Tham gia đầy đủ thời lượng môn học.*
- *+ Nghiêm túc trong quá trình học tập.*
- **Phương pháp:**
- ✓ *Điểm kiểm tra thường xuyên: 01 bài (hỏi miệng/thuyết trình)*
- ✓ *Kiểm tra định kỳ lý thuyết: không có*

#### <span id="page-28-0"></span>**NỘI DUNG BÀI 3**

#### **1. Lập báo cáo tình hình tài chính**

Báo cáo tình hình tài chính phản ánh tổng quát toàn bộ tài sản vừa theo kết cấu tài sản vừa theo nguồn hình thành tài sản. Nội dung của các loại, các mục, các khoản... phản ánh giá trị của các loại tài sản hay nguồn vốn cụ thể hiện có của doanh nghiệp tại thời điểm lập báo cáo.

+ Phần tài sản: Bao gồm các chỉ tiêu phản ánh toàn bộ giá trị tài sản hiện có của doanh nghiệp tại thời điểm lập báo cáo và được chia thành 02 loại:

- Loại A: Tài sản ngắn hạn: bao gồm các chỉ tiêu phản ánh tiền và tương đương tiền, các khoản đầu tư tài chính ngắn hạn, các khoản phải thu ngắn hạn, hàng tồn kho, tài sản ngắn hạn khác.
- Loại B: Tài sản dài hạn: bao gồm các chỉ tiêu phản ánh các khoản phải thu dài hạn, tài sản cố định, bất động sản đầu tư, các khoản đầu tư tài chính dài hạn, tài sản dài hạn khác.

+ Phần nguồn vốn: Bao gồm các chỉ tiêu phản ánh nguồn hình thành nên tài sản của doanh nghiệp tại thời điểm báo cáo và được chia thành 02 loại:

- Loại A: Nợ phải trả: bao gồm các khoản nợ ngắn hạn, nợ dài hạn và một số khoản nợ khác mà doanh nghiệp có trách nhiệm thanh toán.
- Loại B: Vốn chủ sở hữu: Phản ánh các nguồn vốn chủ sở hữu, các quỹ của doanh nghiệp và các nguồn kinh phí (nếu có). Phần này thể hiện mức độ độc lập, tự chủ về việc sử dụng các loại nguồn vốn của doanh nghiệp.

#### **Cơ sở lập bảng cân đối kế toán**

- Căn cứ vào sổ kế toán tổng hợp;
- Căn cứ vào sổ, thẻ kế toán chi tiết hoặc bảng tổng hợp chi tiết;
- Căn cứ vào bảng cân đối tài khoản.
- Căn cứ vào báo cáo tài chính năm trước

#### **Đơn vị:**

# **Mẫu số: B01a-DNN** Địa chỉ:

*(Ban hành theo Thông tư số 133/2016/TT-BTC Ngày 26/08/2016 của Bộ Tài chính)*

### **BÁO CÁO TÌNH HÌNH TÀI CHÍNH**

*Tại ngày tháng năm* 

#### ĐVT:

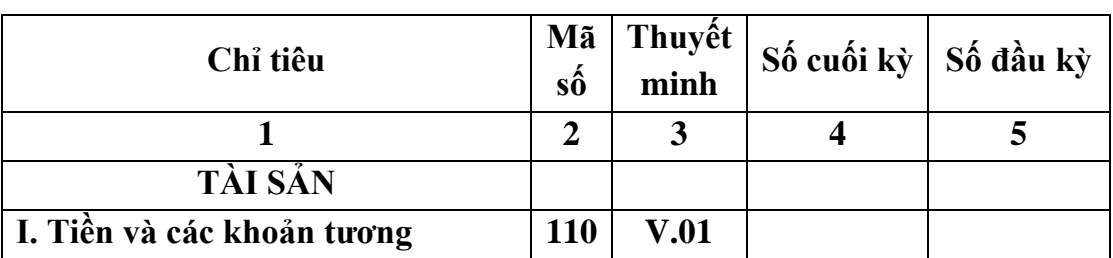

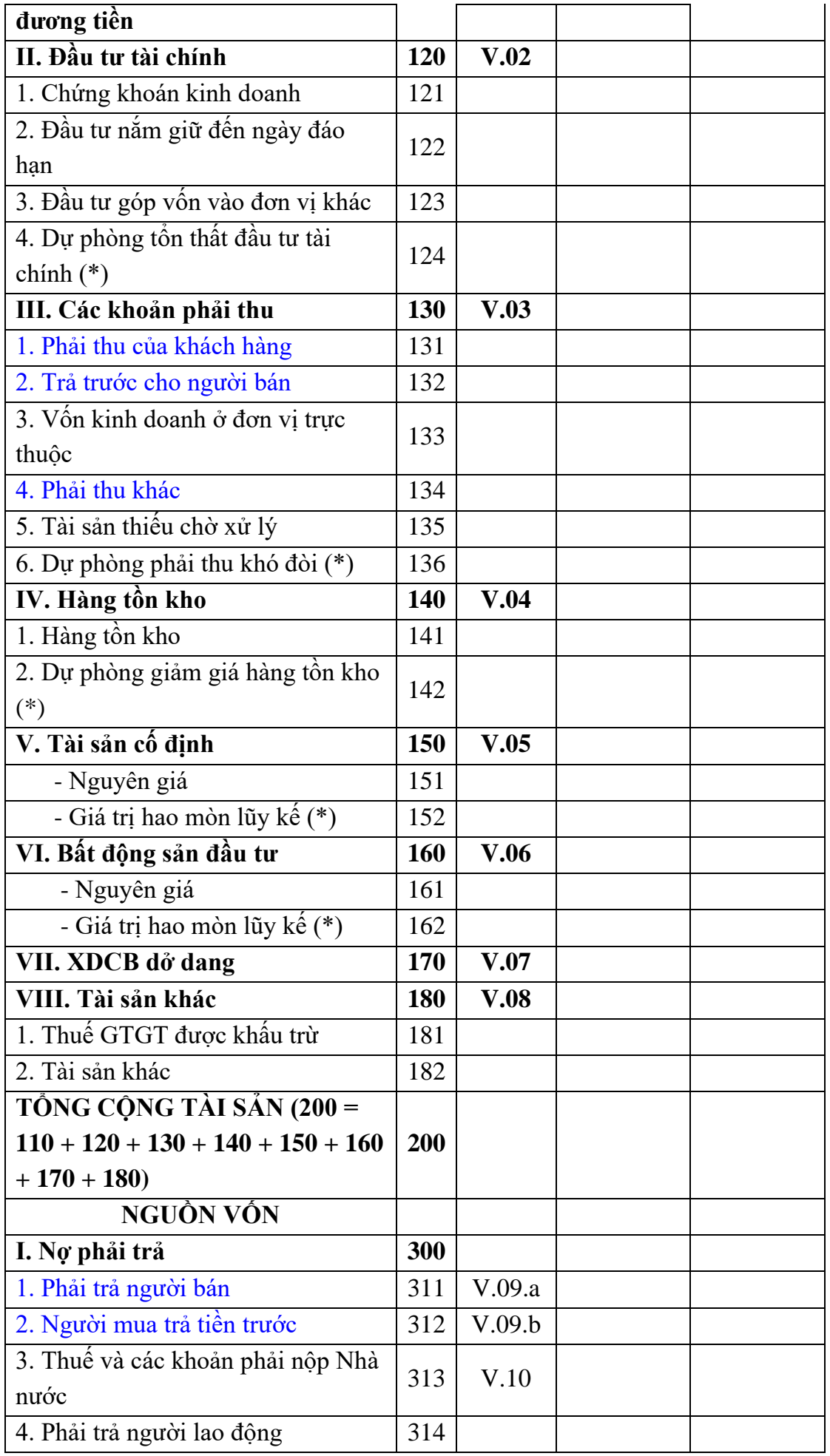

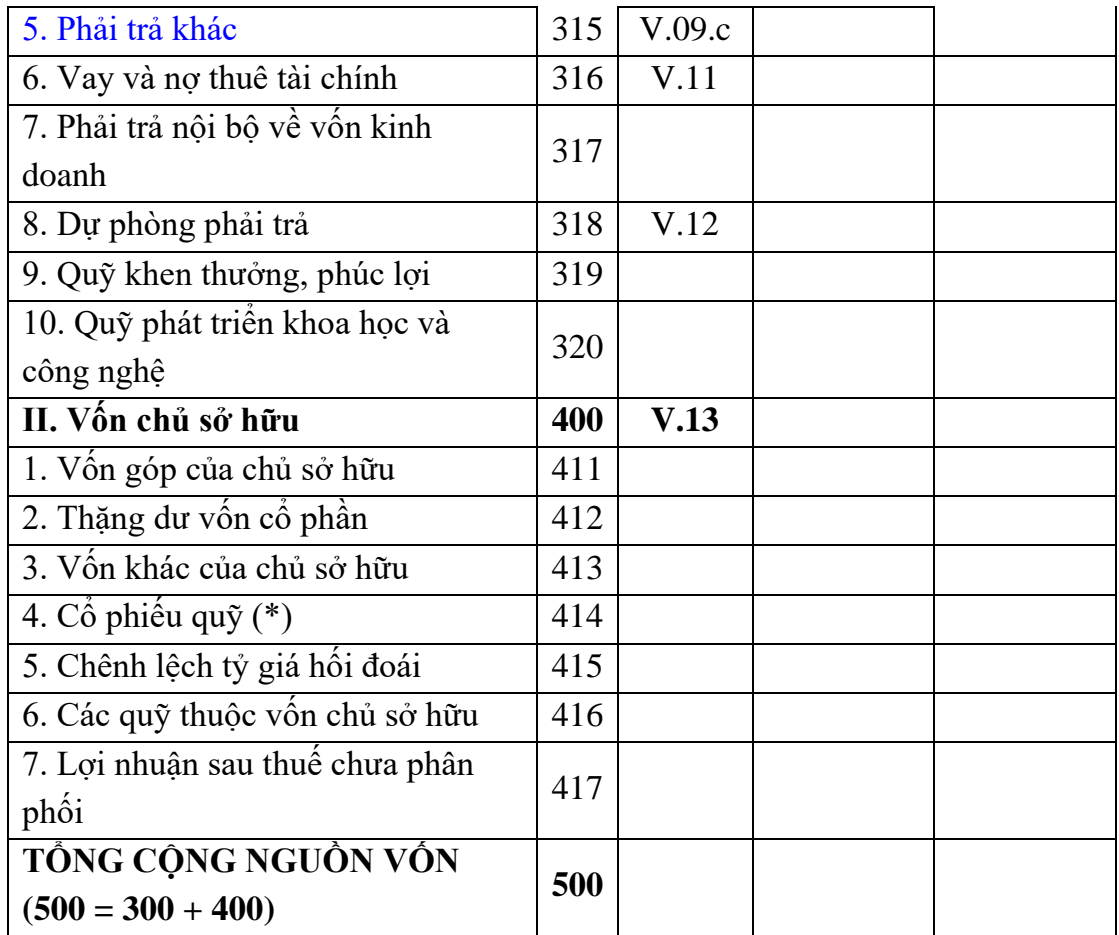

#### <span id="page-30-1"></span><span id="page-30-0"></span>**2. Lập báo cáo lưu chuyển tiền tệ**

#### *2.1. Mục đích của báo cáo lưu chuyển tiền tệ*

Báo cáo lưu chuyển tiền tệ là một bộ phận hợp thành của Báo cáo tài chính, nó cung cấp thông tin giúp người sử dụng đánh giá các thay đổi trong tài sản thuần, cơ cấu tài chính, khả năng chuyển đổi của tài sản thành tiền, khả năng thanh toán và khả năng của doanh nghiệp trong việc tạo ra các luồng tiền trong quá trình hoạt động. Báo cáo lưu chuyển tiền tệ làm tăng khả năng đánh giá khách quan tình hình hoạt động kinh doanh của doanh nghiệp và khả năng so sánh giữa các doanh nghiệp vì nó loại trừ được các ảnh hưởng của việc sử dụng các phương pháp kế toán khác nhau cho cùng giao dịch và hiện tượng.

Báo cáo lưu chuyển tiền tệ dùng để xem xét và dự đoán khả năng về số lượng, thời gian và độ tin cậy của các luồng tiền trong tương lai; dùng để kiểm tra lại các đánh giá, dự đoán trước đây về các luồng tiền; kiểm tra mối quan hệ giữa khả năng sinh lời với lượng lưu chuyển tiền thuần và những tác động của thay đổi giá cả.

Dòng lưu chuyển tiền tệ đặc biệt quan trọng đối với một doanh nghiệp. Nó cho phép doanh nghiệp có thể mở rộng hoạt động của mình, thay thế các tài sản cần thiết, tận dụng các cơ hội của thị trường và chi trả cổ tức cho các cổ đông. Một số chuyên gia phân tích tài chính còn cho rằng "dòng tiền là vua" ("cash flow is king").

Báo cáo lưu chuyển tiền tệ cung cấp thông tin giúp các nhà đầu tư, các chủ nợ và các đối tượng khác đánh giá các yếu tố sau:

- 1. *Khả năng tạo ra các dòng tiền trong tương lai doanh nghiệp.* Mục tiêu chính của báo cáo tài chính là cung cấp các thông để dự đoán về số lượng, thời gian và tính không chắc chắn của các dòng tiền trong tương lai. Bằng việc xem xét các mối liên hệ giữa các khoản mục như doanh thu và dòng tiền thuần từ hoạt động kinh doanh, hoặc dòng tiền thuần từ hoạt động kinh doanh và sự tăng giảm tiền, có thể dự đoán tốt hơn các dòng tiền trong tương lai so với việc sử dụng một mình số liệu kế toán theo cơ sở dồn tích.
- 2. *Khả năng công ty chi trả cổ tức và các khoản nợ*. Đơn giản là vì tiền là rất thiết yếu với doanh nghiệp. Nếu công ty không đủ tiền mặt, công ty không thể trả cho người lao động, thanh toán các khoản nợ, chi trả cổ tức hoặc mua sắm thiết bị. Báo cáo lưu chuyển tiền tệ chỉ ra nguồn tạo ra dòng thu của công ty và các thức công ty sử dụng tiền của mình. Các nhân viên, chủ nợ, cổ đông và khách hàng lưu tâm đặc biệt đến báo cáo này, bởi vì nó chỉ ra các dòng tiền của một công ty.
- 3. *Có nhiều nguyên nhân dẫn đến sự khác biệt giữa lợi nhuận thuần và dòng tiền thuần từ hoạt động kinh doanh*. Lợi nhuận thuần hết sức quan trọng: Nó cung cấp thông tin về kết quả thực hiện của một công ty từ kỳ này sang kỳ khác. Nhưng một số người phê phán lợi nhuận thuần theo kế toán dồn tích bởi vì công ty phải ước tính để có thể xác định được nó. Dòng tiền thì không như vậy. Do đó người đọc báo cáo tài chính có thể hưởng lợi từ việc hiểu biết tại sao lợi nhuận thuần của một công ty và dòng tiền thuần từ hoạt động kinh doanh lại khác nhau, và có thể tự đánh giá về độ tin cậy của số liệu về lợi nhuận.
- 4. *Các hoạt động đầu tư và tài chính bằng tiền và không bằng tiền xảy ra trong suốt kỳ kế toán.* Bên cạnh hoạt động kinh doanh, các công ty còn thực hiện các hoạt động đầu tư và hoạt động tài chính. Các hoạt động đầu tư bao gồm việc mua và bán các tài sản của công ty khác với các hàng hóa và dịch vụ thông thường của nó. Các hoạt động tài chính bao gồm các khoản vay và trả nợ vay, các khoản đầu tư của chủ sở hữu và phân phối cho các chủ sở hữu. Bằng cách xem xét các hoạt động đầu tư và tài chính của một công ty, người đọc báo cáo tài chính có thể hiểu tại sao tài sản và nợ phải trả tăng hoặc giảm trong kỳ.Ví dụ, bằng cách đọc cácbáo cáolưu chuyểntiền tệ, người đọccó thểtìm thấycâu trả lờichocâu hỏisau:
	- Tại sao tiền mặt của công ty ABC giảm trong khi nó báo cáo là có lãi?
	- Công ty XYZ đã đầu tư vào tài sản, trang thiết bị, nhà cửa là bao nhiêu trong năm vừa qua?
		- Số tiền mà công ty MNP vay năm ngoái là bao nhiêu?...

#### <span id="page-31-0"></span>*2.2. Các khái niệm cơ bản*

*Tiền:* bao gồm tiền tại quỹ, tiền đang chuyển và các khoản tiền gửi không kỳ hạn.

*Tương đương tiền:* Là các khoản đầu tư ngắn hạn (không quá 3 tháng), có khả năng chuyển đổi dễ dàng thành một lượng tiền xác định và không có nhiều rủi ro trong chuyển đổi thành tiền.

*Luồng tiền:* Là luồng vào và luồng ra của tiền và tương đương tiền, không bao gồm chuyển dịch nội bộ giữa các khoản tiền và tương đương tiền trong doanh nghiệp.

*Hoạt động kinh doanh:* Là các hoạt động tạo ra doanh thu chủ yếu của doanh nghiệp và các hoạt động khác không phải là các hoạt động đầu tư hay hoạt động tài chính.

*Hoạt động đầu tự: L*à các hoạt động mua sắm, xây dựng, thanh lý, nhượng bán các tài sản dài hạn và các khoản đầu tư khác không thuộc các khoản tương đương tiền.

<span id="page-32-0"></span>*Hoạt động tài chính:* Là các hoạt động tạo ra các thay đổi về quy mô và kết cấu của vốn chủ sở hữu và vốn vay của doanh nghiệp.

#### *2.3. Nội dung và kết cấu Báo cáo lưu chuyển tiền tệ* **c1. Nội dung báo cáo lưu chuyển tiền tệ**

#### *Luồng tiền từ hoạt động kinh doanh*

(a) Tiền thu được từ việc bán hàng, cung cấp dịch vụ;

(b) Tiền thu được từ doanh thu khác (tiền thu bản quyền, phí, hoa hồng và các khoản khác trừ các khoản tiền thu được được xác định là luồng tiền từ hoạt động đầu tư và hoạt động tài chính);

(c) Tiền chi trả cho người cung cấp hàng hóa và dịch vụ;

(d) Tiền chi trả cho người lao động về tiền lương, tiền thưởng, trả hộ người lao động về bảo hiểm, trợ cấp...;

(đ) Tiền chi trả lãi vay;

(e) Tiền chi nộp thuế thu nhập doanh nghiệp;

(g) Tiền thu do được hoàn thuế;

(h) Tiền thu do được bồi thường, được phạt do khách hàng vi phạm hợp đồng kinh tế;

(i) Tiền chi trả công ty bảo hiểm về phí bảo hiểm, tiền bồi thường và các khoản tiền khác theo hợp đồng bảo hiểm;

(k) Tiền chi trả do bị phạt, bị bồi thường do doanh nghiệp vi phạm hợp đồng kinh tế.

# *Luồng tiền từ hoạt động đầu tư*

Luồng tiền phát sinh từ hoạt động đầu tư là luồng tiền có liên quan đến việc mua sắm, xây dựng, nhượng bán, thanh lý tài sản dài hạn và các khoản đầu tư khác không thuộc các khoản tương đương tiền. Các luồng tiền chủ yếu từ hoạt động đầu tư, gồm:

(a) Tiền chi để mua sắm, xây dựng TSCĐ và các tài sản dài hạn khác, bao gồm cả những khoản tiền chi liên quan đến chi phí triển khai đã được vốn hóa là TSCĐ vô hình;

(b) Tiền thu từ việc thanh lý, nhượng bán TSCĐ và các tài sản dài hạn khác;

(c) Tiền chi cho vay đối với bên khác, trừ tiền chi cho vay của ngân hàng, tổ chức tín dụng và các tổ chức tài chính; tiền chi mua các công cụ nợ của các đơn vị khác, trừ trường hợp tiền chi mua các công cụ nợ được coi là các khoản tương đương tiền và mua các công cụ nợ dùng cho mục đích thương mại;

(d) Tiền thu hồi cho vay đối với bên khác, trừ trường hợp tiền thu hồi cho vay của ngân hàng, tổ chức tín dụng và các tổ chức tài chính; tiền thu do bán lại các công cụ nợ của đơn vị khác, trừ trường hợp thu tiền từ bán các công cụ nợ được coi là các khoản tương đương tiền và bán các công cụ nợ dùng cho mục đích thương mại;

(đ) Tiền chi đầu tư góp vốn vào đơn vị khác, trừ trường hợp tiền chi mua cổ phiếu vì mục đích thương mại;

(e) Tiền thu hồi đầu tư góp vốn vào đơn vị khác, trừ trường hợp tiền thu từ bán lại cổ phiếu đã mua vì mục đích thương mại;

 $(g)$  Tiền thu lãi cho vay, cổ tức và lợi nhuận nhân được.

### *Luồng tiền từ hoạt động tài chính*

(a) Tiền thu từ phát hành cổ phiếu, nhận vốn góp của chủ sở hữu;

(b) Tiền chi trả vốn góp cho các chủ sở hữu, mua lại cổ phiếu của chính doanh nghiệp đã phát hành;

(c) Tiền thu từ các khoản đi vay ngắn hạn, dài hạn;

(d) Tiền chi trả các khoản nợ gốc đã vay;

(đ) Tiền chi trả nợ thuê tài chính;

(e) Cổ tức, lợi nhuận đã trả cho chủ sở hữu.

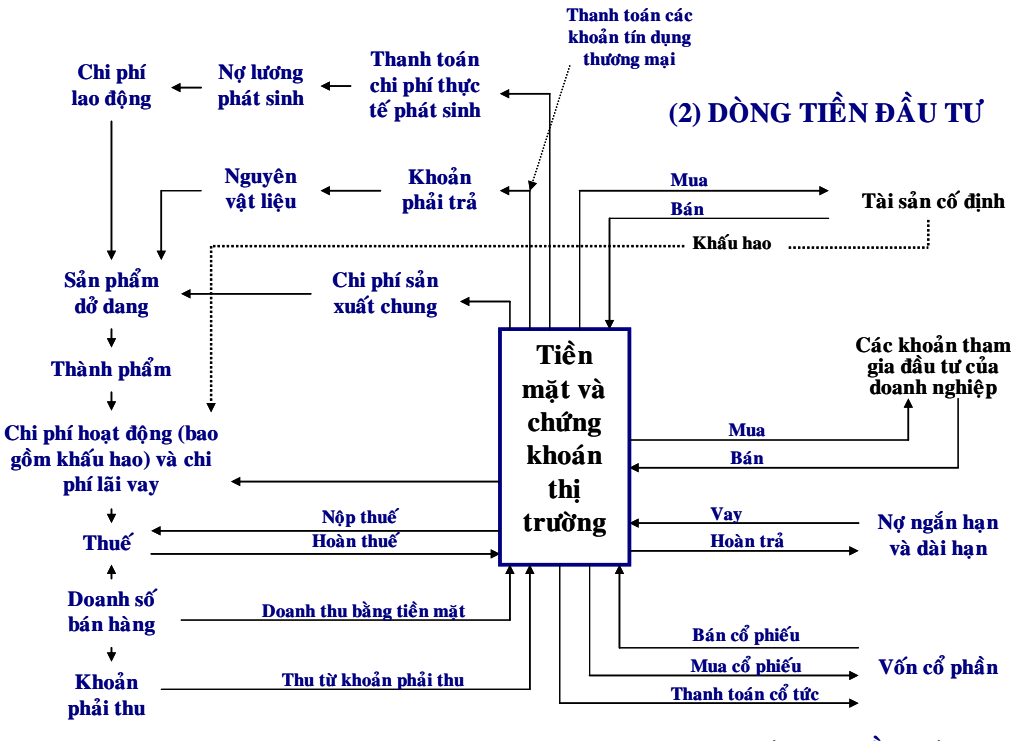

**(1) DÒNG TIỀN HOẠT ĐỘNG** 

**(3) DOØNG TIEÀN TAØI TRÔÏ**

# **c2. Kết cấu báo cáo lưu chuyển tiền tệ**

# **BÁO CÁO LƯU CHUYỂN TIỀN TỆ**

*(Theo phương pháp trực tiếp) (\*)*

Năm…. *Đơn vị tính: ...........*

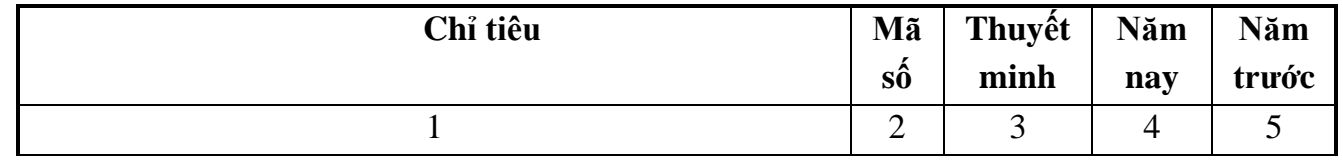

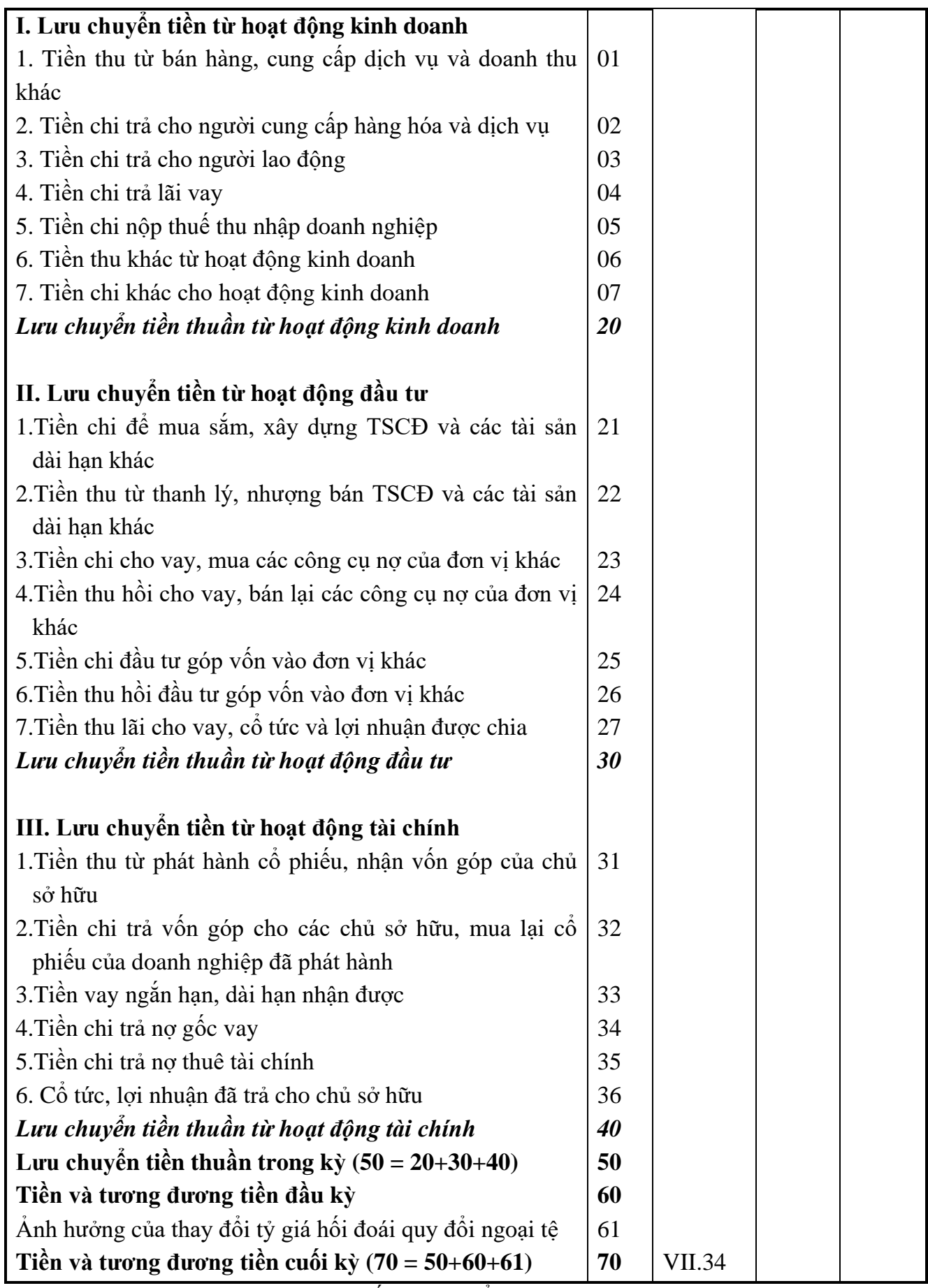

*Ghi chú:* Những chỉ tiêu không có số liệu có thể không phải trình bày nhưng không được đánh lại số thứ tự chỉ tiêu và "Mã số".

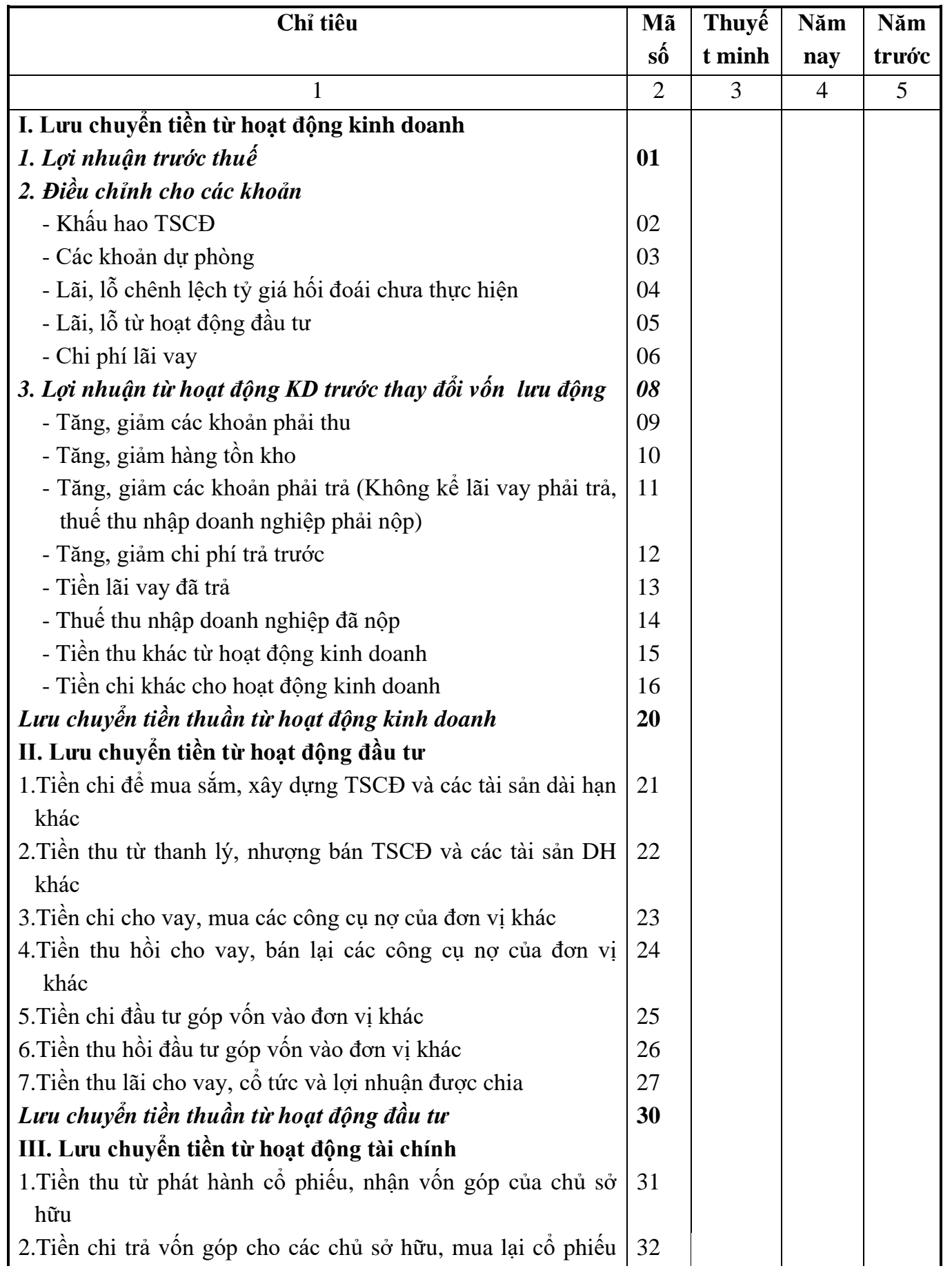

# **BÁO CÁO LƯU CHUYỂN TIỀN TỆ***(Theo phương pháp gián tiếp) (\*)*
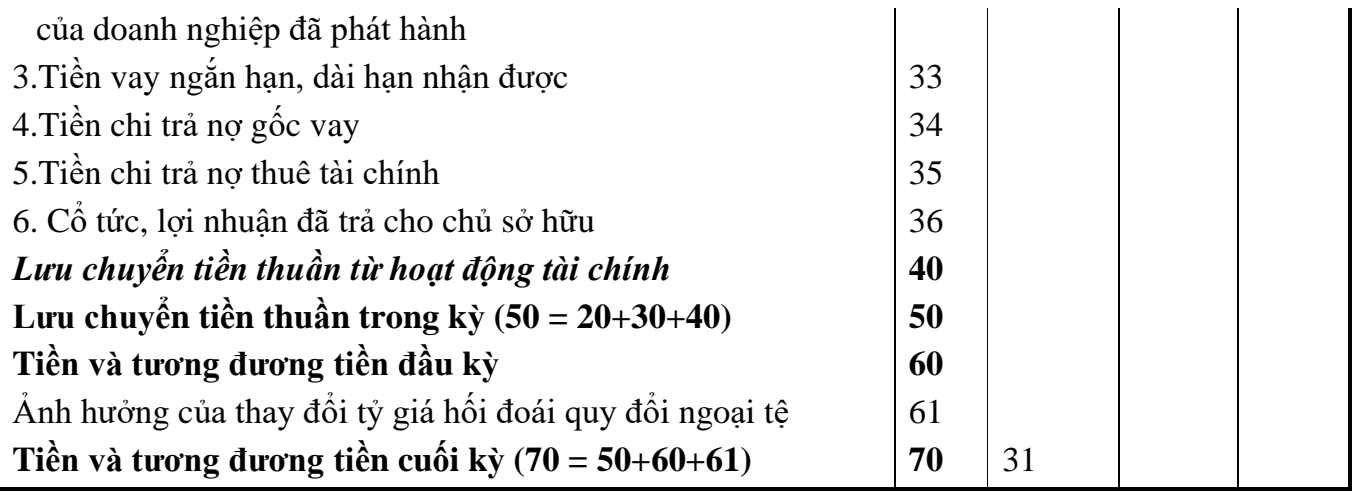

#### *d- Nguyên tắc lập và trình bày Báo cáo lưu chuyển tiền tệ*

+ Các khoản đầu tư ngắn hạn được coi là tương đương tiền trình bày trên báo cáo lưu chuyển tiền tệ chỉ bao gồm các khoản đầu tư ngắn hạn có thời hạn thu hồi hoặc đáo hạn không quá 3 tháng kể từ ngày mua khoản đầu tư đó. Ví dụ, kỳ phiếu ngân hàng, tín phiếu kho bạc, chứng chỉ tiền gửi… có thời hạn thu hồi hoặc đáo hạn không quá 3 tháng kể từ ngày mua.

+ Doanh nghiệp phải trình bày các luồng tiền trên Báo cáo lưu chuyển tiền tệ theo ba loại hoạt động: Hoạt động kinh doanh, hoạt động đầu tư và hoạt động tài chính theo quy định của chuẩn mực "Báo cáo lưu chuyển tiền tệ":

- Luồng tiền từ hoạt động kinh doanh là luồng tiền phát sinh từ các hoạt động tạo ra doanh thu chủ yếu của doanh nghiệp và các hoạt động khác không phải là các hoạt động đầu tư hay hoạt động tài chính;

- Luồng tiền từ hoạt đông đầu tư là luồng tiền phát sinh từ các hoạt đông mua sắm, xây dựng, thanh lý, nhượng bán các tài sản dài hạn và các khoản đầu tư khác không thuộc các khoản tương đương tiền;

- Luồng tiền từ hoạt động tài chính là luồng tiền phát sinh từ các hoạt động tạo ra các thay đổi về quy mô và kết cấu của vốn chủ sở hữu và vốn vay của doanh nghiệp.

+ Doanh nghiệp được trình bày luồng tiền từ các hoạt động kinh doanh, hoạt động đầu tư và hoạt động tài chính theo cách thức phù hợp nhất với đặc điểm kinh doanh của doanh nghiệp.

+ Các luồng tiền phát sinh từ các hoạt động kinh doanh, hoạt động đầu tư và hoạt động tài chính sau đây được báo cáo trên cơ sở thuần:

- Thu tiền và chi trả tiền hộ khách hàng như tiền thuê thu hộ, chi hộ và trả lại cho chủ sở hữu tài sản; Các quỹ đầu tư giữ cho khách hàng...;

- Thu tiền và chi tiền đối với các khoản có vòng quay nhanh, thời gian đáo hạn ngắn như: Mua, bán ngoại tệ; Mua, bán các khoản đầu tư; Các khoản đi vay hoặc cho vay ngắn hạn khác có thời hạn thanh toán không quá 3 tháng.

+ Các luồng tiền phát sinh từ các giao dịch bằng ngoại tệ phải được quy

đổi ra đồng tiền chính thức trong ghi sổ kế toán và lập báo cáo tài chính theo tỷ giá hối đoái tại thời điểm phát sinh giao dịch. Báo cáo lưu chuyển tiền tệ của các tổ chức hoạt động ở nước ngoài phải được quy đổi ra đồng tiền ghi sổ kế toán và lập báo cáo tài chính của công ty mẹ theo tỷ giá thực tế tại ngày lập Báo cáo lưu chuyển tiền tệ.

 $+$  Các giao dịch về đầu tư và tài chính không trực tiếp sử dụng tiền hay các khoản tương đương tiền không được trình bày trong Báo cáo lưu chuyển tiền tệ, Ví dụ:

(a) Việc mua tài sản bằng cách nhận các khoản nợ liên quan trực tiếp hoặc thông qua nghiệp vụ cho thuê tài chính;

(b) Việc mua một doanh nghiệp thông qua phát hành cổ phiếu;

(c) Việc chuyển nợ thành vốn chủ sở hữu.

+ Các khoản mục tiền và tương đương tiền đầu kỳ và cuối kỳ, ảnh hưởng của thay đổi tỷ giá hối đoái quy đổi tiền và các khoản tương đương tiền bằng ngoại tệ hiện có cuối kỳ phải được trình bày thành các chỉ tiêu riêng biệt trên Báo cáo lưu chuyển tiền tệ để đối chiếu số liệu với các khoản mục tương ứng trên Bảng Cân đối kế toán.

+ Doanh nghiệp phải trình bày giá trị và lý do của các khoản tiền và tương đương tiền có số dư cuối kỳ lớn do doanh nghiệp nắm giữ nhưng không được sử dụng do có sự hạn chế của pháp luật hoặc các ràng buộc khác mà doanh nghiệp phải thực hiện.

#### *2.4. Căn cứ lập Báo cáo lưu chuyển tiền tệ*

Việc lập Báo cáo lưu chuyển tiền tệ được căn cứ vào:

- Bảng Cân đối kế toán;

- Báo cáo kết quả hoạt động kinh doanh;

- Thuyết minh báo cáo tài chính;

- Báo cáo lưu chuyển tiền tệ kỳ trước;

- Các tài liệu kế toán khác, như: Sổ kế toán tổng hợp, sổ kế toán chi tiết các Tài khoản "Tiền mặt", "Tiền gửi Ngân hàng", "Tiền đang chuyển"; Sổ kế toán tổng hợp và sổ kế toán chi tiết của các Tài khoản liên quan khác, bảng tính và phân bổ khấu hao TSCĐ và các tài liệu kế toán chi tiết khác...

#### *2.5. Yêu cầu về mở và ghi sổ kế toán phục vụ lập Báo cáo lưu chuyển tiền tệ*

- Sổ kế toán chi tiết các Tài khoản phải thu, phải trả phải được mở chi tiết theo 3 loại hoạt động: Hoạt động kinh doanh, hoạt động đầu tư và hoạt động tài chính.

- Đối với sổ kế toán chi tiết các Tài khoản "Tiền mặt", "Tiền gửi Ngân hàng", "Tiền đang chuyển" phải mở chi tiết theo 3 loại hoạt động: Hoạt động kinh doanh, hoạt động đầu tư và hoạt động tài chính để làm căn cứ đối chiếu. Ví dụ, đối với khoản tiền trả ngân hàng về gốc và lãi vay, kế toán phải phản ánh riêng số tiền trả lãi vay và số tiền trả gốc vay trên sổ kế toán chi tiết.

- Tại thời điểm cuối niên độ kế toán, khi lập Báo cáo lưu chuyển tiền tệ, doanh nghiệp phải xác định các khoản đầu tư ngắn hạn có thời hạn thu hồi hoặc đáo hạn không quá 3 tháng kể từ ngày mua thoả mãn định nghĩa được coi là tương đương tiền phù hợp với quy định của Chuẩn mực "Báo cáo lưu chuyển tiền tệ" để loại trừ ra khỏi các khoản mục liên quan đến hoạt đồng đầu tư ngắn hạn. Giá trị của các khoản tương đương tiền được cộng (+) vào chỉ tiêu "Tiền và các khoản tương đương tiền cuối kỳ" trên Báo cáo lưu chuyển tiền tệ.

- Đối với các khoản đầu tư chứng khoán và công cụ nợ không được coi là tương đương tiền, kế toán phải căn cứ vào mục đích đầu tư để lập bảng kê chi tiết xác định các khoản đầu tư chứng khoán và công cụ nợ phục vụ cho mục đích thương mại (mua vào để bán) và phục vụ cho mục đích nắm giữ đầu tư để thu lãi.

# *2.6. Phương pháp lập Báo cáo lưu chuyển tiền tệ g.1 - Lập báo cáo các chỉ tiêu luồng tiền từ hoạt động kinh doanh*

Luồng tiền từ hoạt động kinh doanh được lập và trình bày trong Báo cáo lưu chuyển tiền tệ theo một trong hai phương pháp sau: Phương pháp trực tiếp và phương pháp gián tiếp.

*g.1.1 - Lập báo cáo các chỉ tiêu luồng tiền từ hoạt động kinh doanh theo phương pháp trực tiếp*

- Nguyên tắc lập: Theo phương pháp trực tiếp, các luồng tiền vào và luồng tiền ra từ hoạt động kinh doanh được xác định và trình bày trong Báo cáo lưu chuyển tiền tệ bằng cách phân tích và tổng hợp trực tiếp các khoản tiền thu vào và chi ra theo từng nội dung thu, chi từ các sổ kế toán tổng hợp và chi tiết của doanh nghiệp.

#### **- Cơ sở lập:**

- + Bảng Cân đối kế toán;
- + Thuyết minh báo cáo tài chính;
- + Sổ kế toán các TK "Tiền mặt", "Tiền gửi Ngân hàng", "Tiền đang chuyển";
- $+ S\dot{\hat{o}}$  kế toán Tài khoản "Đầu tư chứng khoán ngắn hạn";
- + Sổ kế toán các Tài khoản phải thu, các Tài khoản phải trả;
- + Sổ kế toán các Tài khoản có liên quan khác;
- + Báo cáo lưu chuyển tiền tệ kỳ trước.

## **- Phương pháp lập các chỉ tiêu cụ thể**

#### *(1) - Tiền thu từ bán hàng, cung cấp dịch vụ và doanh thu khác - Mã số 01*

Chỉ tiêu này được lập căn cứ vào tổng số tiền đã thu (tổng giá thanh toán) trong kỳ do bán hàng hóa, thành phẩm, cung cấp dịch vụ, tiền bản quyền, phí, hoa hồng và các khoản doanh thu khác (như bán chứng khoán vì mục đích thương mại) (nếu có), trừ các khoản doanh thu được xác định là luồng tiền từ hoạt động đầu tư,

kể cả các khoản tiền đã thu từ các khoản nợ phải thu liên quan đến các giao dịch bán hàng hoá, cung cấp dịch vụ và doanh thu khác phát sinh từ các kỳ trước nhưng kỳ này mới thu được tiền và số tiền ứng trước của người mua hàng hoá, dịch vụ.

Số liệu để ghi vào chỉ tiêu này được lấy từ sổ kế toán các Tài khoản "Tiền mặt", "Tiền gửi Ngân hàng" (phần thu tiền), sổ kế toán các tài khoản phải trả (Tiền thu từ bán hàng, cung cấp dịch vụ chuyển trả ngay các khoản công nợ) trong kỳ báo cáo sau khi đối chiếu với sổ kế toán các Tài khoản "Doanh thu bán hàng và cung cấp dịch vụ" (Bán hàng, cung cấp dịch vụ thu tiền ngay) và sổ kế toán Tài khoản "Phải thu của khách hàng" (Bán hàng, cung cấp dịch vụ và doanh thu khác phát sinh từ các kỳ trước, đã thu được tiền trong kỳ này) hoặc số tiền ứng trước trong kỳ của người mua sản phẩm, hàng hoá, dịch vụ, sổ kế toán Tài khoản "Đầu tư chứng khoán ngắn hạn" và Tài khoản "Doanh thu hoạt động tài chính" (Bán chứng khoán vì mục đích thương mại thu tiền ngay).

#### *(2) - Tiền trả cho người cung cấp hàng hoá, dịch vụ - Mã số 02*

Chỉ tiêu này được lập căn cứ vào tổng số tiền đã trả (tổng giá thanh toán) trong kỳ cho người cung cấp hàng hoá, dịch vụ, chi mua chứng khoán vì mục đích thương mại (nếu có), kể cả số tiền đã trả cho các khoản nợ phải trả liên quan đến giao dịch mua hàng hoá, dịch vụ phát sinh từ các kỳ trước nhưng kỳ này mới trả tiền và số tiền chi ứng trước cho người cung cấp hàng hoá, dịch vụ.

Số liệu để ghi vào chỉ tiêu này được lấy từ sổ kế toán các Tài khoản "Tiền mặt", "Tiền gửi Ngân hàng" và "Tiền đang chuyển" (phần chi tiền trả cho người cung cấp hàng hóa, dịch vụ), sổ kế toán Tài khoản "Phải thu của khách hàng" (phần chi tiền từ thu các khoản phải thu của khách hàng), sổ kế toán Tài khoản "Vay ngắn hạn" (Phần chi tiền từ tiền vay ngắn hạn nhân được chuyển trả ngay cho người bán) trong kỳ báo cáo, sau khi đối chiếu với sổ kế toán Tài khoản "Phải trả cho người bán", sổ kế toán các Tài khoản hàng tồn kho và các Tài khoản có liên quan khác, chi tiết phần đã trả bằng tiền trong kỳ báo cáo, sổ kế toán các Tài khoản "Đầu tư chứng khoán ngắn hạn" (Chi mua chứng khoán vì mục đích thương mại). Chỉ tiêu này được ghi bằng số âm dưới hình thức ghi trong ngoặc đơn (...).

#### *(3) - Tiền trả cho người lao động - Mã số 03*

Chỉ tiêu này được lập căn cứ vào tổng số tiền đã trả cho người lao động trong kỳ báo cáo về tiền lương, tiền công, phụ cấp, tiền thưởng... do doanh nghiệp đã thanh toán hoặc tạm ứng.

Số liệu để ghi vào chỉ tiêu này được lấy từ sổ kế toán các Tài khoản "Tiền mặt", "Tiền gửi Ngân hàng" (phần chi tiền) trong kỳ báo cáo, sau khi đối chiếu với sổ kế toán Tài khoản "Phải trả người lao động" - phần đã trả bằng tiền trong kỳ báo cáo. Chỉ tiêu này được ghi bằng số âm dưới hình thức ghi trong ngoặc đơn (...). *(4) - Tiền chi trả lãi vay - Mã số 04*

Chỉ tiêu này được lập căn cứ vào tổng số tiền lãi vay đã trả trong kỳ báo cáo, bao gồm tiền lãi vay phát sinh trong kỳ và trả ngay kỳ này, tiền lãi vay phải trả phát sinh từ các kỳ trước và đã trả trong kỳ này, lãi tiền vay trả trước trong kỳ này.

Số liệu để ghi vào chỉ tiêu này được lấy từ sổ kế toán các Tài khoản "Tiền mặt", "Tiền gửi Ngân hàng" và "Tiền đang chuyển", sổ kế toán Tài khoản "Phải thu của khách hàng" (phần tiền trả lãi vay từ tiền thu các khoản phải thu của khách hàng) trong kỳ báo cáo, sau khi đối chiếu với sổ kế toán Tài khoản "Chi phí phải trả" (theo dõi số tiền lãi vay phải trả), Tài khoản "Chi phí tài chính", Tài khoản "Chi phí trả trước ngắn hạn", Tài khoản "Chi phí trả trước dài hạn" (Theo dõi số tiền lãi vay trả trước) và các Tài khoản liên quan khác. Chỉ tiêu này được ghi bằng số âm dưới hình thức ghi trong ngoặc đơn (...).

## *(5) - Tiền đã nộp thuế TNDN- Mã số 05*

Chỉ tiêu này được lập căn cứ vào tổng số tiền đã nộp thuế TNDNcho Nhà nước trong kỳ báo cáo, bao gồm số tiền thuế TNDNđã nộp của kỳ này, số thuế TNDNcòn nợ từ các kỳ trước đã nộp trong kỳ này và số thuế TNDNnộp trước (nếu có).

Số liệu để ghi vào chỉ tiêu này được lấy từ sổ kế toán các Tài khoản "Tiền mặt", "Tiền gửi Ngân hàng" và "Tiền đang chuyển" (phần chi tiền), sổ kế toán Tài khoản "Phải thu của khách hàng" (phần tiền nộp thuế TNDNtừ tiền thu các khoản phải thu của khách hàng) trong kỳ báo cáo, sau khi đối chiếu với sổ kế toán Tài khoản "Thuế và các khoản phải nộp Nhà nước" (phần thuế TNDNđã nộp trong kỳ báo cáo). Chỉ tiêu này được ghi bằng số âm dưới hình thức ghi trong ngoặc đơn (...). *(6) - Tiền thu khác từ hoạt động kinh doanh - Mã số 06*

Chỉ tiêu này được lập căn cứ vào tổng số tiền đã thu từ các khoản khác từ hoạt động kinh doanh, ngoài khoản tiền thu được phản ánh ở Mã số 01, như: Tiền thu từ khoản thu nhập khác (tiền thu về được bồi thường, được phạt, tiền thưởng, và các khoản tiền thu khác...); Tiền đã thu do được hoàn thuế; Tiền thu được do nhận ký quỹ, ký cược; Tiền thu hồi các khoản đưa đi ký cược, ký quỹ; Tiền thu từ nguồn kinh phí sự nghiệp, dự án (nếu có); Tiền được các tổ chức, cá nhân bên ngoài thưởng, hỗ trợ ghi tăng các quỹ của doanh nghiệp; Tiền nhận được ghi tăng các quỹ do cấp trên cấp hoặc cấp dưới nộp...

Số liệu để ghi vào chỉ tiêu này lấy từ sổ kế toán các Tài khoản "Tiền mặt", "Tiền gửi Ngân hàng" sau khi đối chiếu với sổ kế toán các Tài khoản "Thu nhập khác", Tài khoản "Thuế GTGT được khấu trừ" và sổ kế toán các Tài khoản khác có liên quan trong kỳ báo cáo.

#### *(7) - Tiền chi khác cho hoạt động kinh doanh - Mã số 07*

Chỉ tiêu này được lập căn cứ vào tổng số tiền đã chi về các khoản khác, ngoài các khoản tiền chi liên quan đến hoạt động sản xuất, kinh doanh trong kỳ báo cáo được phản ánh ở Mã số 02, 03, 04, 05, như: Tiền chi bồi thường, bị phạt và các

khoản chi phí khác; Tiền nộp các loại thuế (không bao gồm thuế TNDN); Tiền nộp các loại phí, lệ phí, tiền thuê đất; Tiền chi đưa đi ký cược, ký quỹ; Tiền trả lại các khoản nhận ký cược, ký quỹ; Tiền chi từ quỹ khen thưởng, phúc lợi; Tiền chi từ nguồn kinh phí sự nghiệp, kinh phí dự án; Tiền chi nộp các quỹ lên cấp trên hoặc cấp cho cấp dưới,...

Số liệu để ghi vào chỉ tiêu này lấy từ sổ kế toán các Tài khoản "Tiền mặt", "Tiền gửi Ngân hàng" và "Tiền đang chuyển" trong kỳ báo cáo, sau khi đối chiếu với sổ kế toán các Tài khoản "Chi phí khác", "Thuế và các khoản phải nộp Nhà nước", "Chi sự nghiệp", "Quỹ dự phòng trợ cấp mất việc làm", "Dự phòng phải trả" và các Tài khoản liên quan khác. Chỉ tiêu này được ghi bằng số âm dưới hình thức ghi trong ngoặc đơn(...).

# *- Lưu chuyển tiền thuần từ hoạt động kinh doanh - Mã số 20*

Chỉ tiêu "Lưu chuyển tiền thuần từ hoạt động kinh doanh" phản ánh chênh lệch giữa tổng số tiền thu vào với tổng số tiền chi ra từ hoạt động kinh doanh trong kỳ báo cáo.

Số liệu để ghi vào chỉ tiêu này được tính bằng tổng cộng số liệu các chỉ tiêu từ Mã số 01 đến Mã số 07. Nếu số liệu chỉ tiêu này là số âm thì ghi trong ngoặc đơn (...).

# *Mã số 20 = Mã số 01 + Mã số 02 + Mã số 03 + Mã số 04 + Mã số 05 + Mã số 06 + Mã số 07*

# *g.1.2 - Lập báo cáo các chỉ tiêu luồng tiền từ hoạt động kinh doanh theo phương pháp gián tiếp*

**- Nguyên tắc lập:** Theo phương pháp gián tiếp, các luồng tiền vào và các luồng tiền ra từ hoạt động kinh doanh được tính và xác định trước hết bằng cách điều chỉnh lợi nhuận trước thuế TNDNcủa hoạt động kinh doanh khỏi ảnh hưởng của các khoản mục không phải bằng tiền, các thay đổi trong kỳ của hàng tồn kho, các khoản phải thu, phải trả từ hoạt động kinh doanh và các khoản mà ảnh hưởng về tiền của chúng là luồng tiền từ hoạt động đầu tư, gồm:

+ Các khoản chi phí không bằng tiền, như: Khấu hao TSCĐ, dự phòng...;

+ Các khoản lãi, lỗ không phải bằng tiền, như: Lãi, lỗ chênh lệch tỷ giá hối đoái chưa thực hiện...;

 $+$  Các khoản lãi, lỗ được phân loại là luồng tiền từ hoạt đồng đầu tư, như: Lãi, lỗ về thanh lý, nhượng bán TSCĐ và bất động sản đầu tư, tiền lãi cho vay, lãi tiền gửi, cổ tức và lợi nhuận được chia...;

+ Chi phí lãi vay đã ghi nhận vào Báo cáo kết quả hoạt động kinh doanh trong kỳ.

Luồng tiền từ hoạt động kinh doanh được điều chỉnh tiếp tục với sự thay đổi vốn lưu động, chi phí trả trước dài hạn và các khoản thu, chi khác từ hoạt động kinh doanh, như:

+ Các thay đổi trong kỳ báo cáo của khoản mục hàng tồn kho, các khoản phải thu, các khoản phải trả từ hoạt động kinh doanh;

 $+$  Các thay đổi của chi phí trả trước;

+ Lãi tiền vay đã trả;

+ Thuế TNDNđã nộp;

+ Tiền thu khác từ hoạt động kinh doanh;

+ Tiền chi khác từ hoạt động kinh doanh;

**- Cơ sở lập:** 

+ Bảng Cân đối kế toán;

+ Báo cáo kết quả hoạt động kinh doanh;

+ Thuyết minh báo cáo tài chính;

+ Sổ kế toán các Tài khoản "Tiền mặt", "Tiền gửi Ngân hàng" và "Tiền đang chuyển";

+ Sổ kế toán các Tài khoản hàng tồn kho, các Tài khoản phải thu, các Tài khoản phải trả liên quan đến hoạt động kinh doanh;

+ Sổ kế toán các Tài khoản khác có liên quan;

+ Bảng tính và phân bổ khấu hao TSCĐ;

+ Báo cáo lưu chuyển tiền tệ kỳ trước.

# **- Phương pháp lập các chỉ tiêu cụ thể**

# *(1) - Lợi nhuận trước thuế - Mã số 01*

Chỉ tiêu này được lấy từ chỉ tiêu tổng lợi nhuận trước thuế (Mã số 50) trên Báo cáo kết quả hoạt động kinh doanh trong kỳ báo cáo. Nếu số liệu này là số âm (trường hợp lỗ), thì ghi trong ngoặc đơn  $(...)$ .

# *(2) - Điều chỉnh cho các khoản*

# *Khấu hao TSCĐ - Mã số 02*

Chỉ tiêu này phản ánh số khấu hao TSCĐ đã trích được ghi nhận vào Báo cáo kết quả hoạt động kinh doanh trong kỳ báo cáo. Chỉ tiêu này được lập căn cứ vào số khấu hao TSCĐ đã trích trong kỳ trên Bảng tính và phân bổ khấu hao TSCĐ và sổ kế toán các Tài khoản có liên quan.

Số liệu chỉ tiêu này được cộng (+) vào số liệu chỉ tiêu "Lợi nhuận trước thuế".

# *Các khoản dự phòng - Mã số 03*

Chỉ tiêu này phản ánh các khoản dự phòng giảm giá đã lập được ghi nhận vào Báo cáo kết quả hoạt động kinh doanh trong kỳ báo cáo. Chỉ tiêu này được lập căn cứ vào sổ kế toán các Tài khoản "Dự phòng giảm giá hàng tồn kho", "Dự phòng

giảm giá đầu tư ngắn hạn", "Dự phòng giảm giá đầu tư dài hạn", "Dự phòng phải thu khó đòi", sau khi đối chiếu với sổ kế toán các tài khoản có liên quan.

Số liệu chỉ tiêu này được cộng (+) vào số liệu chỉ tiêu "Lợi nhuận trước thuế". Trường hợp các khoản dự phòng nêu trên được hoàn nhập ghi giảm chi phí sản xuất, kinh doanh trong kỳ báo cáo thì được trừ (-) vào chỉ tiêu "Lợi nhuận trước thuế" và được ghi bằng số âm dưới hình thức ghi trong ngoặc đơn (...).

#### *Lãi/lỗ chênh lệch tỷ giá hối đoái chưa thực hiện - Mã số 04*

Chỉ tiêu này phản ánh lãi (hoặc lỗ) chênh lệch tỷ giá hối đoái chưa thực hiện đã được phản ánh vào lợi nhuận trước thuế trong kỳ báo cáo. Chỉ tiêu này được lập căn cứ vào sổ kế toán Tài khoản "Doanh thu hoạt động tài chính", chi tiết phần lãi chênh lệch tỷ giá hối đoái do đánh giá lại các khoản mục tiền tệ có gốc ngoại tệ cuối kỳ báo cáo hoặc sổ kế toán Tài khoản "Chi phí tài chính", chi tiết phần lỗ chênh lệch tỷ giá hối đoái do đánh giá lại các khoản mục tiền tệ có gốc ngoại tệ cuối kỳ báo cáo được ghi nhận vào doanh thu hoạt động tài chính hoặc chi phí tài chính trong kỳ báo cáo.

Số liệu chỉ tiêu này được trừ (-) vào số liệu chỉ tiêu "Lợi nhuận trước thuế", nếu có lãi chênh lệch tỷ giá hối đoái chưa thực hiện, hoặc được cộng (+) vào chỉ tiêu trên, nếu có lỗ chênh lệch tỷ giá hối đoái chưa thực hiện.

#### *Lãi/lỗ từ hoạt động đầu tư - Mã số 05*

Chỉ tiêu này phản ánh lãi/lỗ phát sinh trong kỳ đã được phản ánh vào lợi nhuận trước thuế nhưng được phân loại là luồng tiền từ hoạt động đầu tư, gồm lãi/lỗ từ việc thanh lý TSCĐ và các khoản đầu tư dài hạn mà doanh nghiệp mua và nắm giữ vì mục đích đầu tư, như: Lãi/lỗ bán bất động sản đầu tư, lãi cho vay, lãi tiền gửi, lãi/lỗ bán các khoản đầu tư vốn (đầu tư vào công ty con, công ty liên kết, thu hồi vốn góp vào cơ sở kinh doanh đồng kiểm soát và các khoản đầu tư vốn dài hạn khác), lãi/lỗ từ việc mua và bán lại các công cụ nợ (Trái phiếu, kỳ phiếu, tín phiếu); Cổ tức và lợi nhuận được chia từ các khoản đầu tư vốn vào đơn vị khác (không bao gồm lãi/lỗ mua bán chứng khoán vì mục đích thương mại). Chỉ tiêu này được lập căn cứ vào sổ kế toán các Tài khoản "Doanh thu kinh doanh bất động sản đầu tư", Tài khoản "Doanh thu hoạt động tài chính", "Thu nhập khác" và sổ kế toán các Tài khoản "Giá vốn hàng bán", Tài khoản "Chi phí tài chính", "Chi phí khác", chi tiết phần lãi/lỗ được xác định là luồng tiền từ hoạt động đầu tư trong kỳ báo cáo.

Số liệu chỉ tiêu này được trừ (-) vào số liệu chỉ tiêu "Lợi nhuận trước thuế", nếu có lãi hoạt động đầu tư và được ghi bằng số âm dưới hình thức ghi trong ngoặc đơn (...); hoặc được cộng (+) vào chỉ tiêu trên, nếu có lỗ hoạt động đầu tư. *Chi phí lãi vay - Mã số 06*

Chỉ tiêu này phản ánh chi phí lãi vay đã ghi nhận vào Báo cáo kết quả hoạt động kinh doanh trong kỳ báo cáo. Chỉ tiêu này được lập căn cứ vào sổ kế toán Tài khoản 635 "Chi phí tài chính", chi tiết chi phí lãi vay được ghi nhận vào Báo cáo kết quả hoạt động kinh doanh trong kỳ báo cáo sau khi đối chiếu với sổ kế toán các Tài khoản có liên quan, hoặc căn cứ vào chỉ tiêu "Chi phí lãi vay" trong Báo cáo kết quả hoạt động kinh doanh.

## Số liệu chỉ tiêu này được cộng vào số liệu chỉ tiêu "Lợi nhuận trước thuế".

# *(3) - Lợi nhuận kinh doanh trước những thay đổi vốn lưu động - Mã số 08*

Chỉ tiêu này phản ánh luồng tiền được tạo ra từ hoạt động kinh doanh trong kỳ báo cáo sau khi đã loại trừ ảnh hưởng của các khoản mục thu nhập và chi phí không phải bằng tiền.

Chỉ tiêu này được lập căn cứ vào lợi nhuận trước thuế TNDNcộng (+) các khoản điều chỉnh.

## *Mã số 08 = Mã số 01 + Mã số 02 + Mã số 03 + Mã số 04 + Mã số 05 + Mã số 06* Nếu số liệu chỉ tiêu này là số âm thì ghi trong ngoặc đơn (...).

#### *Tăng, giảm các khoản phải thu - Mã số 09*

Chỉ tiêu này được lập căn cứ vào tổng các chênh lệch giữa số dư cuối kỳ và số dư đầu kỳ của các Tài khoản phải thu liên quan đến hoạt động kinh doanh, như: Tài khoản "Phải thu của khách hàng" (chi tiết "Phải thu của khách hàng"), Tài khoản "Phải trả cho người bán" (chi tiết "Trả trước cho người bán"), các Tài khoản "Phải thu nội bộ", "Phải thu khác", "Thuế GTGT được khấu trừ" và Tài khoản "Tạm ứng" trong kỳ báo cáo. Chỉ tiêu này không bao gồm các khoản phải thu liên quan đến hoạt động đầu tư và hoạt động tài chính, như: Phải thu về tiền lãi cho vay, phải thu về cổ tức và lợi nhuận được chia, phải thu về thanh lý, nhượng bán TSCĐ, bất động sản đầu tư...

Số liệu chỉ tiêu này được cộng (+) vào chỉ tiêu "Lợi nhuận kinh doanh trước những thay đổi vốn lưu động" nếu tổng các số dư cuối kỳ nhỏ hơn tổng các số dư đầu kỳ. Số liệu chỉ tiêu này được trừ (-) vào số liệu chỉ tiêu "Lợi nhuận kinh doanh trước những thay đổi vốn lưu động" nếu tổng các số dư cuối kỳ lớn hơn tổng các số dư đầu kỳ và được ghi bằng số âm dưới hình thức ghi trong ngoặc đơn (...).

#### *Tăng, giảm hàng tồn kho - Mã số 10*

Chỉ tiêu này được lập căn cứ vào tổng các chênh lệch giữa số dư cuối kỳ và số dư đầu kỳ của các Tài khoản hàng tồn kho (Không bao gồm số dư của Tài khoản "Dự phòng giảm giá hàng tồn kho").

Số liệu chỉ tiêu này được cộng (+) vào chỉ tiêu "Lợi nhuận kinh doanh trước những thay đổi vốn lưu động" nếu tổng các số dư cuối kỳ nhỏ hơn tổng các số dư đầu kỳ. Số liệu chỉ tiêu này được trừ (-) vào chỉ tiêu "Lợi nhuận kinh doanh trước những thay đổi vốn lưu động" nếu tổng các số dư cuối kỳ lớn hơn tổng các số dư đầu kỳ và được ghi bằng số âm dưới hình thức ghi trong ngoặc đơn (...).

#### *Tăng, giảm các khoản phải trả - Mã số 11*

Chỉ tiêu này được lập căn cứ vào tổng các chênh lệch giữa số dư cuối kỳ với số dư đầu kỳ của các Tài khoản nợ phải trả liên quan đến hoạt động kinh doanh, như: Tài khoản "Phải trả cho người bán" (Chi tiết "Phải trả cho người bán"), Tài khoản "Phải thu của khách hàng" (Chi tiết "Người mua trả tiền trước"), các Tài khoản "Thuế và các khoản phải nộp Nhà nước", "Phải trả công nhân viên", "Chi phí phải trả", "Phải trả nội bộ", "Phải trả, phải nộp khác", "Quỹ dự phòng trợ cấp mất việc làm", "Dự phòng phải trả". Chỉ tiêu này không bao gồm các khoản phải trả về thuế TNDNphải nộp, các khoản phải trả về lãi tiền vay, các khoản phải trả liên quan đến hoạt động đầu tư (như mua sắm, xây dựng TSCĐ, mua bất động sản đầu tư, mua các công cụ nợ...) và hoạt động tài chính (Vay và nơ ngắn hạn, dài hạn...).

Số liệu chỉ tiêu này được cộng (+) vào chỉ tiêu "Lợi nhuận kinh doanh trước những thay đổi vốn lưu động" nếu tổng các số dư cuối kỳ lớn hơn tổng số dư đầu kỳ. Số liệu chỉ tiêu này được trừ (-) vào số liệu chỉ tiêu "Lợi nhuận kinh doanh trước những thay đổi vốn lưu động" nếu tổng các số dư cuối kỳ nhỏ hơn tổng các số dư đầu kỳ và được ghi bằng số âm dưới hình thức ghi trong ngoặc đơn (...).

# *Tăng, giảm chi phí trả trước - Mã số 12*

Chỉ tiêu này được lập căn cứ vào tổng các chênh lệch giữa số dư cuối kỳ và số dư đầu kỳ của các Tài khoản "Chi phí trả trước" và "Chi phí trả trước dài hạn" trong kỳ báo cáo.

Số liệu chỉ tiêu này được cộng (+) vào chỉ tiêu "Lợi nhuận kinh doanh trước những thay đổi vốn lưu động" nếu tổng các số dư cuối kỳ nhỏ hơn tổng các số dư đầu kỳ. Số liệu chỉ tiêu này được trừ (-) vào số liệu chỉ tiêu "Lợi nhuận kinh doanh trước những thay đổi vốn lưu động" nếu tổng các số dư cuối kỳ lớn hơn tổng các số dư đầu kỳ và được ghi bằng số âm dưới hình thức ghi trong ngoặc đơn (...).

#### *Tiền lãi vay đã trả - Mã số 13*

Chỉ tiêu này được lập căn cứ vào sổ kế toán các Tài khoản "Tiền mặt", "Tiền gửi Ngân hàng", "Tiền đang chuyển" (phần chi tiền) để trả các khoản tiền lãi vay, sổ kế toán Tài khoản "Phải thu của khách hàng" (phần trả tiền lãi vay từ tiền thu các khoản phải thu của khách hàng) trong kỳ báo cáo, sau khi đối chiếu với sổ kế toán các Tài khoản "Chi phí trả trước", "Chi phí trả trước dài hạn", "Chi phí tài chính", "Xây dựng cơ bản dở dang", "Chi phí sản xuất chung" và "Chi phí phải trả" (chi tiết số tiền lãi vay trả trước, tiền lãi vay phát sinh trả trong kỳ này hoặc số tiền lãi vay phát sinh trong các kỳ trước và đã trả trong kỳ này).

Số liệu chỉ tiêu này được trừ (-) vào số liệu chỉ tiêu "Lợi nhuận kinh doanh trước những thay đổi vốn lưu động" và được ghi bằng số âm dưới hình thức ghi trong ngoặc đơn (...).

# *Thuế thu nhập doanh nghiệp đã nộp - Mã số 14*

Chỉ tiêu này được lập căn cứ vào sổ kế toán các Tài khoản "Tiền mặt", "Tiền gửi Ngân hàng", "Tiền đang chuyển", (phần chi tiền nộp thuế TNDN), sổ kế toán Tài khoản "Phải thu của khách hàng" (phần đã nộp thuế TNDNtừ tiền thu các khoản phải thu của khách hàng) trong kỳ báo cáo, sau khi đối chiếu với sổ kế toán Tài khoản "Thuế TNDNphải nộp" (chi tiết số tiền đã chi để nộp thuế TNDNtrong kỳ báo cáo).

Số liệu chỉ tiêu này được trừ (-) vào số liệu chỉ tiêu "Lợi nhuận kinh doanh trước những thay đổi vốn lưu động" và được ghi bằng số âm dưới hình thức ghi trong ngoặc đơn (...).

#### *Tiền thu khác từ hoạt động kinh doanh - Mã số 15*

Chỉ tiêu này phản ánh các khoản tiền thu khác phát sinh từ hoạt động kinh doanh ngoài các khoản đã nêu ở các Mã số từ 01 đến 14, như: Tiền thu được do nhận ký cược, ký quỹ, tiền thu hồi các khoản đưa đi ký cược, ký quỹ; Tiền thu từ nguồn kinh phí sự nghiệp, dự án (nếu có); Tiền được các tổ chức, cá nhân bên ngoài thưởng, hỗ trợ ghi tăng các quỹ của doanh nghiệp; Tiền nhận được ghi tăng các quỹ do cấp trên cấp hoặc cấp dưới nộp... trong kỳ báo cáo.

Chỉ tiêu này được lập căn cứ vào sổ kế toán các Tài khoản "Tiền mặt", "Tiền gửi Ngân hàng", "Tiền đang chuyển" sau khi đối chiếu với sổ kế toán các Tài khoản có liên quan trong kỳ báo cáo.

Số liệu chỉ tiêu này được cộng (+) vào số liệu chỉ tiêu "Lợi nhuận kinh doanh trước những thay đổi vốn lưu động".

## *Tiền chi khác cho hoạt động kinh doanh - Mã số 16*

Chỉ tiêu này phản ánh các khoản tiền chi khác phát sinh từ hoạt động kinh doanh ngoài các khoản đã nêu ở các Mã số từ 01 đến 14, như: Tiền đưa đi ký cược, ký quỹ; Tiền trả lại các khoản đã nhận ký cược, ký quỹ; Tiền chi trực tiếp từ quỹ khen thưởng, phúc lợi; Tiền chi trực tiếp từ các quỹ khác thuộc vốn chủ sở hữu; Tiền chi trực tiếp bằng nguồn kinh phí sự nghiệp, dự án... trong kỳ báo cáo.

Chỉ tiêu này được lập căn cứ vào sổ kế toán các Tài khoản "Tiền mặt", "Tiền gửi Ngân hàng", "Tiền đang chuyển" sau khi đối chiếu với sổ kế toán các Tài khoản có liên quan trong kỳ báo cáo.

Số liệu chỉ tiêu này được trừ (-) vào số liệu chỉ tiêu "Lợi nhuận kinh doanh trước những thay đổi vốn lưu động".

# *Lưu chuyển tiền thuần từ hoạt động kinh doanh - Mã số 20*

Chỉ tiêu "Lưu chuyển tiền thuần từ hoạt động kinh doanh" phản ánh chênh lệch giữa tổng số tiền thu vào với tổng số tiền chi ra từ hoạt động kinh doanh trong kỳ báo cáo.

Số liệu chỉ tiêu này được tính bằng tổng cộng số liệu các chỉ tiêu có mã số từ Mã số 08 đến Mã số 16. Nếu số liệu chỉ tiêu này là số âm thì sẽ được ghi dưới hình thức trong ngoặc đơn (...).

**Mã số 20 = Mã số 08 + Mã số 09 + Mã số 10 + Mã số 11 + Mã số 12 + Mã số 13 + Mã số 14 + Mã số 15 + Mã số 16**

#### **3. Lập báo cáo kết quả hoạt động kinh doanh**

#### *3.1. Tác dụng và hạn chế của báo cáo kết quả hoạt động kinh doanh*

Báo cáo kết quả hoạt động kinh doanh (BCKQHĐKD) là báo cáo tài chính phản ánh tổng quát tình hình và kết quả kinh doanh trong một kỳ kế toán của doanh nghiệp chi tiết theo từng hoạt động kinh doanh (hoạt động sản xuất kinh doanh, hoạt động tài chính, hoạt động khác. BCKQHĐKD có những tác dụng cơ bản sau:

- Thông qua các chỉ tiêu trong báo cáo các đối tượng sử dụng thông tin kiểm tra, phân tích và đánh giá tình hình thực hiện kế hoạch, dự toán chi phí sản xuất, giá vốn, doanh thu tiêu thụ sản phẩm, hàng hóa, tình hình chi phí, thu nhập của hoạt động khác cũng như kết quả tương ứng của từng hoạt động;

- Thông qua các số liệu BCKQHĐKD mà đánh giá xu hướng phát triển của doanh nghiệp, từ đó có các biện pháp khai thác tiềm năng của doanh nghiệp cũng như hạn chế khắc phục những tồn tại trong tương lai;

Báo cáo kết quả kinh doanh giúp người sử dụng báo cáo tài chính *dự đoán dòng tiền trong tương lai* theo một số cách thức. Ví dụ các nhà đầu tư và các chủ nợ sử dung thông tin trong báo cáo kết quả kinh doanh đề:

*Đánh giá kết quả thực hiện của công ty trong quá khứ*. Xem xét các khoản doanh thu và chi phí để xác định kết quả công ty đã thực hiện và cho phép việc so sánh kết quả thực hiện của nó với các đối thủ cạnh tranh. Ví dụ các nhà phân tích sử dụng dữ liệu được cung cấp bởi Coca - cola để so sánh hiệu quả của nó với Pepsi.

*Cung cấp cơ sở cho việc dự đoán kết quả thực hiện trong tương lai*. Thông tin về kết quả thực hiện trong quá khứ sẽ giúp xác định các xu hướng quan trọng, nếu tiếp tục, cung cấp thông tin về kết quả thực hiện trong tương lai. Ví dụ Apple tại một thời điểm nhất định báo cáo sự tăng trưởng ổn định của doanh thu. Hiển nhiên các thành công trong quá khứ không nhất thiết đem lại sự thành công trong tương lai. Tuy nhiên, các nhà phân tích có thể dự kiến một cách tốt hơn về doanh thu trong tương lai, và do đó là lợi nhuận và các dòng tiền, nếu tồn tại sự tương qua phù hợp giữa kết quả thực hiện quá khứ và tương lai.

*Giúp đánh giá mức độ rủi ro hay tính không chắc chắn của các dòng tiền đạt được trong tương lai*. Thông tin về một loạt các yếu tố khác nhau của thu nhập: doanh thu, chi phí, thu nhập khác, chi phí khác làm nổi bật vào mối quan hẹ giữa chúng. Nó cũng giúp cho đánh giá rủi ro của việc không đạt được một mức độ nhất nhất của các dòng tiền trong tương lai. Ví dụ, các nhà đầu tư và các chủ nợ thường tách biệt kết quả hoạt động kinh doanh của công ty IBM với các nguồn thu nhập không thường xuyên khác bởi vì IBM chủ yếu tạo ra doanh thu và tiền từ các hoạt động kinh doanh của nó.

Tóm lại, các thông tin trong báo cáo thu nhập: các khoản doanh thu, chi phí, thu nhập khác, chi phí khác giúp người sử dụng đánh giá về kết quả đã thực hiện. Nó

cũng cung cấp một cái nhìn thấu đáo về khả năng đạt được một mức độ cụ thể của các dòng tiền trong tương lai.

#### **Các hạn chế của báo cáo kết quả kinh doanh**

Bởi vì thu nhập thuần là một sự ước tính và phản ánh một loạt các giả định, người sử dụng báo cáo thu nhập cần thận trọng với các hạn chế nhấn định gắn liền với các thông tin của nó. Một số hạn chế bao gồm:

*Các công ty bỏ qua các khoản mục từ báo cáo thu nhập mà chúng không thể đo lường một cách đáng tin cậy.* Các nguyên tắc thực hành kế toán hiện hành cấm việc ghi nhận một số khoản mục nhất định trong việc xác định thu nhập mặc dù ảnh hưởng của các khoản mục này đến kết quả thực hiện của công ty được nhiều người công nhận. Ví dụ: một công ty có thể không khi nhận các khoản thu nhập chưa thực hiện và các khoản lỗ trong các chứng khoán đầu tư nhất định vào thu nhập khi có sự không chắc chắn về việc chúng sẽ thực hiện sự thay đổi về giá trị. Ngoài ra, ngày càng nhiều công ty như Cisco System và Microsoft, đã đưa ra bằng chứng về sự gia tăng giá trị do việc ghi nhận thương hiệu, dịch vụ khách hàng, chất lượng sản phẩm. Một khuôn mẫu chung cho việc báo cáo các giá trị đó vẫn chưa có.

*Số liệu thu nhập bị ảnh hưởng bởi các phương pháp kế toán được lựa chọn.* Một công ty có thể khấu hao các tài sản cố định của mình theo phương pháp khấu hao nhanh, công ty khác lại chọn khấu hao theo đường thẳng. Giả sử tất cả các yếu tố đều cân bằng, công ty thứ nhất sẽ báo cáo thu nhập thấp hơn. Và kết quả là chúng ta đang đi so sánh các quả táo với các quả cam!

*Đo lường thu nhập liên quan đến các xét đoán.* Ví dụ, một công ty với niềm tin lạc quan có thể ước tính thời gian sử dụng hữu ích của một tài sản là 20 năm, trong khi đó công ty khác ước tính 15 năm cho cùng một loại tài sản. Tương tự, một số công ty có thể ước tính một cách lạc quan về chi phí bảo hành và các khoản nợ xấu phải xóa sổ trong tương lai, và kết quả là nó báo cáo chi phí thấp hơn và lợi nhuận cao hơn.

Tóm lại, một số hạn chế của báo cáo thu nhập làm giảm tính hữu ích của thông tin của nó trong việc dự đoán về độ lớn, thời gian và tính không chắc chắc của các dòng tiền trong tương lai.

#### **Chất lượng của thu nhập (Quality of Earnings)**

Ở phần trước chúng ta đã thảo luận làm nổi bật tầm quan trọng của thông tin trong báo cáo thu nhập cho các quyết định đầu tư và cấp tín dụng, bao gồm việc đánh giá công ty và các nhà quản lý của nó. Các công ty cố gắng đáp ứng hoặc vượt qua kỳ vọng của các nhà phân tích và do vậy giá cổ phiếu của chúng và giá trị của các quyền chọn cổ phiếu cho nhà quản trị tăng lên. Kết quả là, các công ty có động cơ trong việc chế biến thu nhập để đáp ứng các khoản lợi nhuận mục tiêu hoặc để làm cho các khoản thu nhập xem ra ít rủi ro.

Các cơ quan quản lý nhà nước (chẳng hạn SEC) đã bày tỏ lo ngại rằng các động lực để đáp ứng mục tiêu về lợi nhuận có thể làm tổn hại các quy tắc thực hành kinh doanh tốt. Điều này làm giảm chất lượng của thu nhập và chất lượng của báo cáo tài chính. Như một chủ tích của SEC đã chỉ ra: "Quản lý có thể đưa đến con đường chế biến thu nhập; tính chính trực có thể chuyển thành sự đánh lừa". Và kết quả là, SECđã có những hành động dứt khoát để ngăn ngừa việc thực hiện quản lý thu nhập (hay phù phép lợi nhuận - earnings management).

Quản lý thu nhập là gì? Nó thường được định nghĩa là việc lên kế hoạch về thời gian của doanh thu, chi phí, thu nhập khác, chi phí khác để điều hòa sự biến động ngoài ý muốn của các khoản thu nhập. Trong hầu hết các trường hợp, các công ty sử dung quản lý thu nhập để tăng thu nhập trong năm hiện hành và chuyển chi phí sang những năm tới. Ví dụ, họ ghi nhận sớm các khoản doanh thu để tăng thu nhập. Như một nhà bình luận đã lưu ý, "... nó giống với bật nút chai khi mở chai rượu vang trước khi nó đã sẵn sàng."

Các công ty cũng sử dụng việc quản lý thu nhập để làm giảm các khoản thu nhập hiện hành để tăng thu nhập trong tương lai. Trường hợp cổ điển là việc sử dụng "lọ bánh quy" dự trữ. Các công ty thiết lập các khoản dự trữ (dự phòng) bằng việc sử dụng các giả định phi thực tế để ước lượng các nghĩa vụ nợ cho các khoản mục như tổn thất của các khoản cho vay, chi phí tái cơ cấu, hàng bị trả để bảo hành. Các công ty sau đó giảm các khoản dự trữ trong tương lai để tăng thu nhập trong tương lai.

Việc quản lý thu nhập như vậy ảnh hưởng tiêu cực đến chất lượng thu nhập nếu nó bóp méo thông tin theo một cách thức mà giảm sự hữu ích trong việc dự đoán các khoản thu nhập và dòng tiền trong tương lai. Các giao kèo giữa các cổ đông và công ty phải được giữ vững. Các nhà đầu tư và những người khác mất niềm tin vào số liệu trình bày trên báo cáo tài chính sẽ làm tổn hại đến thị trường vốn của một quốc gia.

*3.2. Cơ sở lập Báo cáo kết quả hoạt động kinh doanh*

- Căn cứ vào Báo cáo kết quả hoạt động kinh doanh của năm trước.

- Căn cứ vào sổ kế toán tổng hợp và sổ kế toán chi tiết trong kỳ dùng cho các tài khoản từ loại 5 đến loại 9.

# *3.3. Nội dung và phương pháp lập các chỉ tiêu trong Báo cáo kết quả hoạt động kinh doanh*

- "Mã số" ghi ở cột 2 dùng để cộng khi lập báo cáo tài chính tổng hợp hoặc báo cáo tài chính hợp nhất.

- Số liệu ghi vào cột 3 "Thuyết minh" của báo cáo này thể hiện số liệu chi tiết của chỉ tiêu này trong Bản thuyết minh báo cáo tài chính năm.

- Số liệu ghi vào cột 5 "Năm trước" của báo cáo kỳ này năm nay được căn cứ vào số liệu ghi ở cột 4 "Năm nay" của từng chỉ tiêu tương ứng của báo cáo này năm trước.

- Nội dung và phương pháp lập các chỉ tiêu ghi vào cột 4 "Năm nay" như sau: *Doanh thu bán hàng và cung cấp dịch vụ (Mã số 01)*

Chỉ tiêu này phản ánh tổng doanh thu bán hàng hóa, thành phẩm, bất động sản đầu tư và cung cấp dịch vụ trong năm báo cáo của doanh nghiệp. Số liệu để ghi vào chỉ tiêu này là luỹ kế số phát sinh Có của Tài khoản 511 "Doanh thu bán hàng và cung cấp dịch vụ" và Tài khoản 512 "Doanh thu nội bộ" trong năm báo cáo trên Sổ cái hoặc Nhật ký – Sổ cái.

#### *Các khoản giảm trừ (Mã số 02)*

Chỉ tiêu này phản ánh tổng hợp các khoản được ghi giảm trừ vào tổng doanh thu trong kỳ, bao gồm: Các khoản chiết khấu thương mại, giảm giá hàng bán, hàng bán bị trả lại và thuế tiêu thụ đặc biệt, thuế xuất khẩu, thuế GTGT tính theo phương pháp trực tiếp phải nộp tương ứng với số doanh thu được xác định kỳ báo cáo. Số liệu để ghi vào chỉ tiêu này là lũy kế số phát sinh của bên Nợ của Tài khoản 511 "Doanh thu bán hàng và cung cấp dịch vụ" và Tài khoản 512 "Doanh thu nội bộ" đối ứng với bên Có của tài khoản 521 "Chiết khấu thương mại", Tài khoản 531 "Hàng bán bị trả lại", Tài khoản 532 "Giảm giá hàng bán", TK 333 "Thuế và các khoản phải nộp nhà nước" (TK 3331, 3332, 3333) trong kỳ báo cáo trên Sổ cái hoặc Nhật ký – Sổ cái.

#### *Doanh thu thuần về bán hàng và cung cấp dịch vụ (Mã số 10)*

Chỉ tiêu này phản ánh số doanh thu bán hàng hóa, thành phẩm, bất động sản đầu tư và cung cấp dịch vụ đã trừ các khoản giảm trừ (chiết khấu thương mại, giảm giá hàng bán, hàng bán bị trả lại, thuế tiêu thụ đặc biệt, thuế xuất khẩu, thuế GTGT theo phương pháp trực tiếp) trong kỳ báo cáo, làm căn cứ tính kết quả hoạt động kinh doanh của doanh nghiệp.

# Mã số 10 = Mã số 01 - Mã số 03.

#### *Giá vốn hàng bán (Mã số 11)*

Chỉ tiêu này phản ánh tổng giá vốn của hàng hóa, bất động sản đầu tư, giá thành sản xuất của thành phẩm đã bán, chi phí trực tiếp của các dịch vụ đã cung cấp, chi phí khác được tính vào hoặc ghi giảm giá vốn hàng bán trong kỳ báo cáo. Số liệu để ghi vào chỉ tiêu này là luỹ kế số phát sinh bên Có của Tài khoản 632 "Giá vốn hàng bán" trong kỳ báo cáo đối ứng bên Nợ của Tài khoản 911"Xác định kết quả kinh doanh" trên Sổ cái hoặc Nhật ký – Sổ cái...

#### *Lợi nhuận gộp về bán hàng và cung cấp dịch vụ (Mã số 20)*

Chỉ tiêu này phản ánh số chênh lệch giữa doanh thu thuần về bán hàng hóa, thành phẩm, bất động sản đầu tư và cung cấp dịch vụ với giá vốn hàng bán phát sinh trong kỳ báo cáo. Mã số  $20 = M$ ã số 10 - Mã số 11.

#### *Doanh thu hoạt động tài chính (Mã số 21)*

Chỉ tiêu này phản ánh doanh thu hoạt động tài chính thuần (Tổng doanh thu trừ (-) thuế GTGT theo phương pháp trực tiếp (nếu có) liên quan đến hoạt động tài chính) phát sinh trong kỳ báo cáo của doanh nghiệp. Số liệu để ghi vào chỉ tiêu này là luỹ kế số phát sinh Nợ của Tài khoản 515 "Doanh thu hoạt động tài chính" đối ứng với bên Có TK 911 trong kỳ báo cáo trên Sổ cái hoặc Nhật ký – Sổ cái..

#### *Chi phí tài chính (Mã số 22)*

Chỉ tiêu này phản ánh tổng chi phí tài chính, gồm tiền lãi vay phải trả, chi phí bản quyền, chi phí hoạt động liên doanh,... phát sinh trong kỳ báo cáo của doanh nghiệp. Số liệu để ghi vào chỉ tiêu này là luỹ kế số phát sinh Bên Có TK 635 đối ứng với bên Nợ TK 911 trong kỳ báo cáo trên Sổ cái hoặc Nhật ký – Sổ cái.

#### *Chi phí lãi vay (Mã số 23)*

Chỉ tiêu này dùng để phản ánh chi phí lãi vay phải trả được tính vào chi phí tài chính trong kỳ báo cáo. Số liệu để ghi vào chỉ tiêu này được căn cứ vào sổ kế toán chi tiết tài khoản 635

#### *Chi phí bán hàng (Mã số 24)*

Chỉ tiêu này phản ánh tổng chi phí bán hàng hóa, thành phẩm, bất động sản đầu tư, dịch vụ đã cung cấp trong kỳ báo cáo. Số liệu để ghi vào chỉ tiêu này là tổng cộng số phát sinh Có của Tài khoản 641 "Chi phí bán hàng" đối ứng với bên Nợ của Tài khoản 911 "Xác định kết quả kinh doanh" trong kỳ báo cáo trên Sổ cái hoặc Nhật ký  $- S_0 \dot{\theta}$  cái.

**Đơn vị báo cáo: ................. Địa chỉ:…………...............**

#### **BÁO CÁO KẾT QUẢ HOẠT ĐỘNG KINH DOANH**

 *Năm………*

 *Đơn vị tính:............*

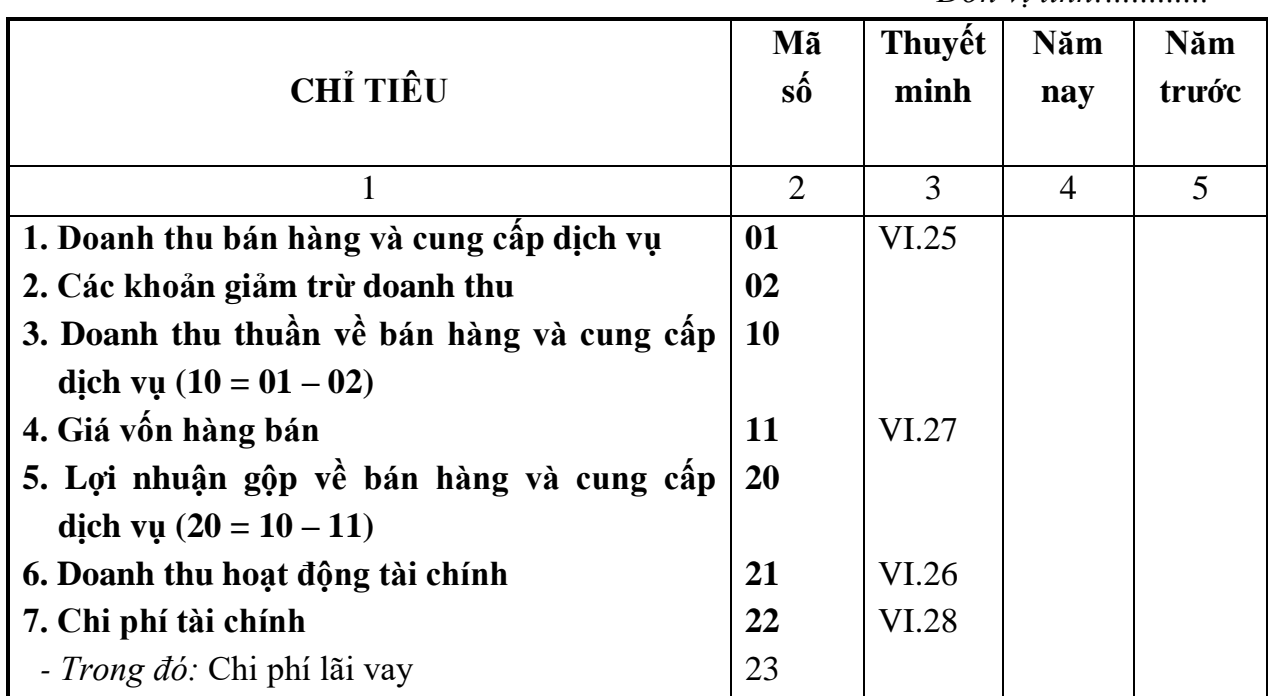

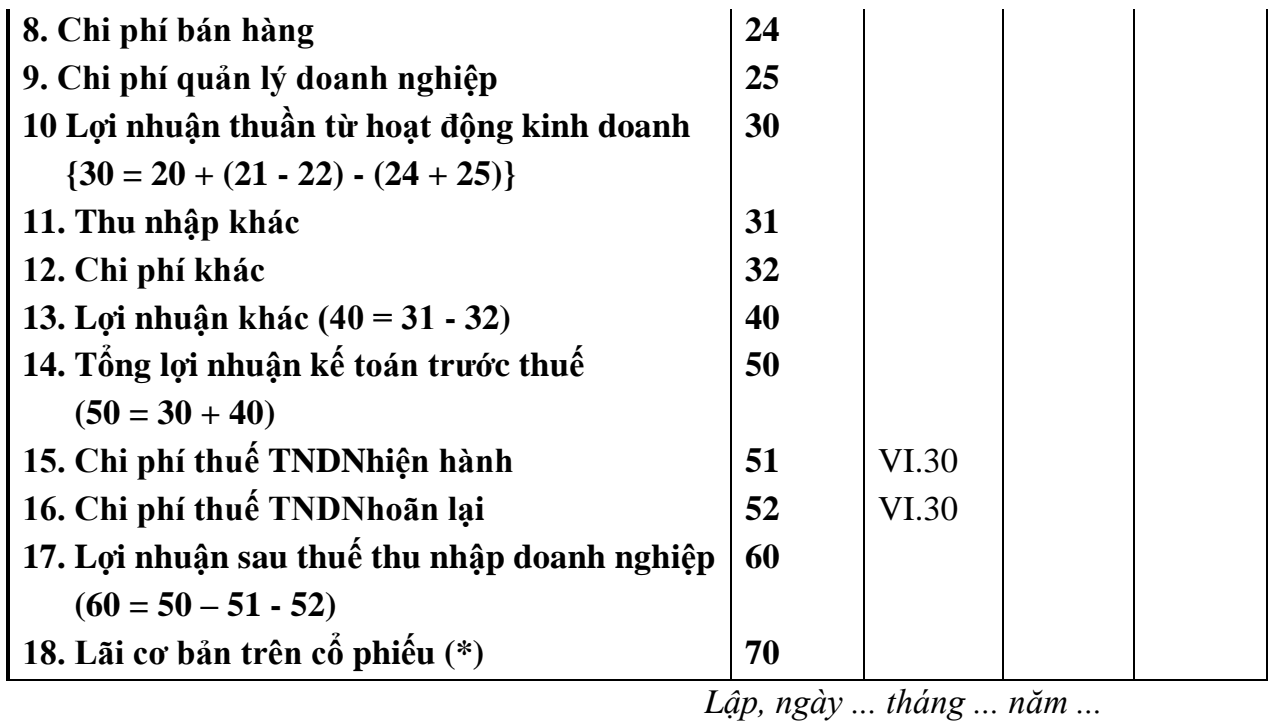

**Người lập biểu Kế toán trưởng Giám đốc**  $(K\dot{V}, ho \hat{e}n)$  (Ký, họ tên) (Ký, họ tên, đóng dấu) *Ghi chú: (\*) Chỉ tiêu này chỉ áp dụng đối với công ty cổ phần.*

#### *Chi phí quản lý doanh nghiệp (Mã số 25)*

Chỉ tiêu này phản ánh tổng chi phí quản lý doanh nghiệp phát sinh trong kỳ báo cáo.Số liệu để ghi vào chỉ tiêu này là tổng cộng số phát sinh Có của Tài khoản 642 "Chi phí quản lý doanh nghiệp" đối ứng với bên Nợ của Tài khoản 911 "Xác định kết quả kinh doanh" trong kỳ báo cáo trên Sổ cái hoặc Nhật ký – Sổ cái..

#### *Lợi nhuận thuần từ hoạt động kinh doanh (Mã số 30)*

Chỉ tiêu này phản ánh kết quả hoạt động kinh doanh của doanh nghiệp trong kỳ báo cáo. Chỉ tiêu này được tính toán trên cơ sở lợi nhuận gộp về bán hàng và cung cấp dịch vụ cộng (+) doanh thu hoạt động tài chính trừ (-) chi phí tài chính, chi phí bán hàng và chi phí quản lý doanh nghiệp phát sinh trong kỳ báo cáo.

Mã số 30 = Mã số 20 + (Mã số 21 - Mã số 22) - Mã số 24 - Mã số 25.

#### *Thu nhập khác (Mã số 31)*

Chỉ tiêu này phản ánh các khoản thu nhập khác (đã trừ thuế GTGT phải nộp tính theo phương pháp trực tiếp) phát sinh trong kỳ báo cáo.Số liệu để ghi vào chỉ tiêu này được căn cứ vào số phát sinh bên Nợ của TK 711 "Thu nhập khác" đối ứng với bên Có của Tài khoản 911 "Xác định kết quả kinh doanh" trong kỳ báo cáo trên Sổ cái hoặc Nhật ký – Sổ cái..

#### *Chi phí khác (Mã số 32)*

Chỉ tiêu này phản ánh các khoản chi phí khác phát sinh trong kỳ báo cáo.Số liệu để ghi vào chỉ tiêu này được căn cứ vào số phát sinh Có của Tài khoản 811 "Chi

phí khác" đối ứng với bên Nợ của Tài khoản 911 "Xác định kết quả kinh doanh" trong kỳ báo cáo trên Sổ cái hoặc Nhật ký – Sổ cái..

#### *Lợi nhuận khác (Mã số 40)*

Chỉ tiêu này phản ánh số chênh lệch giữa thu nhập khác (đã trừ thuế GTGT phải nộp tính theo phương pháp trực tiếp) với chi phí khác trong kỳ báo cáo.

#### Mã số  $40 = M$ ã số 31 - Mã số 32

# *Tổng lợi nhuận kế toán trước thuế (Mã số 50)*

Chỉ tiêu này phản ánh tổng số lợi nhuận thực hiện trong kỳ báo cáo của doanh nghiệp trước khi trừ thuế thu nhập doanh nghiệp từ hoạt động kinh doanh, hoạt đông khác phát sinh trong kỳ báo cáo. Mã số  $50 = M$ ã số  $30 + M$ ã số  $40$ .

# *Chi phí thuế thu nhập doanh nghiệp hiện hành ( Mã số 51)*

Chỉ tiêu này phản ánh chi phí thuế thu nhập doanh nghiệp hiện hành phát sinh trong năm báo cáo. Số liệu để ghi vào chỉ tiêu này được căn cứ vào tổng số phát sinh bên Có TK 8211 "Chi phí thuế thu nhập doanh nghiệp hiện hành" đối ứng với bên Nợ TK 911 "Xác định kết quả kinh doanh" trên sổ kế toán chi tiết TK 8211, hoặc căn cứ vào số phát sinh bên Nợ TK 8211 đối ứng với bên Có TK 911 trong kỳ báo cáo (trường hợp này số liệu được ghi vào chỉ tiêu này bằng số âm dưới hình thức ghi trong ngoặc đơn (...))trên sổ kế toán chi tiết TK 8211.

#### *Chi phí thuế thu nhập doanh nghiệp hoãn lại (Mã số 52)*

Chỉ tiêu này phản ánh chi phí thuế thu nhập doanh nghiệp hoãn lại hoặc thu nhập thuế thu nhập doanh nghiệp hoãn lại phát sinh trong năm báo cáo. Số liệu để ghi vào chỉ tiêu này được căn cứ vào tổng số phát sinh bên Có TK 8212 "Chi phí thuế thu nhập doanh nghiệp hoãn lại" đối ứng với bên Nợ TK 911 "Xác định kết quả kinh doanh" trên sổ kế toán chi tiết TK 8211, hoặc căn cứ vào số phát sinh bên Nợ TK 8212 đối ứng với bên Có TK 911 trong kỳ báo cáo, (trường hợp này số liệu được ghi vào chỉ tiêu này bằng số âm dưới hình thức ghi trong ngoặc đơn (...))trên sổ kế toán chi tiết TK 8212.

#### *Lợi nhuận sau thuế thu nhập doanh nghiệp (Mã số 60)*

Chỉ tiêu này phản ánh tổng số lợi nhuận thuần (hoặc lỗ) sau thuế từ các hoạt động của doanh nghiệp (sau khi trừ chi phí thuế thu nhập doanh nghiệp) phát sinh trong kỳ báo cáo.Mã số  $60 = M$ ã số 50 - Mã số 51.

#### *Lãi cơ bản trên cổ phiếu (Mã số 70)*

Chỉ tiêu này được hướng dẫn cách tính toán theo Thông tư số 21 hướng dẫn Chuẩn mực kế toán số 30 "Lãi trên cổ phiếu".

Lãi cơ bản trên cổ phiếu được tính bằng cách chia lợi nhuận hoặc lỗ phân bổ cho cổ đông sở hữu cổ phiếu phổ thông của công ty trong kỳ cho số lượng bình quân gia quyền của số cổ phiếu phổ thông đang lưu hành trong kỳ.

**Lãi cơ bản** Lợi nhuận hoặc lỗ phân bổ cho cổ phiếu phổ thông  $(=$  Lợi nhuận hoặc lỗ sau thuế TNDN- Tổng số điều chỉnh giảm + Tổng số điều

**trên cổ phiếu =** chỉnh tăng)

#### **Số bình quân gia quyền của cổ phiếu đang lưu hành trong kỳ**

#### **4. Thuyết minh báo cáo tài chính**

#### *Mục đích của Bản thuyết minh báo cáo tài chính*

Bản thuyết minh báo cáo tài chính là một bộ phận hợp thành không thể tách rời của báo cáo tài chính doanh nghiệp dùng để mô tả mang tính tường thuật hoặc phân tích chi tiết các thông tin số liệu đã được trình bày trong Bảng cân đối kế toán, Báo cáo kết quả hoạt động kinh doanh, Báo cáo lưu chuyển tiền tệ cũng như các thông tin cần thiết khác theo yêu cầu của các chuẩn mực kế toán cụ thể. Bản thuyết minh báo cáo tài chính cũng có thể trình bày những thông tin khác nếu doanh nghiệp xét thấy cần thiết cho việc trình bày trung thực, hợp lý báo cáo tài chính.

#### *Nguyên tắc lập và trình bày Bản thuyết minh báo cáo tài chính*

(1) Khi lập báo cáo tài chính năm, doanh nghiệp phải lập Bản thuyết minh báo cáo tài chính theo đúng quy định từ đoạn 60 đến đoạn 74 của chuẩn mực kế toán số 21 "Trình bày báo cáo tài chính" và hướng dẫn tại Chế độ báo cáo tài chính này.

(2) Khi lập báo cáo tài chính giữa niên độ (kể cả dạng đầy đủ và dạng tóm lược) doanh nghiệp phải lập Bản thuyết minh báo cáo tài chính chọn lọc theo quy định của Chuẩn mực kế toán số 27 "Báo cáo tài chính giữa niên độ" và Thông tư hướng dẫn chuẩn mực.

(3) Bản thuyết minh báo cáo tài chính của doanh nghiệp phải trình bày những nội dung dưới đây:

+ Các thông tin về cơ sở lập và trình bày báo cáo tài chính và các chính sách kế toán cụ thể được chọn và áp dụng đối với các giao dịch và các sự kiện quan trọng;

+ Trình bày các thông tin theo quy định của các chuẩn mực kế toán chưa được trình bày trong các báo cáo tài chính khác (Các thông tin trọng yếu);

+ Cung cấp thông tin bổ sung chưa được trình bày trong các báo cáo tài chính khác, nhưng lại cần thiết cho việc trình bày trung thực và hợp lý tình hình tài chính của doanh nghiệp.

(4) Bản thuyết minh báo cáo tài chính phải được trình bày một cách có hệ thống. Mỗi khoản mục trong Bảng cân đối kế toán, Báo cáo kết quả hoạt động kinh doanh và Báo cáo lưu chuyển tiền tệ cần được đánh dấu dẫn tới các thông tin liên quan trong Bản thuyết minh báo cáo tài chính.

**Đơn vị báo cáo:.................... Mẫu số B 09 – DN Địa chỉ:..............................** (Ban hành theo QĐ số 15/2006/QĐ-BTC ngày 20/03/2006 của Bộ trưởng BTC)

# **BẢN THUYẾT MINH BÁO CÁO TÀI CHÍNH**

 *Năm ....(1)*

# **I- Đặc điểm hoạt động của doanh nghiệp**

- 1- Hình thức sở hữu vốn
- 2- Lĩnh vực kinh doanh
- 3- Ngành nghề kinh doanh

4- Đặc điểm hoạt động của doanh nghiệp trong năm tài chính có ảnh hưởng đến báo cáo tài chính.

# **II- Kỳ kế toán, đơn vị tiền tệ sử dụng trong kế toán**

- 1- Kỳ kế toán năm (bắt đầu từ ngày..../..../.... kết thúc vào ngày ..../..../...).
- 2- Đơn vị tiền tệ sử dụng trong kế toán.

# **III- Chuẩn mực và Chế độ kế toán áp dụng**

- 1- Chế độ kế toán áp dụng
- 2- Tuyên bố về việc tuân thủ Chuẩn mực kế toán và Chế độ kế toán
- 3- Hình thức kế toán áp dụng

# **IV- Các chính sách kế toán áp dụng**

1- Nguyên tắc ghi nhận các khoản tiền và các khoản tương đương tiền.

Phương pháp chuyển đổi các đồng tiền khác ra đồng tiền sử dụng trong kế toán.

- 2- Nguyên tắc ghi nhận hàng tồn kho:
	- Nguyên tắc ghi nhận hàng tồn kho;
	- Phương pháp tính giá trị hàng tồn kho;
	- Phương pháp hạch toán hàng tồn kho;
	- Phương pháp lập dự phòng giảm giá hàng tồn kho.
- 3- Nguyên tắc ghi nhận và khấu hao TSCĐ và bất động sản đầu tư:
	- Nguyên tắc ghi nhận TSCĐ (hữu hình, vô hình, thuê tài chính);
	- Phương pháp khấu hao TSCĐ (hữu hình, vô hình, thuê tài chính).
- 4- Nguyên tắc ghi nhận và khấu hao bất động sản đầu tư
	- Nguyên tắc ghi nhận bất động sản đầu tư;
	- Phương pháp khấu hao bất động sản đầu tư.
- 5- Nguyên tắc ghi nhận các khoản đầu tư tài chính:
	- Các khoản đầu tư vào công ty con, công ty liên kết, vốn góp vào cơ sở kinh doanh đồng kiểm soát;
	- Các khoản đầu tư chứng khoán ngắn hạn;
	- Các khoản đầu tư ngắn hạn, dài hạn khác;
	- Phương pháp lập dự phòng giảm giá đầu tư ngắn hạn, dài hạn.
- 6- Nguyên tắc ghi nhận và vốn hóa các khoản chi phí đi vay:
	- Nguyên tắc ghi nhận chi phí đi vay;
	- Tỷ lệ vốn hóa được sử dụng để xác định chi phí đi vay được vốn hóa trong kỳ;
- 7- Nguyên tắc ghi nhận và vốn hóa các khoản chi phí khác:
	- Chi phí trả trước;
	- Chi phí khác;
	- Phương pháp phân bổ chi phí trả trước ;
	- Phương pháp và thời gian phân bổ lợi thế thương mại.
- 8- Nguyên tắc ghi nhận chi phí phải trả.
- 9- Nguyên tắc và phương pháp ghi nhận các khoản dự phòng phải trả.
- 10- Nguyên tắc ghi nhận vốn chủ sở hữu:
	- Nguyên tắc ghi nhận vốn đầu tư của chủ sở hữu, thặng dư vốn cổ phần, vốn khác của chủ sở hữu.
	- Nguyên tắc ghi nhận chênh lệch đánh giá lại tài sản.
	- Nguyên tắc ghi nhận chênh lệch tỷ giá.
	- Nguyên tắc ghi nhận lợi nhuận chưa phân phối.
- 11- Nguyên tắc và phương pháp ghi nhận doanh thu:
	- Doanh thu bán hàng;
	- Doanh thu cung cấp dịch vụ;
	- Doanh thu hoạt động tài chính;
	- Doanh thu hợp đồng xây dựng.
- 12. Nguyên tắc và phương pháp ghi nhận chi phí tài chính.
- 13. Nguyên tắc và phương pháp ghi nhận chi phí thuế thu nhập doanh nghiệp hiện hành, chi phí thuế thu nhập doanh nghiệp hoãn lại.
- 14- Các nghiệp vụ dự phòng rủi ro hối đoái.
- 15- Các nguyên tắc và phương pháp kế toán khác.

# **V- Thông tin bổ sung cho các khoản mục trình bày trong Bảng cân đối kế toán**

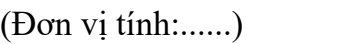

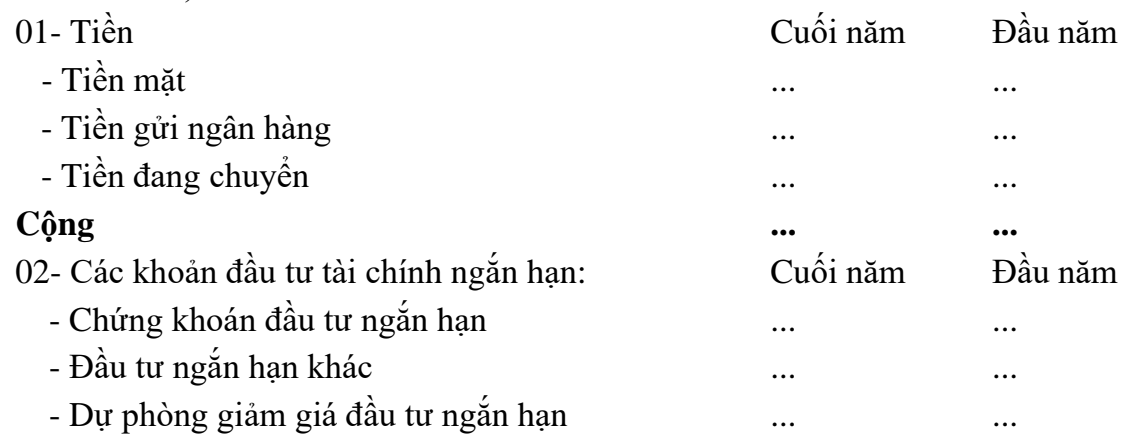

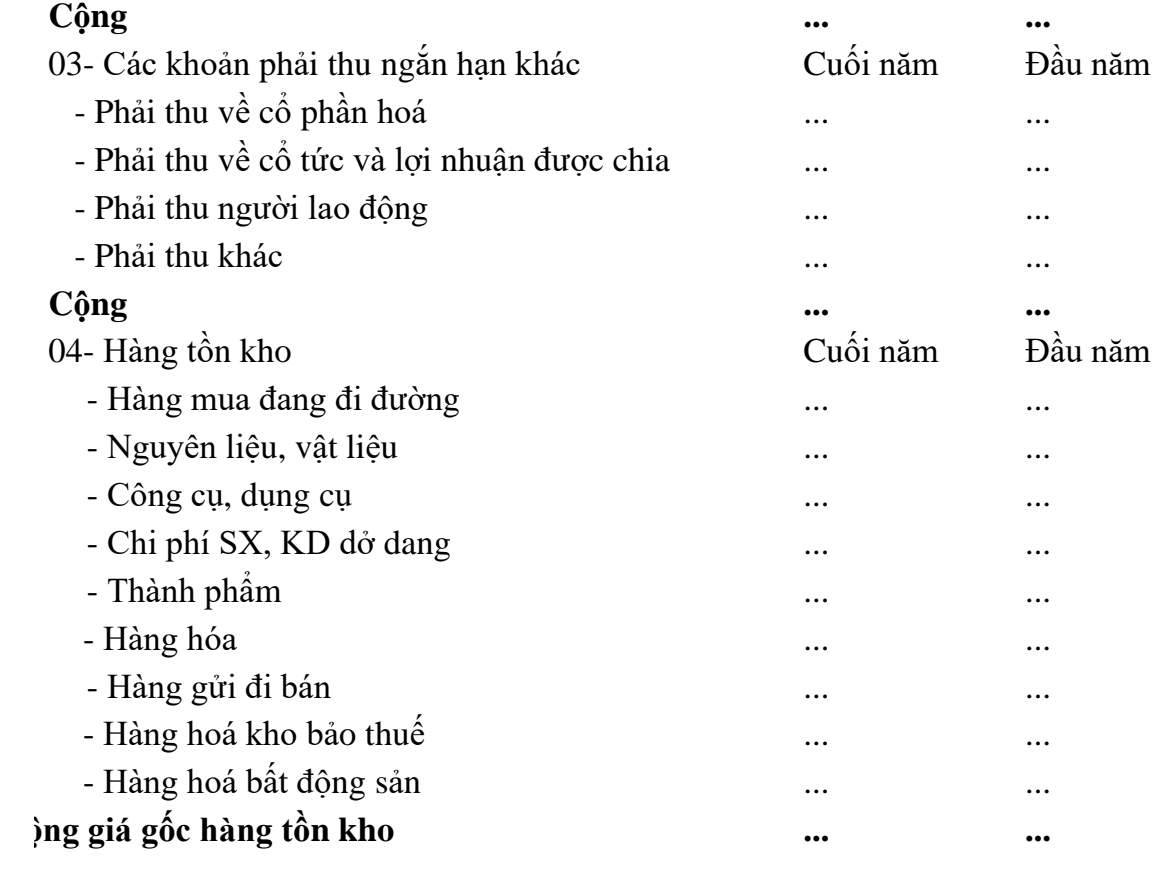

\* Giá trị ghi sổ của hàng tồn kho dùng để thế chấp, cầm cố đảm bảo các khoản nợ phải trả:……....

\* Giá trị hoàn nhập dự phòng giảm giá hàng tồn kho trong năm:.…...

\* Các trường hợp hoặc sự kiện dẫn đến phải trích thêm hoặc hoàn nhập dự phòng giảm giá hàng tồn kho:….

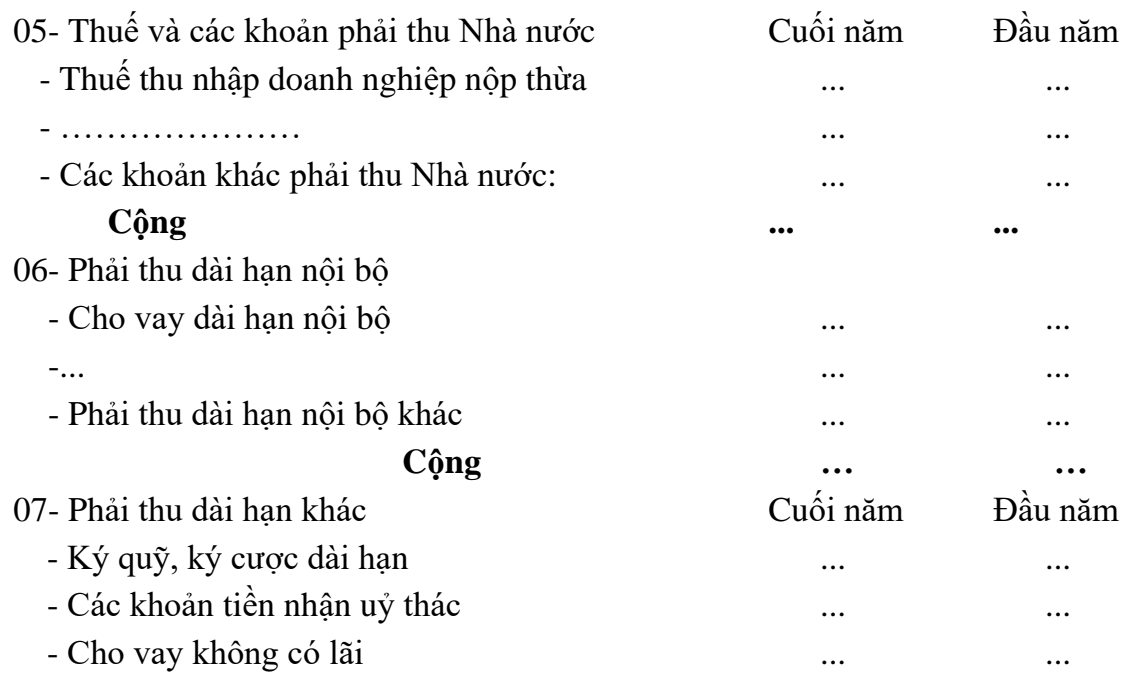

#### - Phải thu dài hạn khác ... ...

# **Cộng … …**

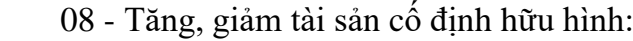

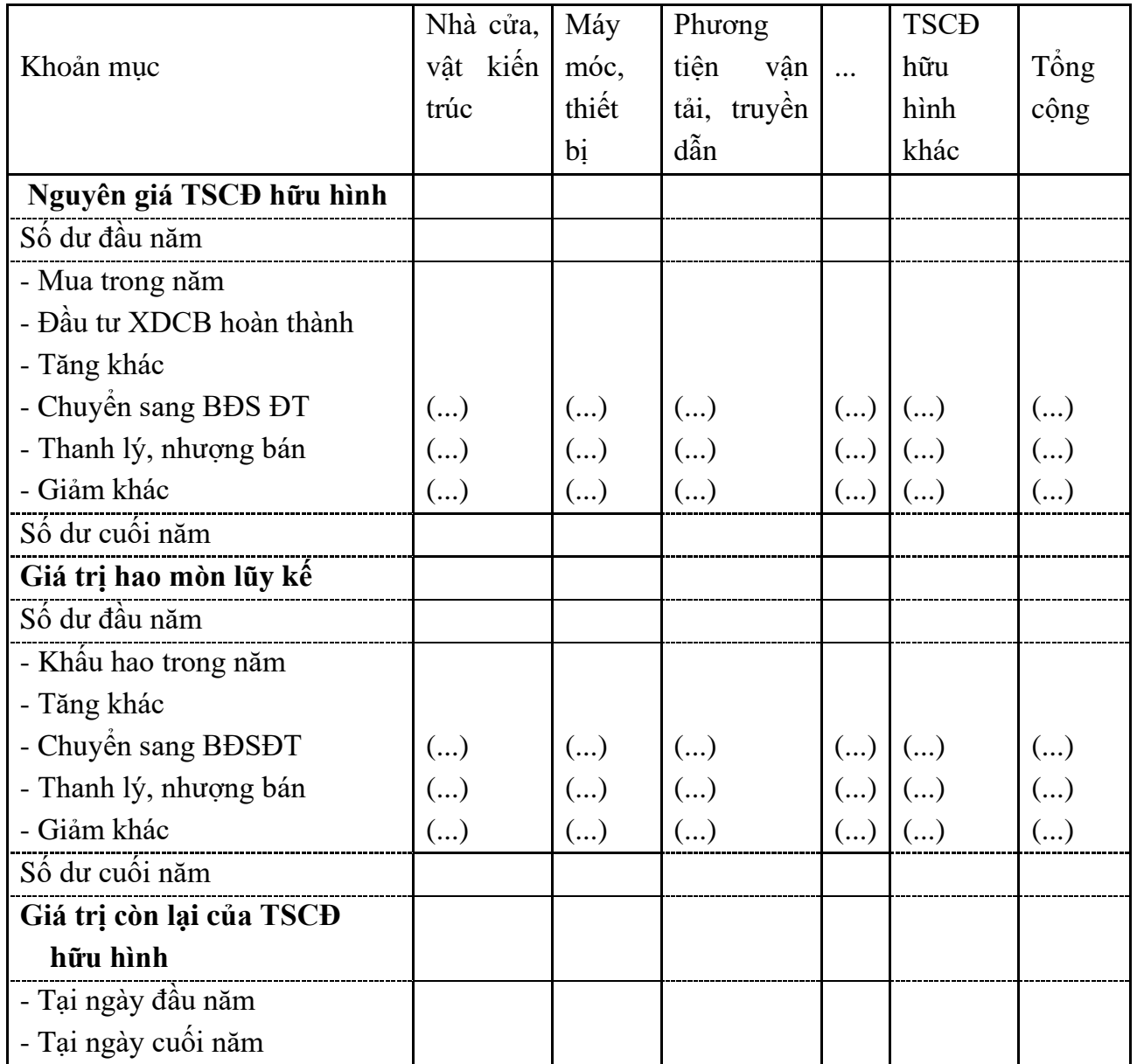

 *- Giá trị còn lại cuối năm của TSCĐ hữu hình đã dùng để thế chấp, cầm cố đảm bảo các khoản vay:*

 *- Nguyên giá TSCĐ cuối năm đã khấu hao hết nhưng vẫn còn sử dụng:*

 *- Nguyên giá TSCĐ cuối năm chờ thanh lý:*

 *- Các cam kết về việc mua, bán TSCĐ hữu hình có giá trị lớn trong tương lai:*

 *- Các thay đổi khác về TSCĐ hữu hình:*

09- Tăng, giảm tài sản cố định thuê tài chính:

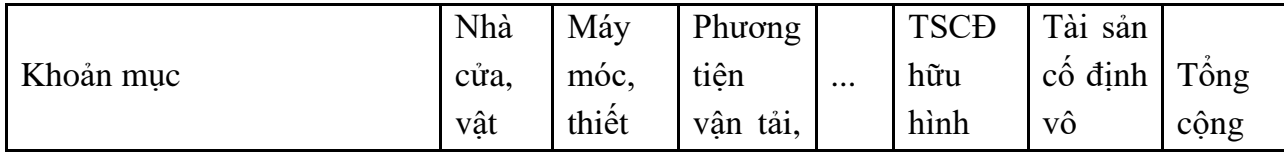

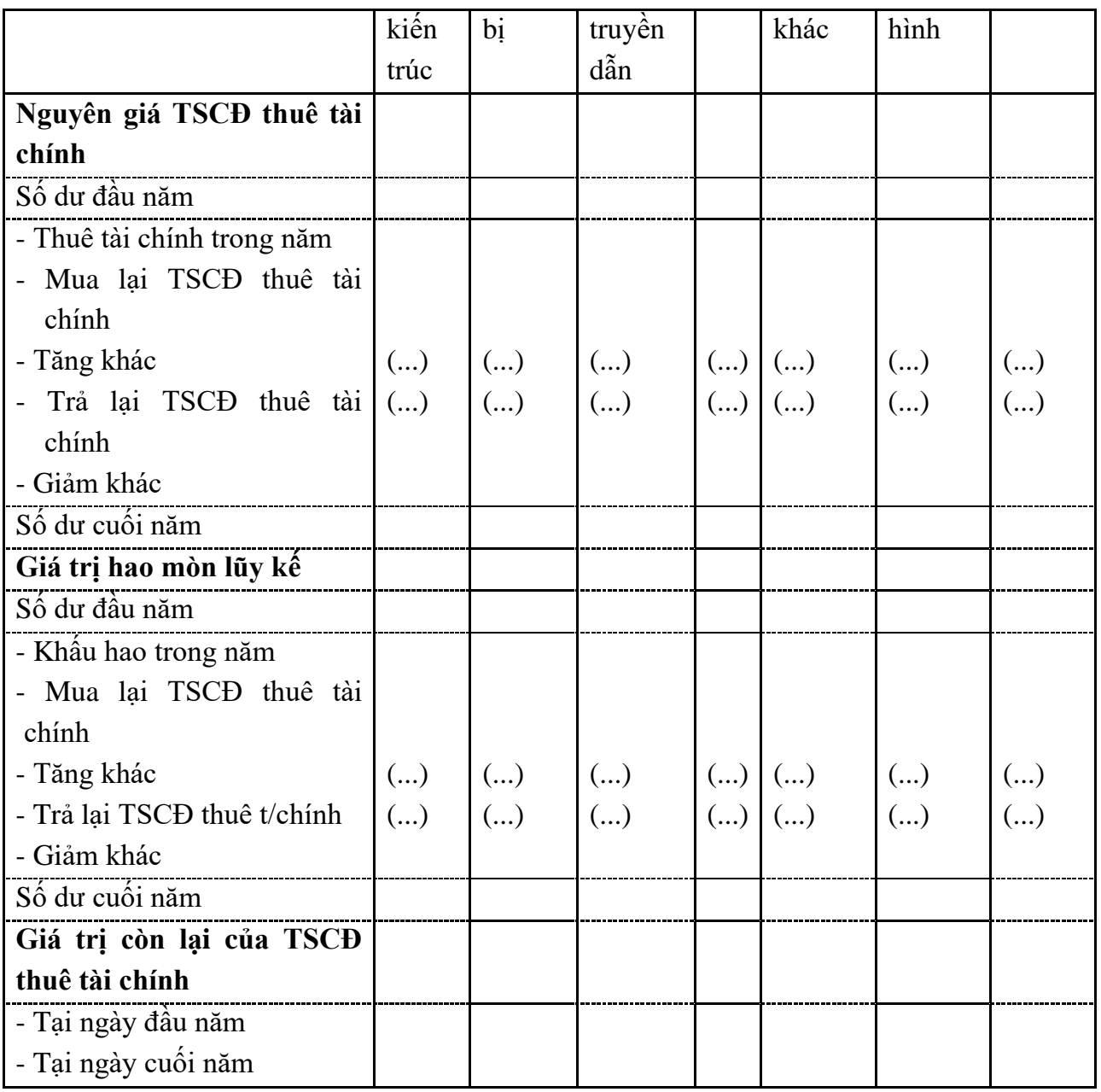

*\* Tiền thuê phát sinh thêm được ghi nhận là chi phí trong năm:*

*\* Căn cứ để xác định tiền thuê phát sinh thêm:*

- *\* Điều khoản gia hạn thuê hoặc quyền được mua tài sản:*
- 10- Tăng, giảm tài sản cố định vô hình:

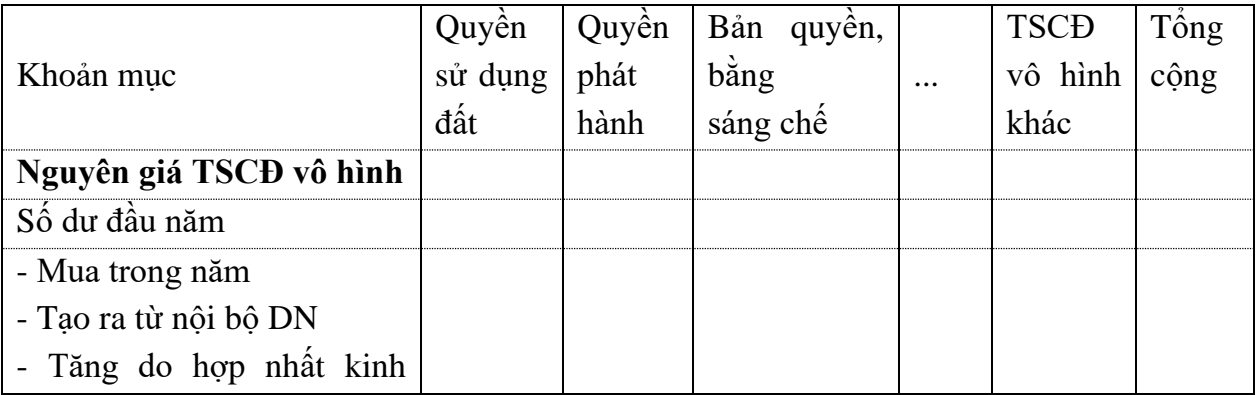

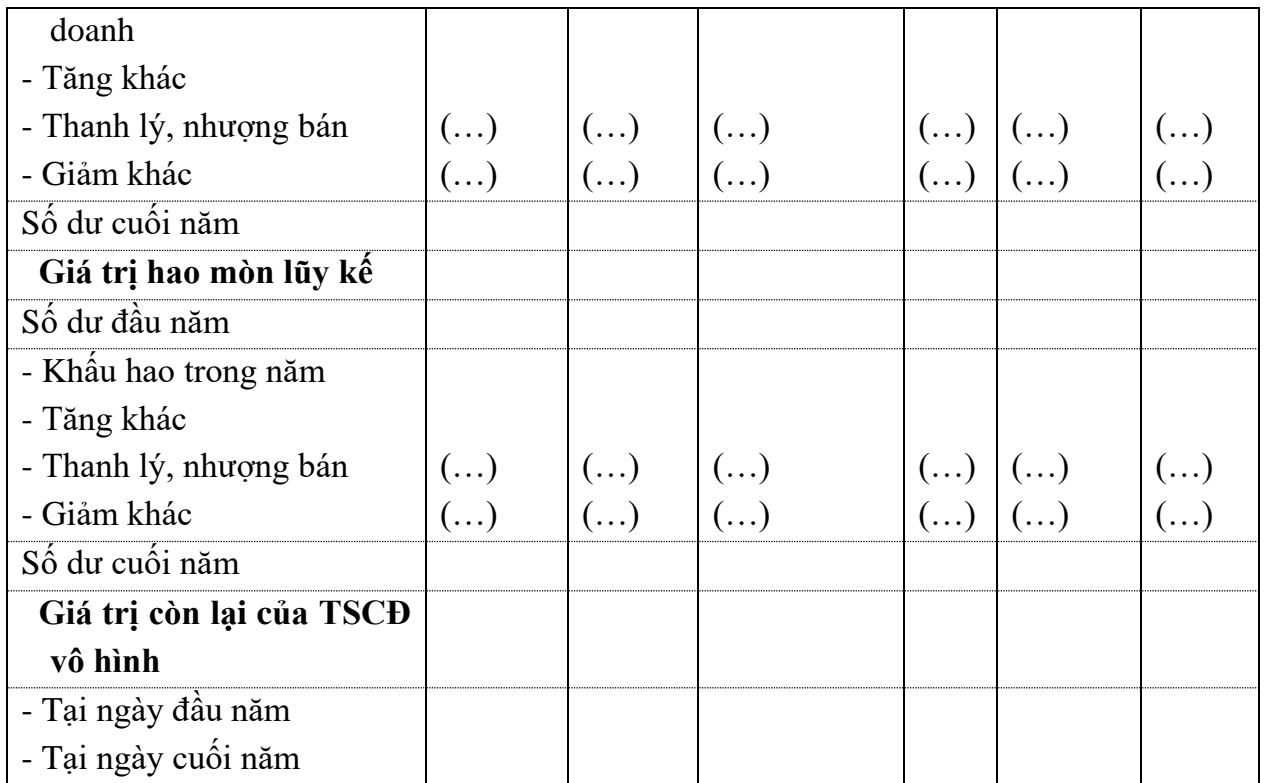

*\* Thuyết minh số liệu và giải trình khác:*

*-*

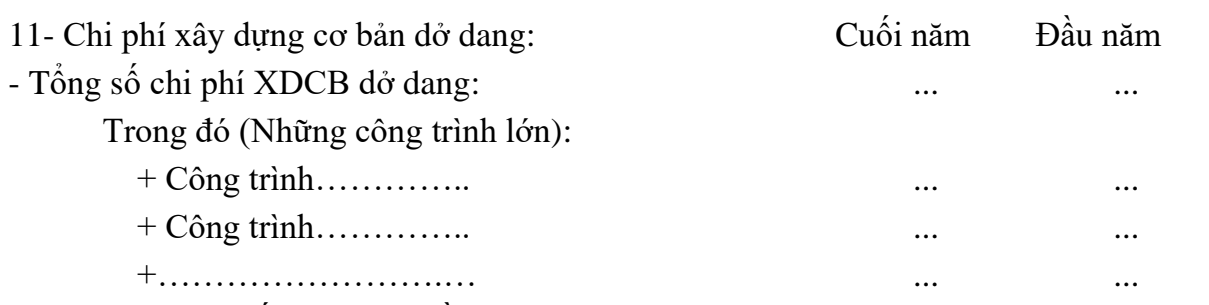

12- Tăng, giảm bất động sản đầu tư:

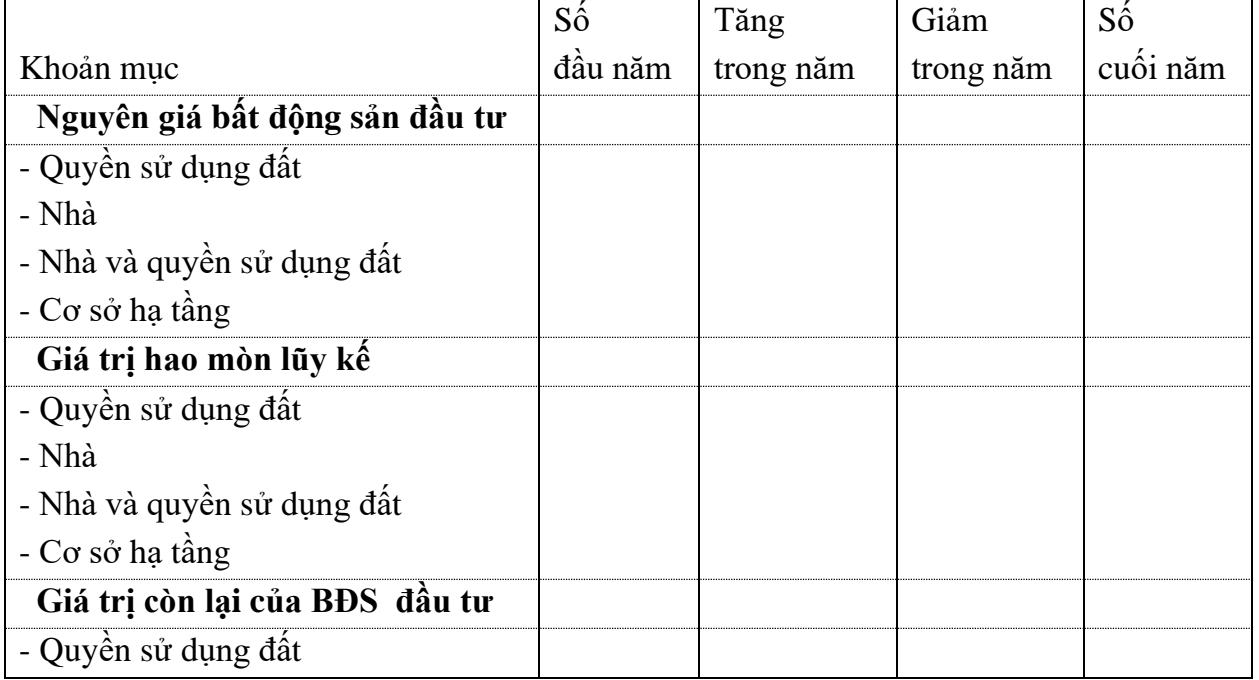

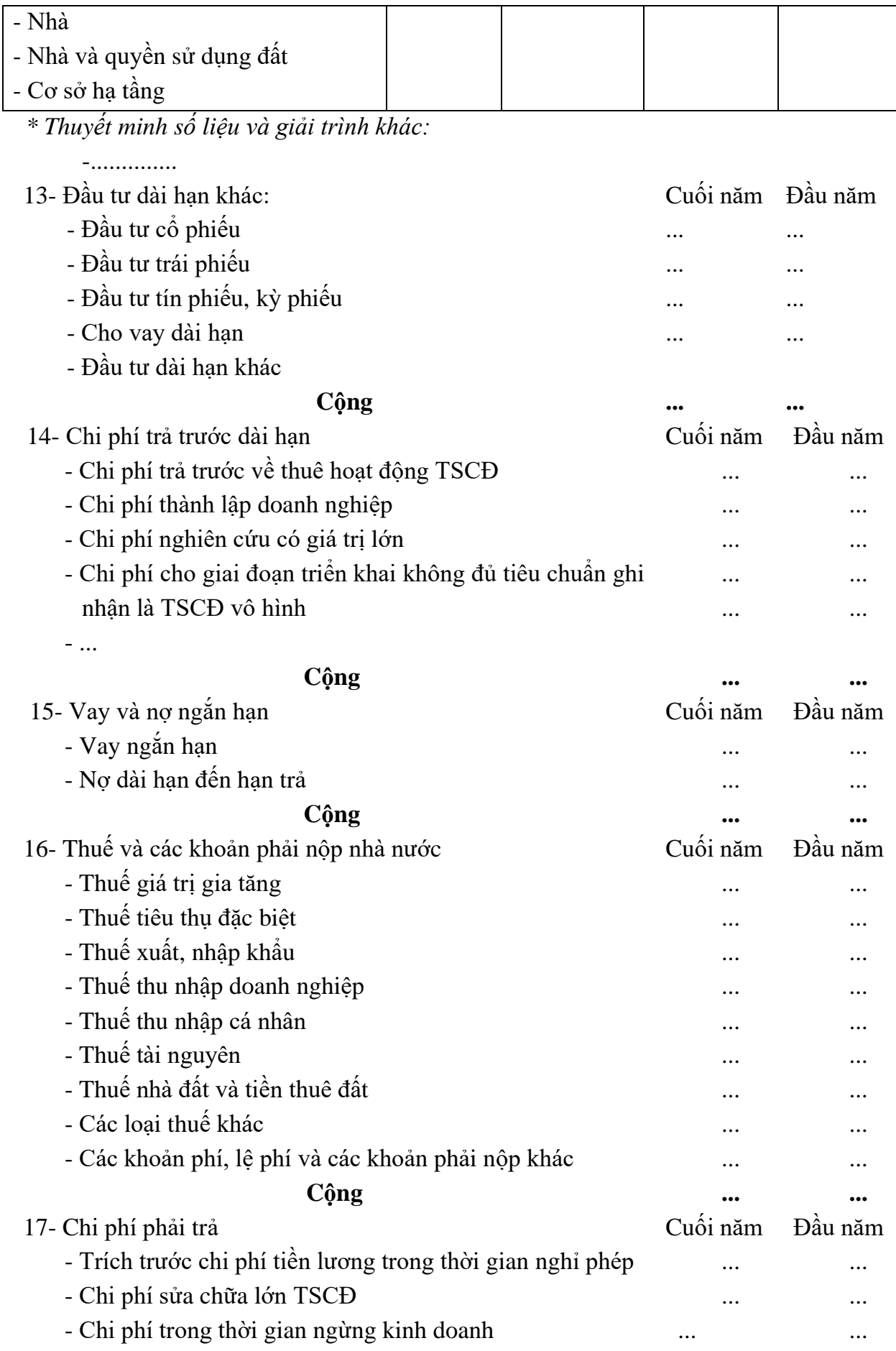

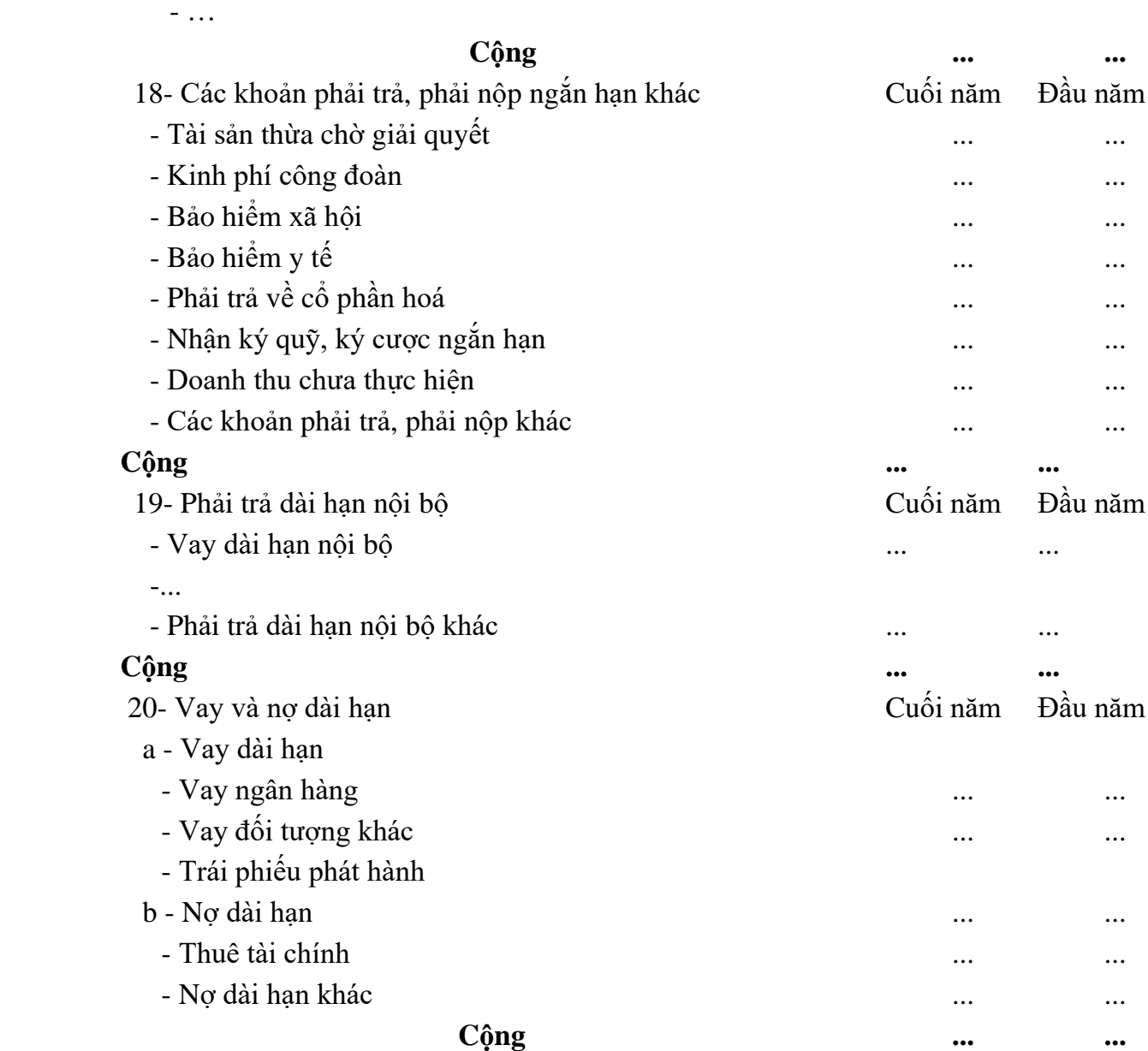

c- Các khoản nợ thuê tài chính

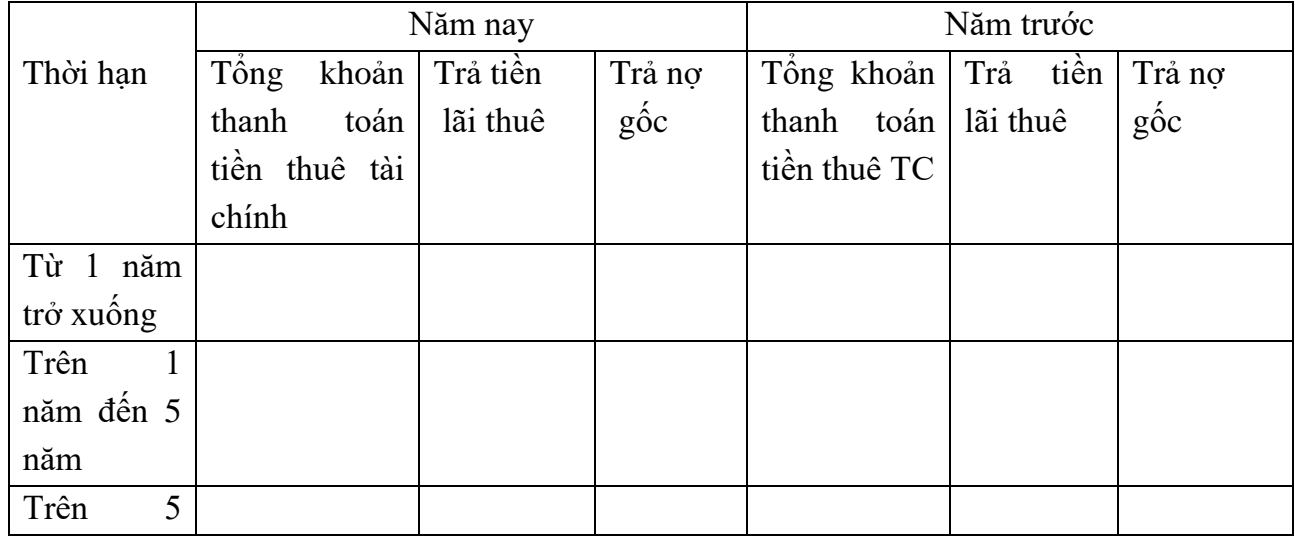

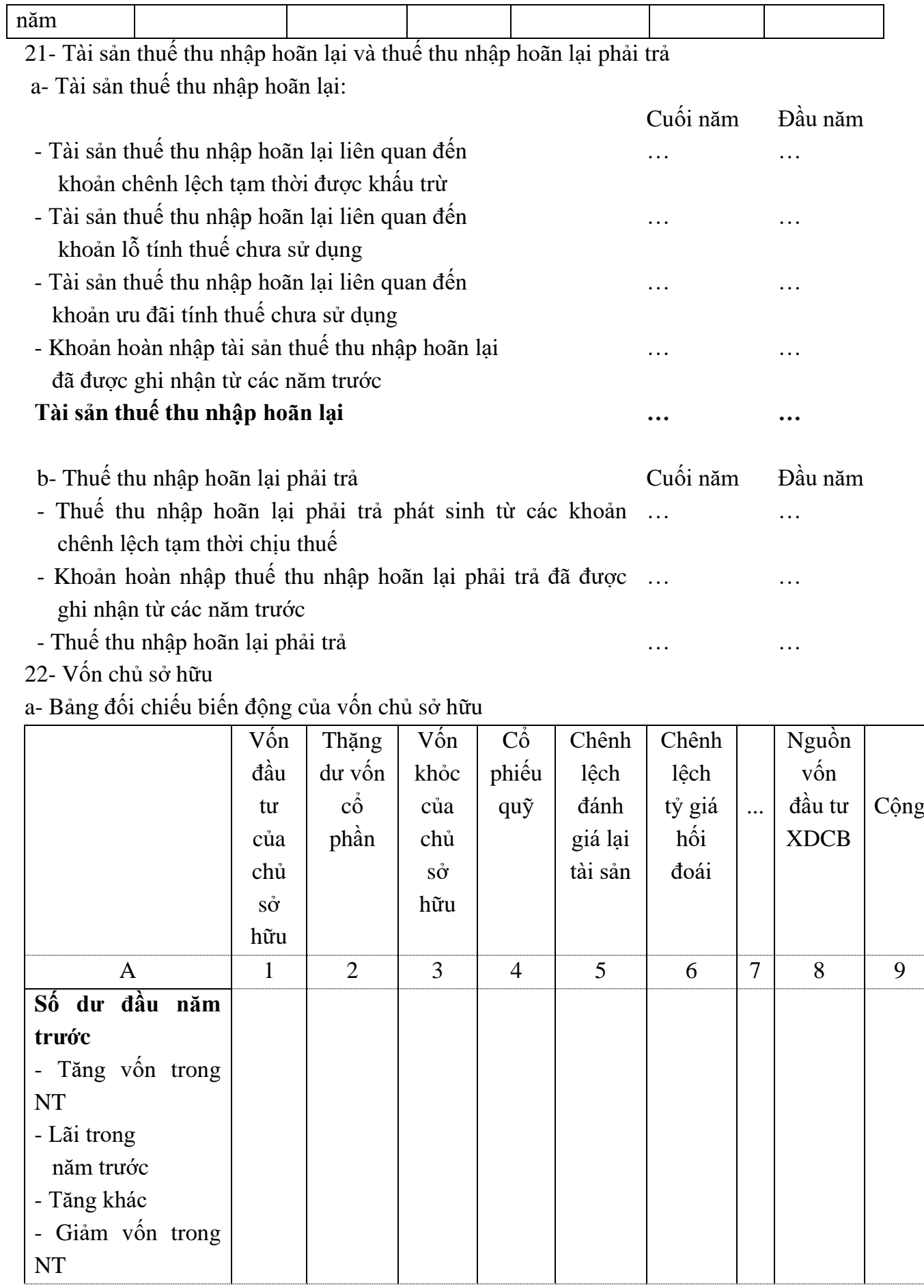

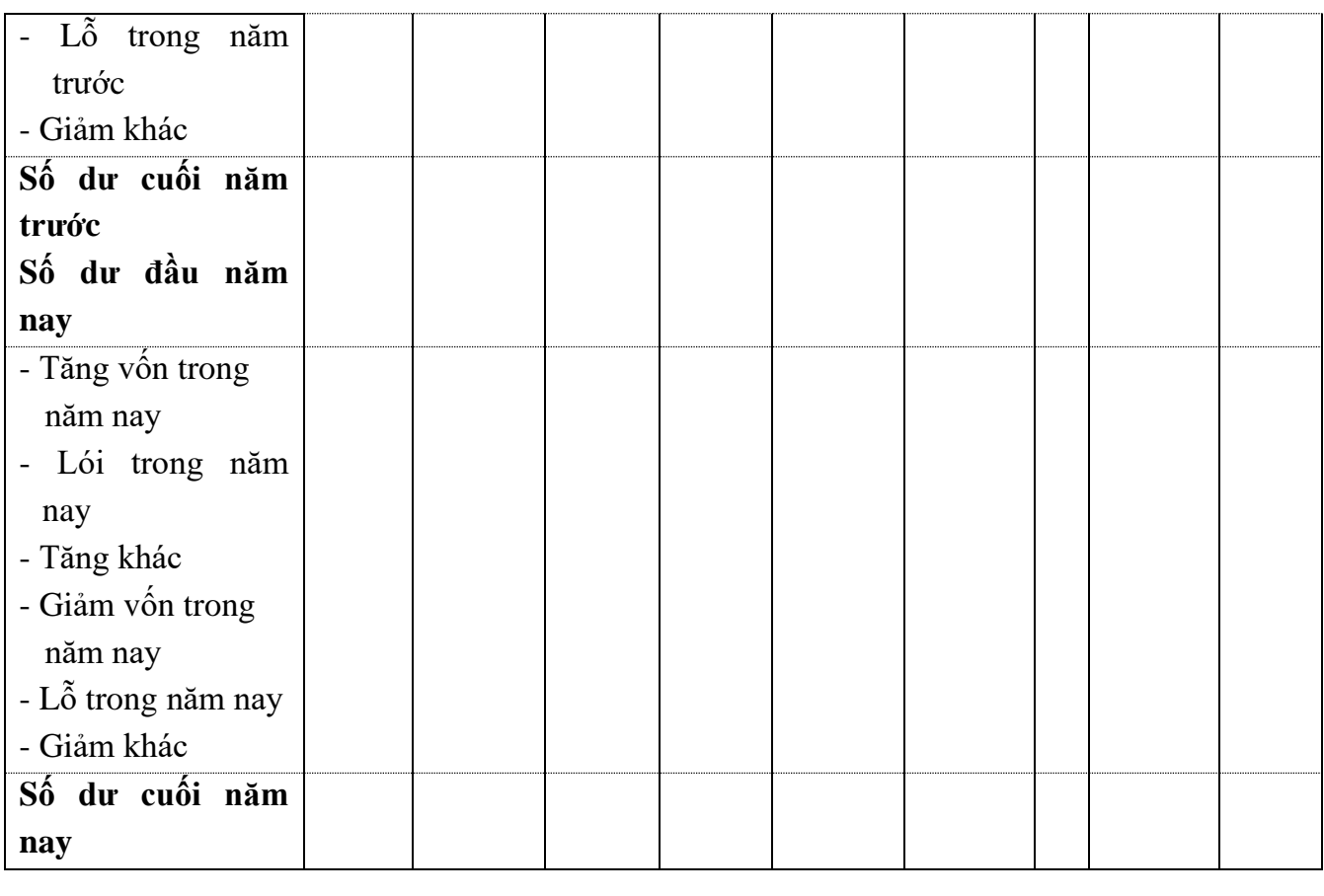

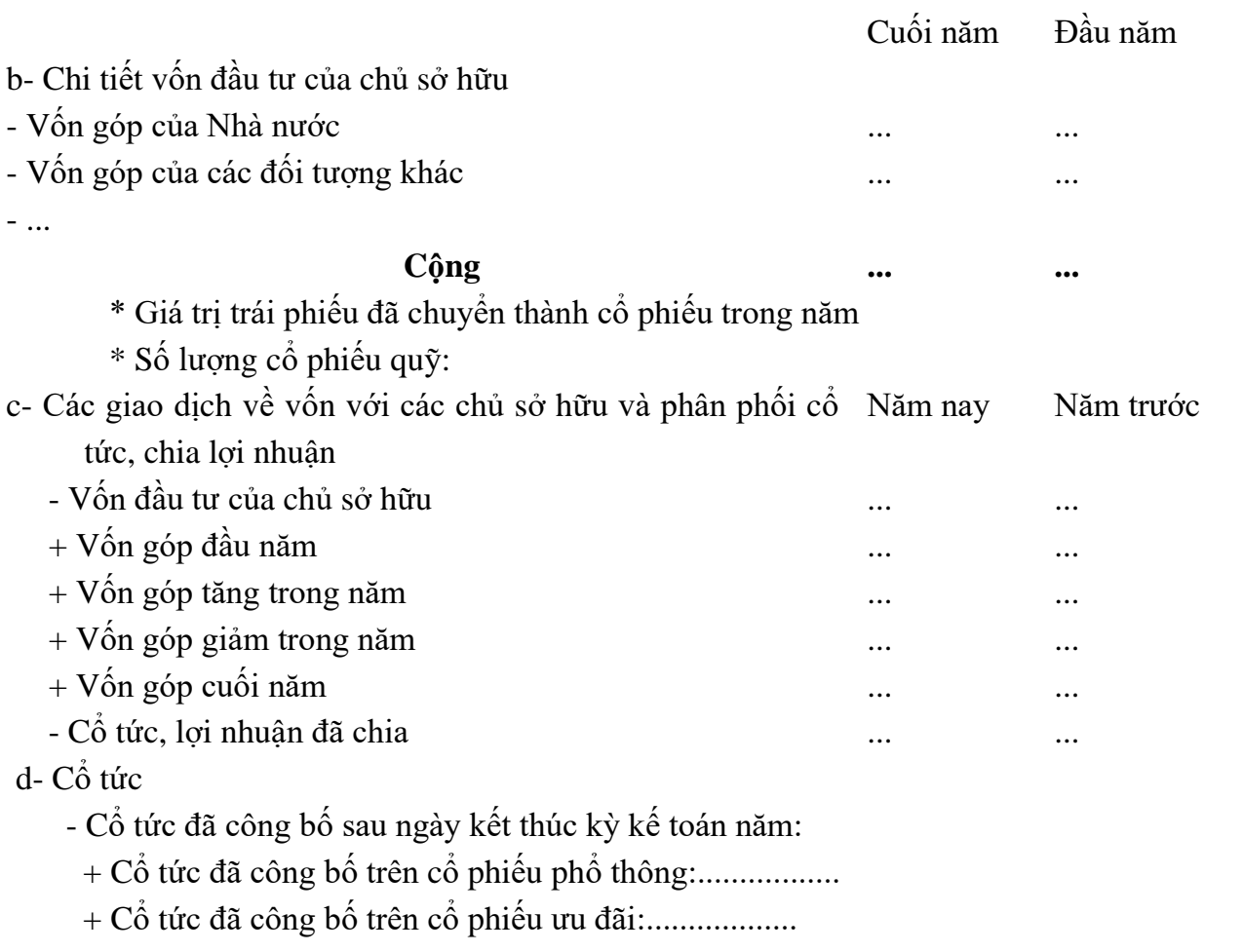

- Cổ tức của cổ phiếu ưu đãi lũy kế chưa được ghi nhận:.......

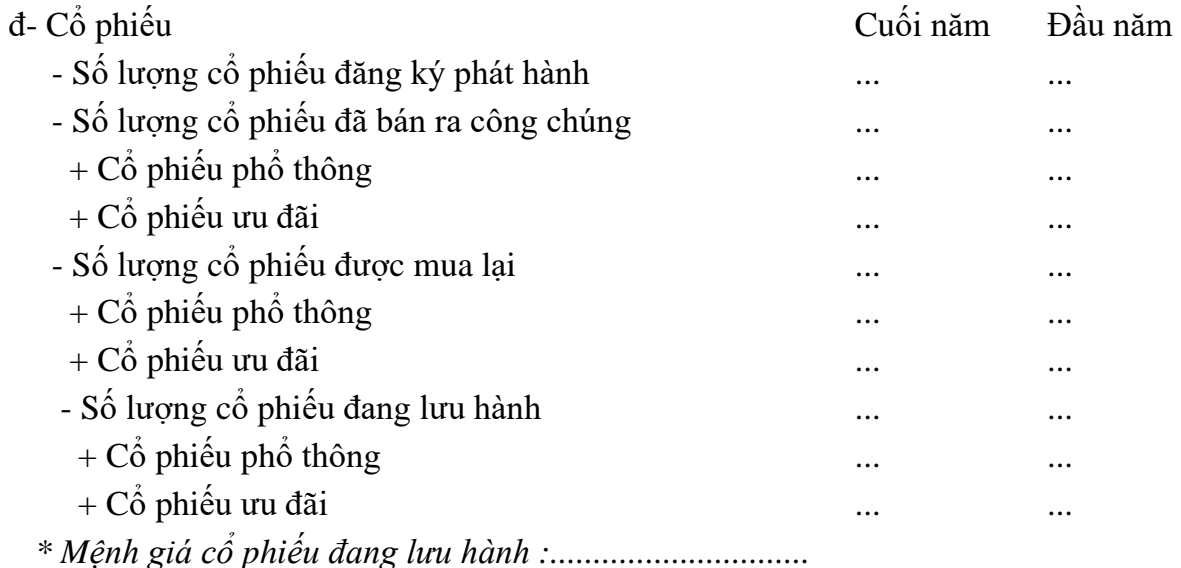

e- Các quỹ của doanh nghiệp:

- Quỹ đầu tư phát triển

-

- Quỹ dự phòng tài chính

- Quỹ khác thuộc vốn chủ sở hữu

\* Mục đích trích lập và sử dụng các quỹ của doanh nghiệp

g- Thu nhập và chi phí, lãi hoặc lỗ được ghi nhận trực tiếp vào Vốn chủ sở hữu theo qui định của các chuẩn mực kế toán cụ thể.

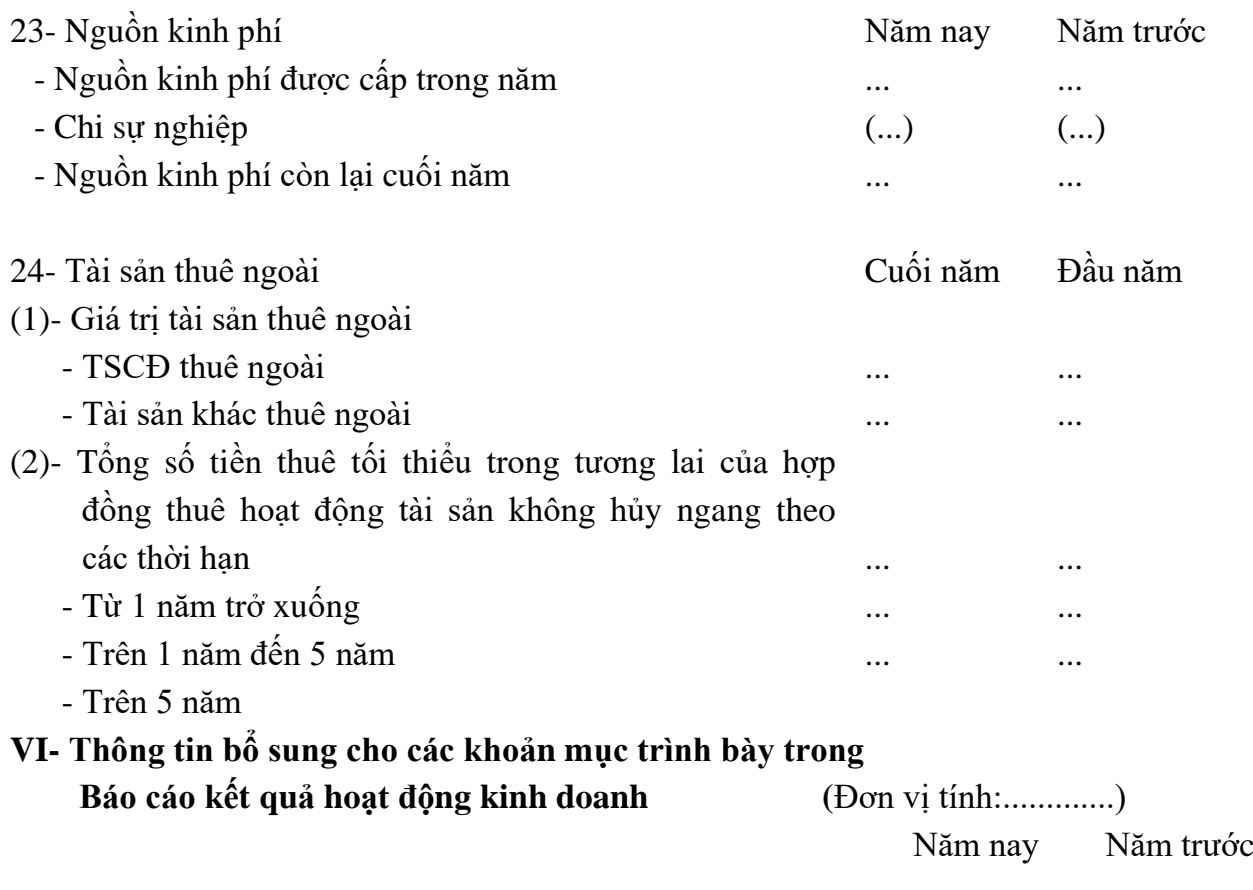

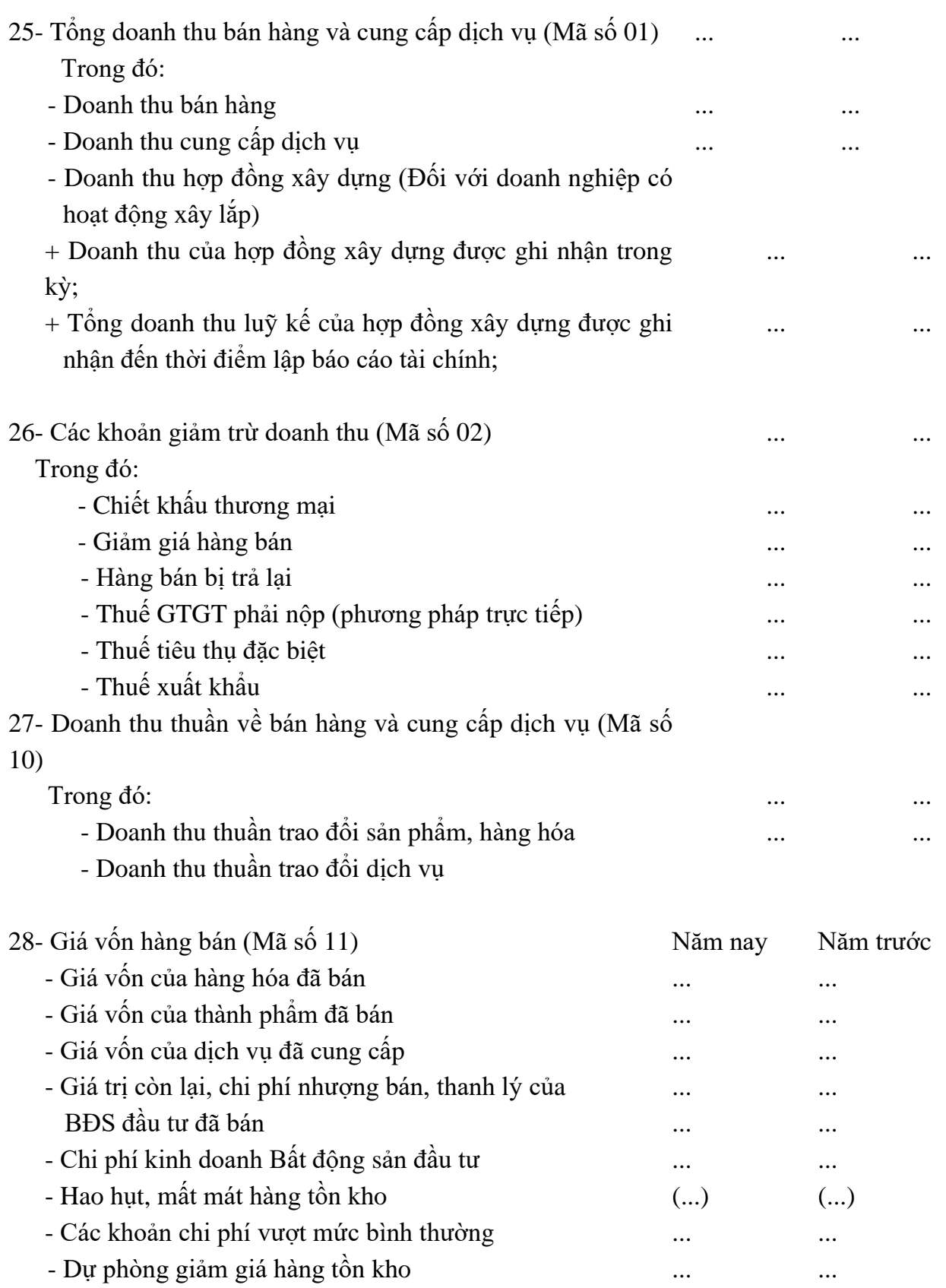

 **Cộng ... ...**

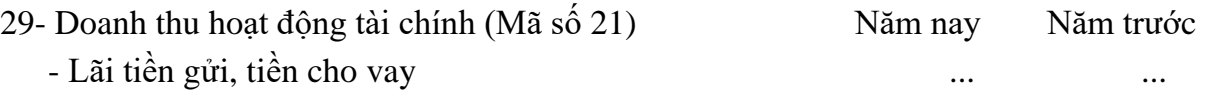

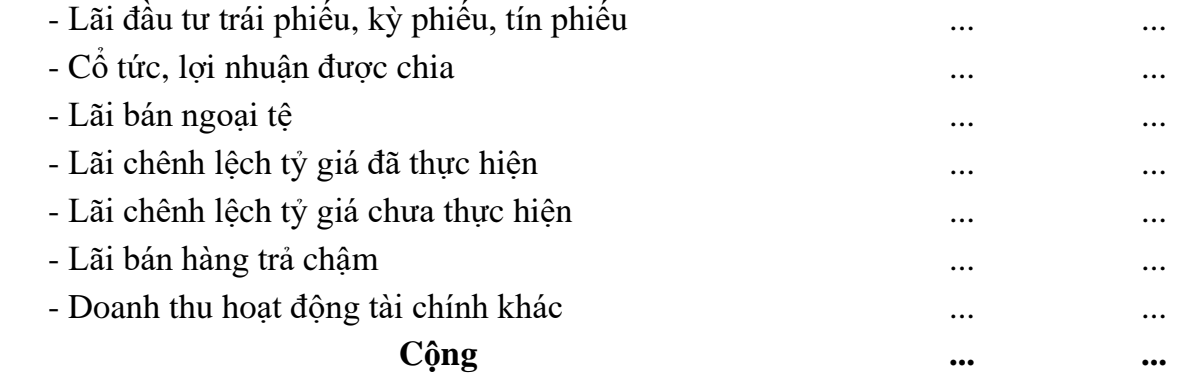

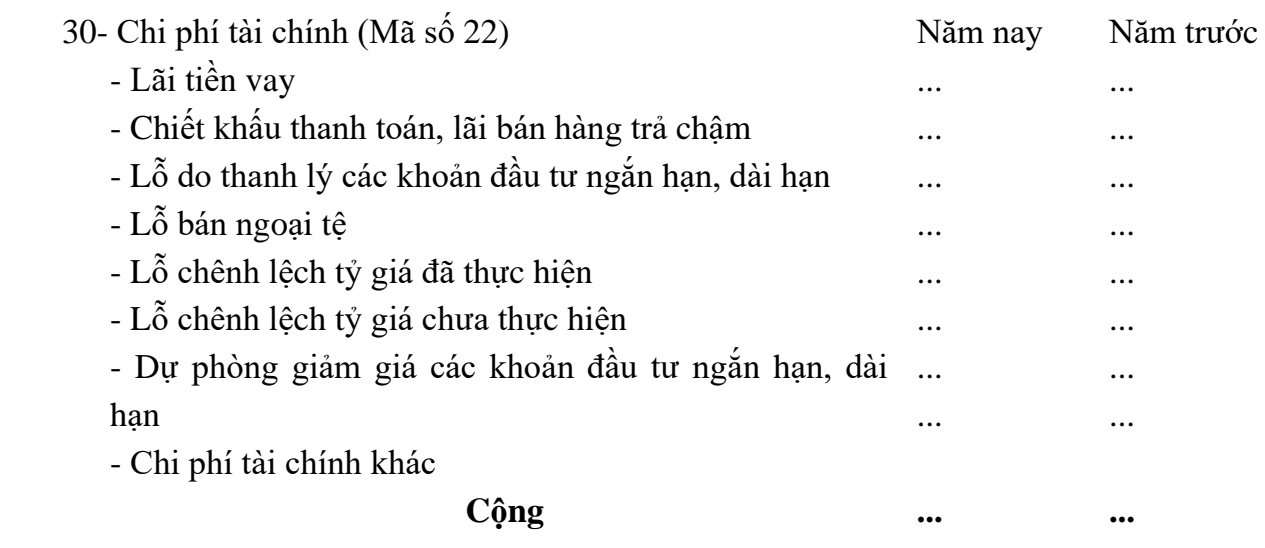

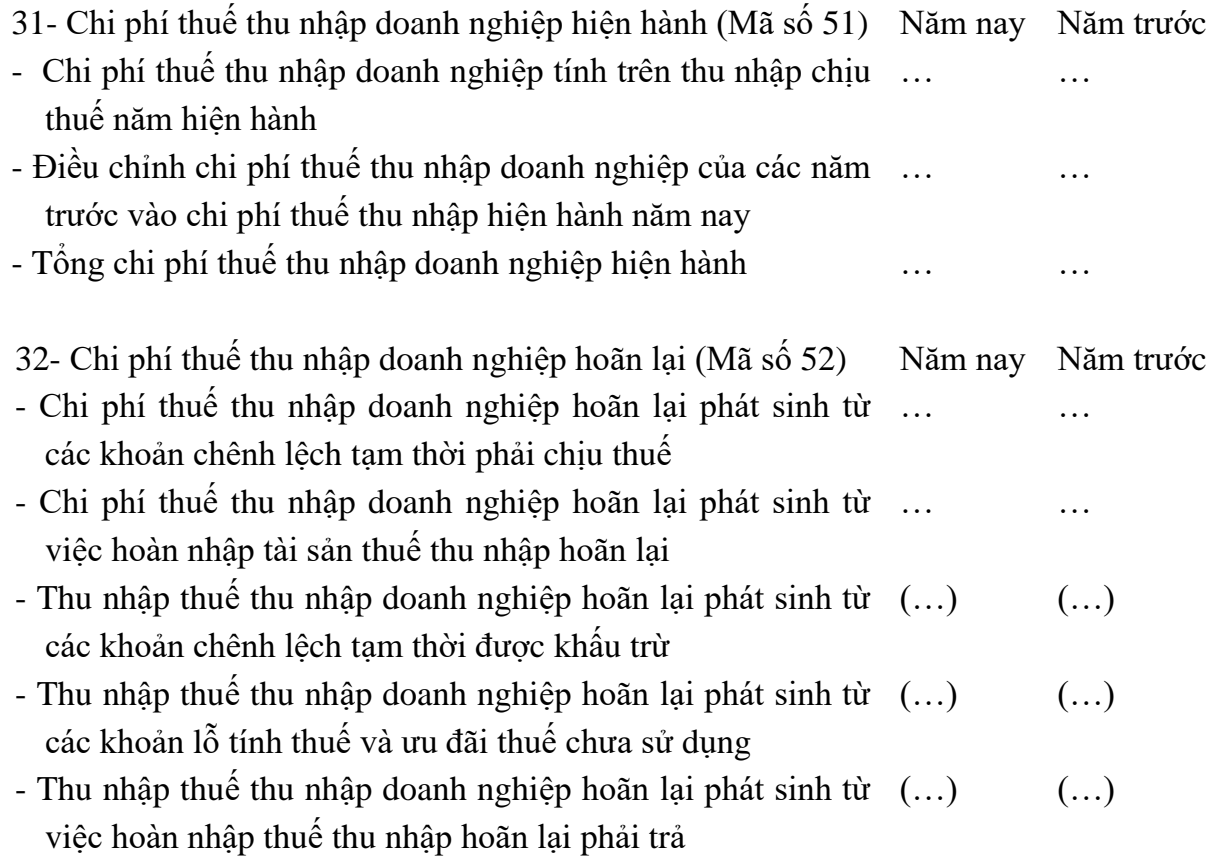

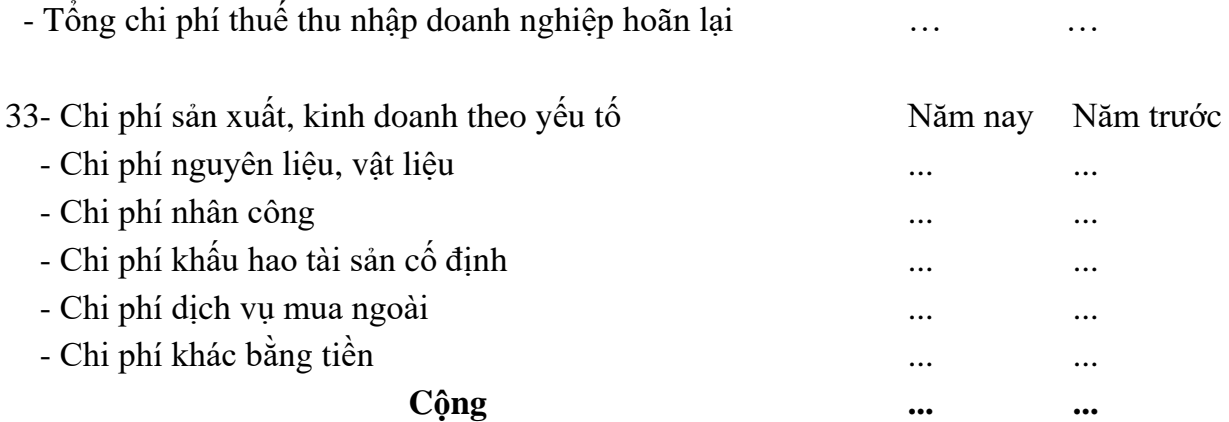

# **VII- Thông tin bổ sung cho các khoản mục trình bày trong Báo cáo lưu chuyển tiền tệ (**Đơn vị tính:……………..)

34- Các giao dịch không bằng tiền ảnh hưởng đến báo cáo lưu chuyển tiền tệ và các khoản tiền do doanh nghiệp nắm giữ nhưng không được sử dụng Năm nay Năm trước  $\ddot{\phantom{a}}$ 

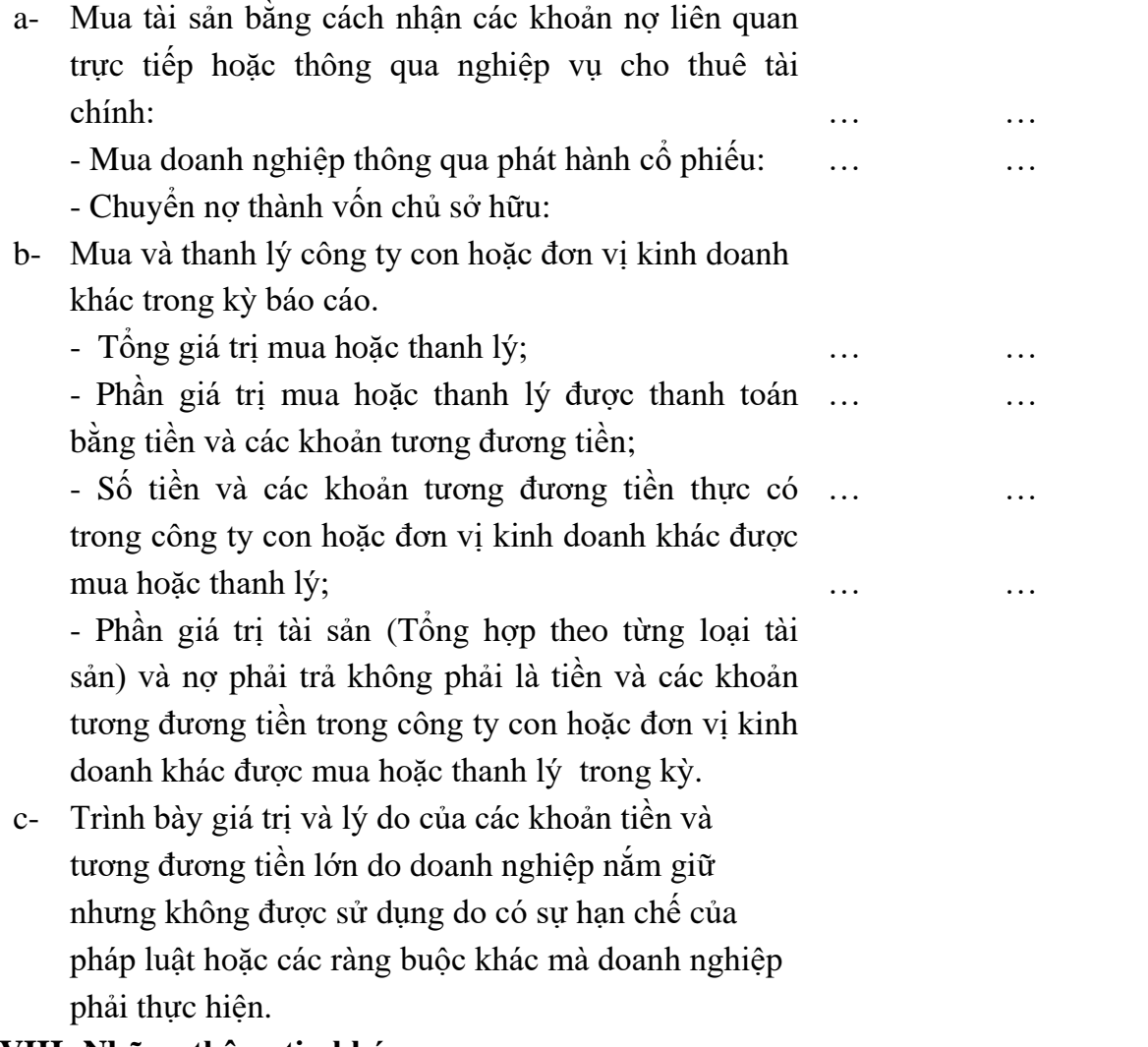

#### **VIII- Những thông tin khác**

1- Những khoản nợ tiềm tàng, khoản cam kết và những thông tin tài chính khác: ……………………………

- 2- Những sự kiện phát sinh sau ngày kết thúc kỳ kế toán năm:...............
- 3- Thông tin về các bên liên quan:…………………………………………………..
- 4- Trình bày tài sản, doanh thu, kết quả kinh doanh theo bộ phận (theo lĩnh vực kinh doanh hoặc khu vực địa lý) theo quy định của Chuẩn mực kế toán số 28 "Báo cáo bộ phận"(2):. ………………...…
- 5- Thông tin so sánh (những thay đổi về thông tin trong báo cáo tài chính của các niên độ kế toán trước): ………………………………………………………………... 6- Thông tin về hoạt động liên tục: ……………...……………………………….

7- Những thông tin khác. (3)

.........................................................................................

 *Lập, ngày ... tháng ... năm ...* **Người lập biểu Kế toán trưởng Giám đốc** (Ký, họ tên) (Ký, họ tên) (Ký, họ tên, đóng dấu)

# **TÓM TẮT BÀI 3**

Trong bài này, một số nội dung chính được giới thiệu:

- Một số khái niệm: báo cáo tài chính, báo cáo kết quả kinh doanh...
- Nguyên tắc lập các chỉ tiêu trên báo cáo tài chính
- Phương pháp lập các chỉ tiêu trên báo cáo tài chính

# ❖ **CÂU HỎI BÀI 3**

1. Khái niệm báo cáo tài chính? Có bao nhiêu loại báo cáo phải lập khi kết thúc năm tài chính?

2. Nêu các nguyên tắc và ý nghĩa của báo cáo tài chính, kết quả kinh doanh, lưu chuyển tiền tệ?

- 3. Phương pháp lập báo cáo tài chính tại DNN& vừa?
- 4. Phương pháp lập báo cáo kết quả kinh doanh

# **BÀI 4. RÈN LUYỆN KỸ NĂNG**

#### ❖ **GIỚI THIỆU BÀI 4**

Bài 4 giới thiệu về quy trình thiết kế và thuyết trình trên phần mềm PowerPoint về các phần hành kế toán.

# ❖ **MỤC TIÊU BÀI 4**

*Sau khi học xong bài này, người học có khả năng:*

# ➢ *Về kiến thức*

- *Trình bày và giải thích được nội dung các phương pháp thiết kế trên phần mềm PowerPoint*

- *Vận dụng được khả năng thiết kế vàobài thuyết trình kế toán trong thực tế.*
- ➢ *Về kỹ năng:*
- *Nhận diện được bài thuyết trình trên phần mềm PowerPoint*

- *Mô tả được các phương pháp thiết kế bài thuyết trình bằng phần mềm PowerPoint* 

- *Lựa chọn được phương pháp thiết kế tối ưu khi báo cáo trong tổ chức.*

➢ *Về năng lực tự chủ và trách nhiệm:*

- *Ý thức được tầm quan trọng và ý nghĩa thực tiễn của thuyết trình kế toán bằng phần mềm PowerPoint*

- *Tuân thủ nội quy, quy định nơi làm việc.*

# ❖ **PHƯƠNG PHÁP GIẢNG DẠY VÀ HỌC TẬP BÀI 4**

- *Đối với người dạy: sử dụng phương pháp giảng giảng dạy tích cực (diễn giảng, vấn đáp, dạy học theo vấn đề); yêu cầu người học thực hiện câu hỏi thảo luận và bài tập bài 4 (cá nhân hoặc nhóm).*

- *Đối với người học: chủ động đọc trước giáo trình (bài 4) trước buổi học; hoàn thành đầy đủ câu hỏi thảo luận và bài tập tình huống bài 4 theo cá nhân hoặc nhóm và nộp lại cho người dạy đúng thời gian quy định.*

# ❖ **ĐIỀU KIỆN THỰC HIỆN BÀI 4**

- *Phòng học chuyên môn hóa/nhà xưởng:* Không
- *Trang thiết bị máy móc:* Máy chiếu và các thiết bị dạy học khác
- *Học liệu, dụng cụ, nguyên vật liệu:* Chương trình môn học, giáo trình, tài liệu tham khảo, giáo án, phim ảnh, và các tài liệu liên quan.
- *Các điều kiện khác:* Không có
- ❖ **PHƯƠNG PHÁP KIỂM TRA VÀ ĐÁNH GIÁ BÀI 4**
- **Nội dung:**
- ✓ *Kiến thức: Kiểm tra và đánh giá tất cả nội dung đã nêu trong mục tiêu kiến thức*
- ✓ *Kỹ năng: Đánh giá tất cả nội dung đã nêu trong mục tiêu kĩ năng.*
- ✓ *Năng lực tự chủ và trách nhiệm: Trong quá trình học tập, người học cần: + Nghiên cứu bài trước khi đến lớp*
- *+ Chuẩn bị đầy đủ tài liệu học tập.*
- *+ Tham gia đầy đủ thời lượng môn học.*
- *+ Nghiêm túc trong quá trình học tập.*
- **Phương pháp:**
- ✓ *Điểm kiểm tra thường xuyên: không có*
- ✓ *Kiểm tra định thực hành: 2 điểm kiểm tra* 
	- *+ Hình thức: Kiểm tra sản phẩm và vấn đáp*
	- *+ Công cụ: Bài làm của học sinh*
	- *+ Thời gian: 60 phút*

## **NỘI DUNG BÀI 4**

## **1. Tin học văn phòng**

## *1.1. Sử dụng Microsoft Word*

## **(a) Định dạng văn bản (Text)**

- Chon (tô đen) văn bản muốn định dạng  $\rightarrow$  chon tab Home  $\rightarrow$  nhóm Font

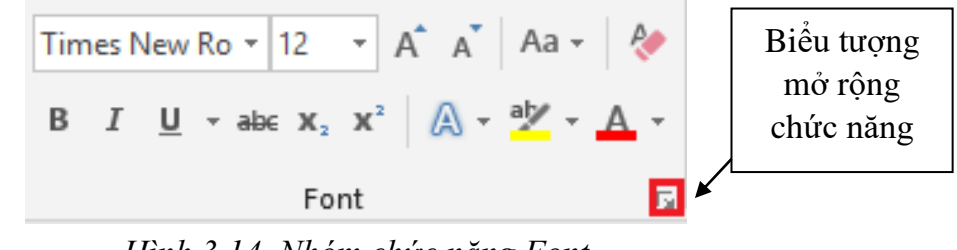

*Hình 3.14. Nhóm chức năng Font*

- Times New Rom \* : Chọn kiểu chữ
- $\begin{bmatrix} 12 \\ \end{bmatrix}$  Chọn kích thước (cỡ) chữ
- $\bullet$   $\overrightarrow{A}$   $\bullet$  : Tăng và giảm kích thước chữ
- $\bullet$   $\mathbf{A}^*$  (Change Case): Chuyển đổi hoa thường (hoặc Shift+F3)

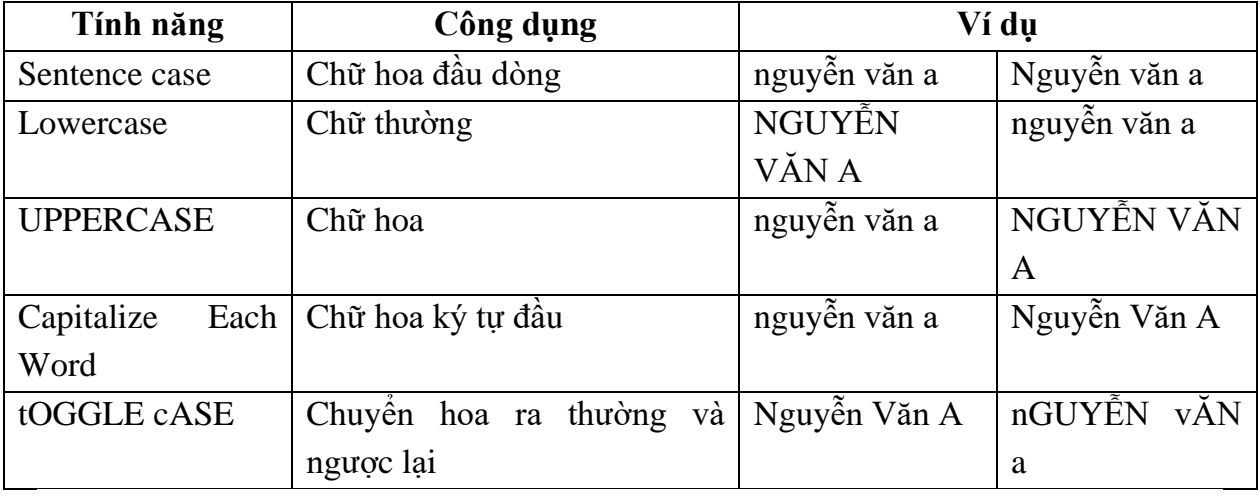

- (Clear Formatting): xóa định dạng đã thiết lập
- $\mathbf{B}$  (Bold): In đâm (hoặc Ctrl+B)
- $I$  (Italic): In nghiêng (hoặc Ctrl+I)
- $\overline{\mathsf{u}}$  (Underline): Gạch dưới (hoặc Ctrl+U)
- $\bullet$   $\bullet$  (Strikethrough): Nét gạch đơn giữa chữ
- $x_2$  (Subscript): Chỉ số dưới (hoặc Ctrl =)
- $\mathbf{x}^2$  (Superscript): Chỉ số trên (hoặc Ctrl Shift +)
- $\bullet$   $\mathbb{A}^{\dagger}$  (Text Effects): Hiệu ứng chữ (sẽ trình bày chi tiết trong Word Art)
- **•** (Text Highlight Color): Màu nền văn bản
- $\mathbf{A}$ <sup>\*</sup> (Font Color): Màu chữ

- Các chức năng khác: Chọn biểu tượng mở rộng trên nhóm Font, xuất hiện hộp thoại

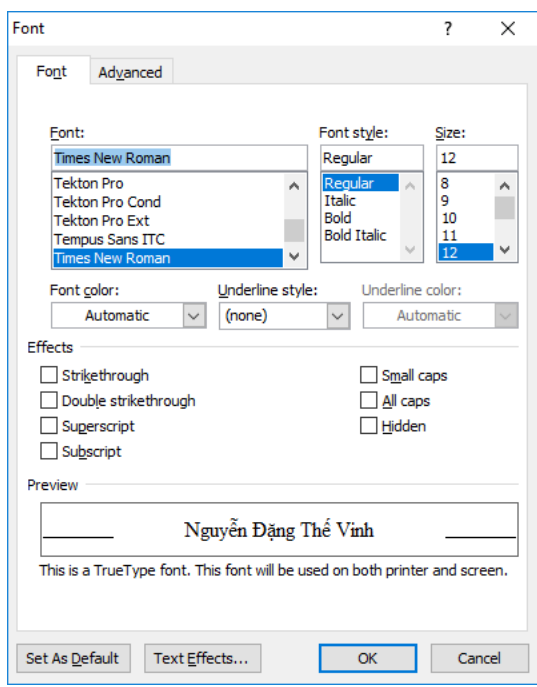

*Hình 3.15. Hộp thoại Font*

- Tab Font: Xác định dạng chữ, kiểu chữ
- Font: Chọn font chữ cần sử dụng
- Font style: Kiểu chữ (Regular: thường, Italic: nghiêng, Bold: đậm…)
- Size: Kích thước (cỡ) chữ
- Font color: Màu chữ
- Underline style: Các kiểu gạch chân của chữ
- Underline color: Màu của đường gạch chân
- Effects: Một số hiệu ứng khác

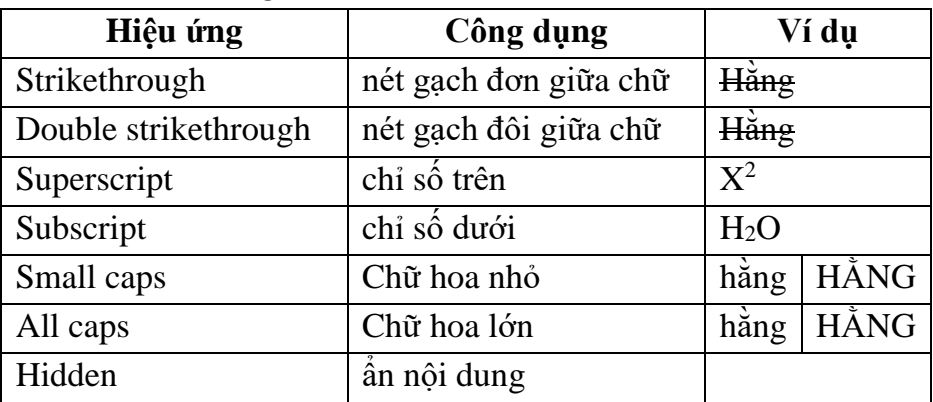

- •Preview: Xem trước định dạng
- •Advanced: Để xác định khoảng cách và vị trí của các ký tự.

**Định dạng đoạn văn**

*Định dạng đoạn (Paragraph)*

- Đoạn văn (Paragraph) bao gồm một hoặc nhiều dòng, đến khi người dùng nhấn phím enter.
- Chọn đoạn văn muốn định dạng  $\rightarrow$  chọn tab Home  $\rightarrow$  nhóm Paragraph

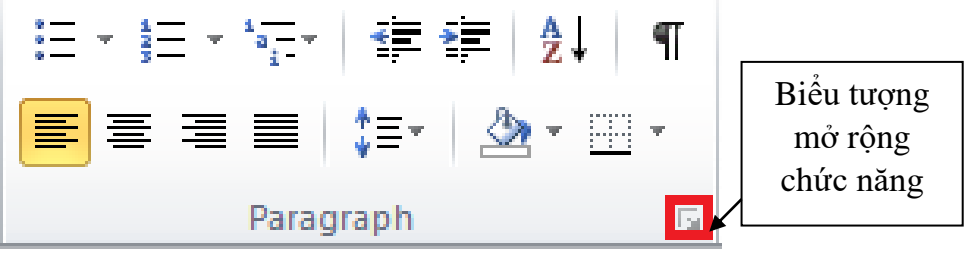

*Hình 3.16. Nhóm chức năng Paragraph*

- $\left| \frac{1}{\epsilon} \right|$  (Align Text Left): Canh trái (hoặc Ctrl+L)
- $\equiv$  (Center): Canh giữa (hoặc Ctrl+E)
- $\equiv$  (Align Text Right): Canh phải (hoặc Ctrl+R)
- $\equiv$  (Justify): Canh đều (hoặc Ctrl+J)
- (Line and Paragraph Spacing): Giãn dòng (khoảng cách giữa các dòng)
- Các chức năng mở rộng: chọn biểu tượng mở rộng trên nhóm Paragraph, xuất hiện hộp thoại

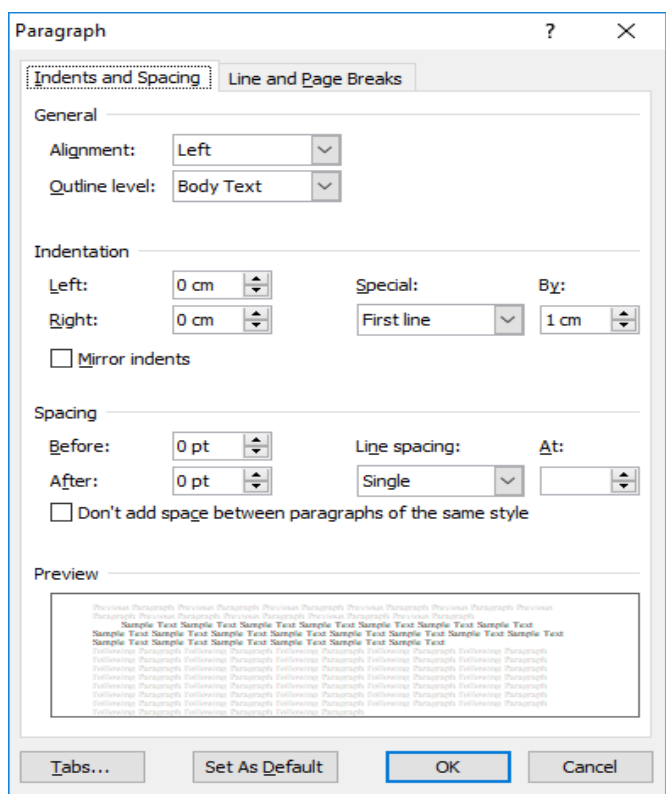

*Hình 3.17. Hộp thoại Paragraph*

- Tab Indents and Spacing:
	- •General
	- ▪Alignment: Canh lề văn bản, Left (trái), Right (phải), Justified (đều), Centered (giữa)
- ▪Outline level: Thiết lập đề mục cấp độ (trong phần mục lục sẽ nêu cụ thể)
- Indentation: Khoảng cách lề văn bản
- ▪Left: Khoảng cách từ lề trái
- ▪Right: Khoảng cách từ lề phải
- ▪Special:
	- ✓ None: Không
	- ✓ First line: Thụt đầu dòng (chỉ dòng đầu tiên) cách lề trái một giá trị (giá trị được xác định trong By).
	- $\checkmark$  Hanging: Thụt đầu dòng (trừ dòng đầu tiên) cách lề trái một giá trị (giá trị được xác định trong By).
- •Spacing: Khoảng cách các dòng
- Before: Khoảng cách trên mỗi đoạn
- ▪After: Khoảng cách dưới mỗi đoạn
- ▪Line Spacing: Khoảng cách giữa các dòng (At: thiết lập khoảng cách giãn dòng)

#### *Định dạng Bullets, Numbering*

- Định dạng Bullets
	- Chọn đoạn văn bản cần tạo Bullet. Chọn tab Home  $\rightarrow$  nhóm

Paragraph  $\rightarrow$  chọn biểu tượng  $\boxed{\mathbf{E} \cdot \mathbf{B}}$  Bullets  $\rightarrow$  Chọn kiểu Bullet muốn thiết lập.

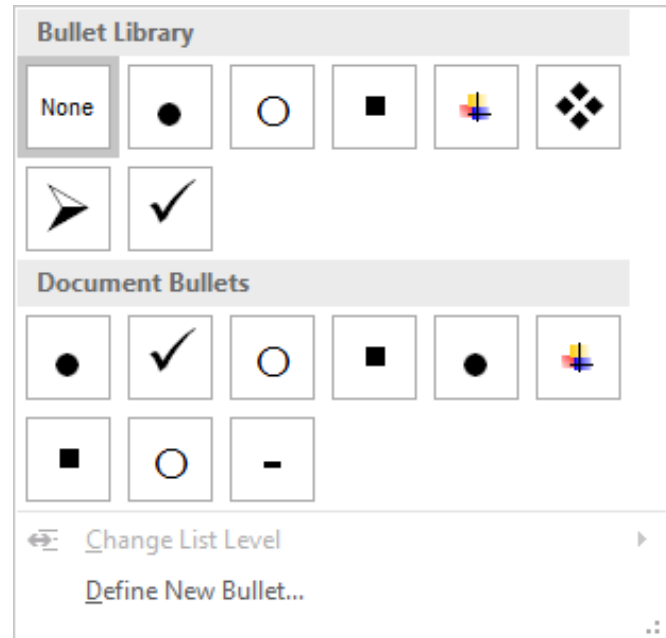

*Hình 3.18. Bullet Library*

• Nếu muốn chọn kiểu Bullet khác, chúng ta chọn vào biểu tượng Bullets → chọn Define New Bullet, xuất hiện hộp thoại Define New

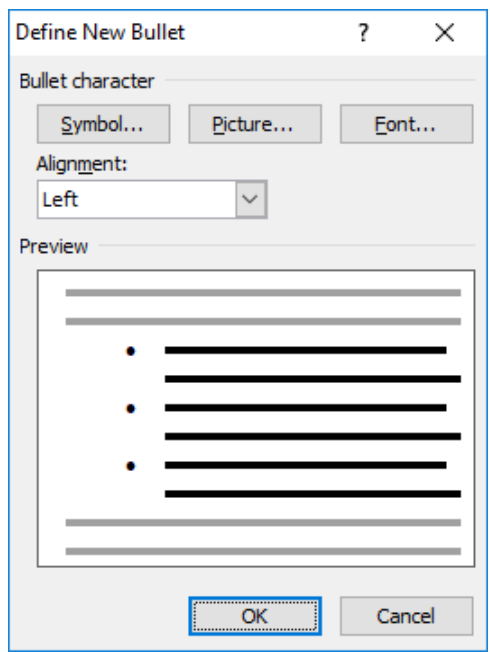

Bullet, chọn Symbol… sau đó chọn ký tự hoặc có thể chọn Picture, Font.

*Hình 3.19. Định nghĩa một Bullet mới*

- Định dạng Numbering
	- •Chọn đoạn văn bản cần đánh số
	- $\left| \frac{1}{3} \equiv \right|$  -•Chọn tab Home  $\rightarrow$  nhóm Paragraph  $\rightarrow$  chọn biểu tượng Numbering → Chọn kiểu Numbering muốn thiết lập

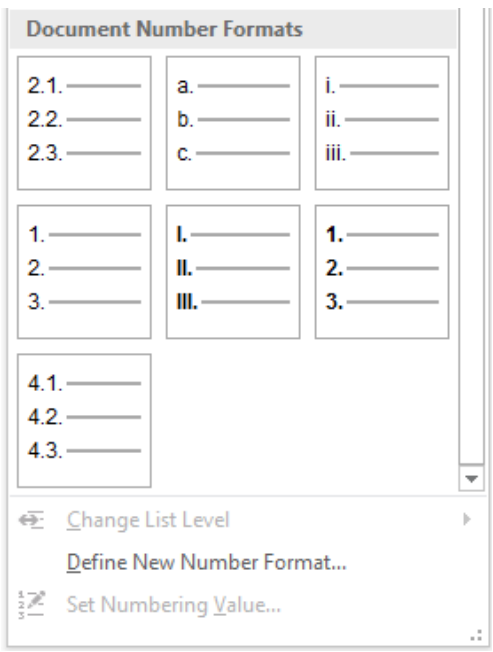

*Hình 3.20. Các tùy chọn chức năng Numbering*

•Nếu muốn chọn kiểu Number khác, chúng ta chọn vào biểu tượng <sup>†</sup> Numbering → Chọn Define New Number Format, xuất hiện hộp thoại Define New Number Format, trong mục Number style, chọn kiểu cần thiết lập (1, 2, 3…, I, II, III…, A, B, C…)

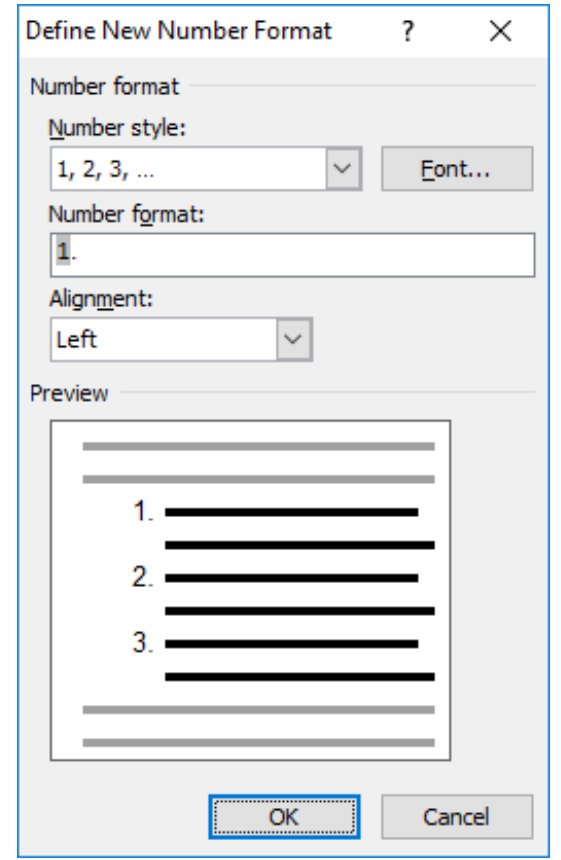

*Hình 3.21. Hộp thoại Define New Number Format*

## *Thiết lập điểm dừng (Tab)*

- Để đặt được tab trên văn bản, chúng ta phải hiển thị thanh thước, để hiển thị thanh thước trên văn bản, chọn tab View  $\rightarrow$  nhóm Show  $\rightarrow$  Nhấn chọn vào Ruler.
- Điều chỉnh loại tab cần đặt ở vị trí đầu thanh thước, Nhấp chuột trái vào thanh thước ngang để đặt tab.

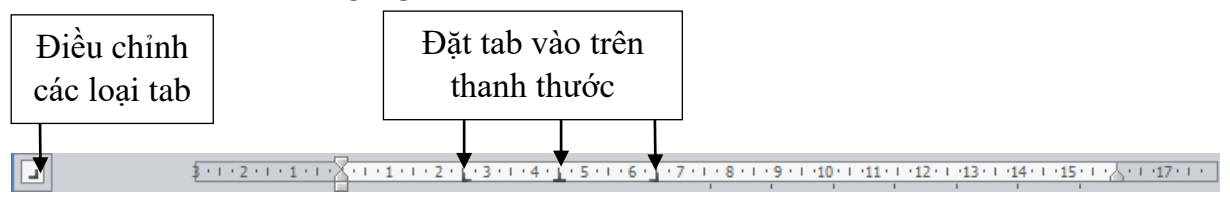

*Hình 3.22. Thanh thước ngang*

- Một số loại tab
- $\bullet$  Left Tab (tab trái): Vi trí bắt đầu từ trái sang phải.
- $\Box$  Center Tab (tab giữa): Nằm giữa vị trí đặt tab.
- $\Box$  Right Tab (tab phải): Vị trí bắt đầu từ phải sang trái.
- Decimal Tab (tab nhị phân): Định vị trí dấu phân cách phần thập phân.
- **Bar Tab: Chèn thanh thẳng đứng tại vị trí đặt tab (không định vị trí cho text).**

Sau khi thiết lập các tab trên thanh thước xong, chọn Nhấp đúp chuột vào bất kỳ tab nào đã thiết lập

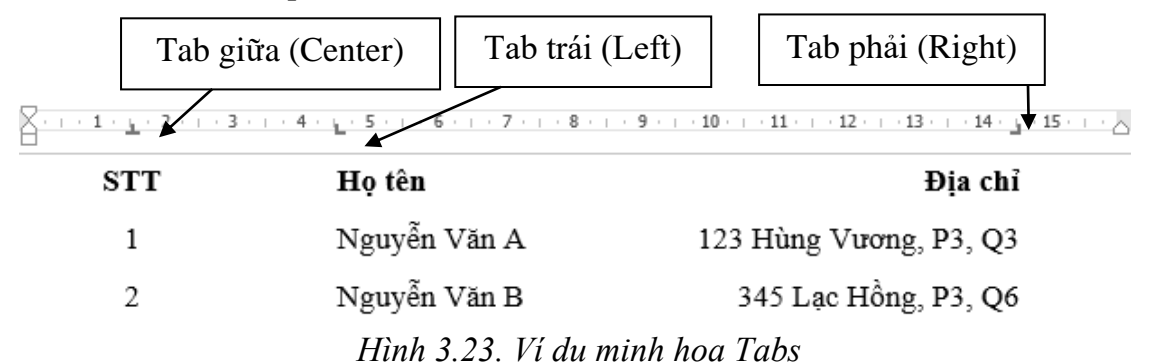

- Xuất hiện hộp thoại Tabs.

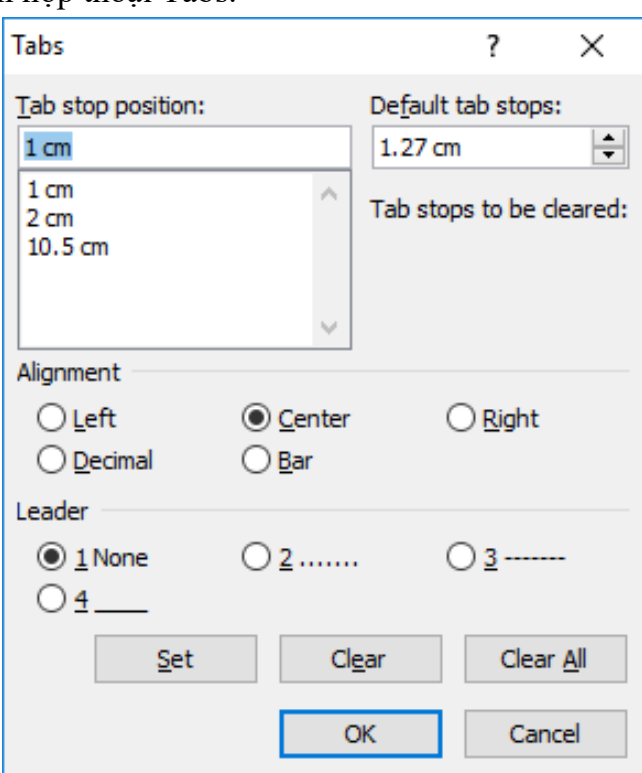

*Hình 3.24. Hộp thoại Tabs*

- •Tab stop position: Giá trị các vị trí đặt tab
- •Default tab stops: Khoảng cách dùng mặc định
- •Alignment: Canh lề tab
- •Leader: Kiểu hiển thị giữa các vị trí tab
- •Nút Set để thiết lập cài đặt một tab
- Nút Clear để xóa tab được chọn, Clear All xóa hết tab

## *Định dạng khung và nền (Borders and Shading)*

- Chọn nội dung cần định dạng
- Chọn tab Design → nhóm Page Background → chọn biểu tượng Borders, xuất hiện hộp thoại
	- •Borders: Thiết lập khung viền

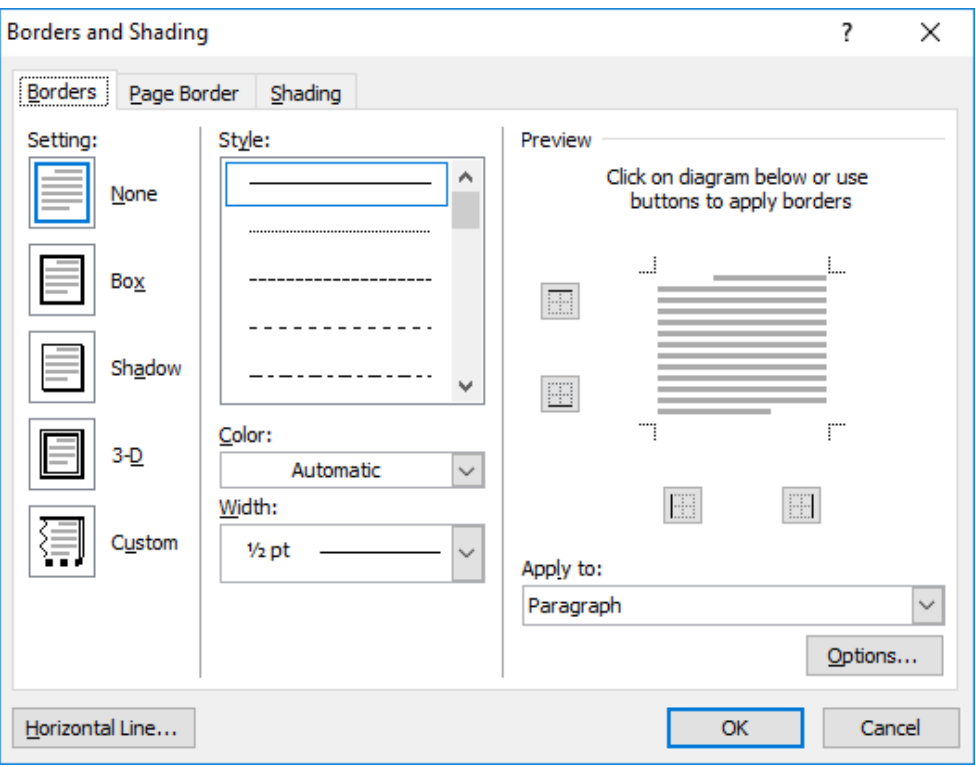

*Hình 3.25. Hộp thoại Borders and Shading – Tab Borders*

- Setting: Xác định dạng đường viền
- Style: Chọn kiểu đường viền
- Color: Màu đường viền
- Width: Độ dày của viền
- Preview: Xem trước thiết lập, đồng thời gắn/gỡ bỏ các cạnh của đường viền
- Apply to: Áp dụng trên Paragraph (đoạn), Text (văn bản)

## Shading: Thiết lập nền

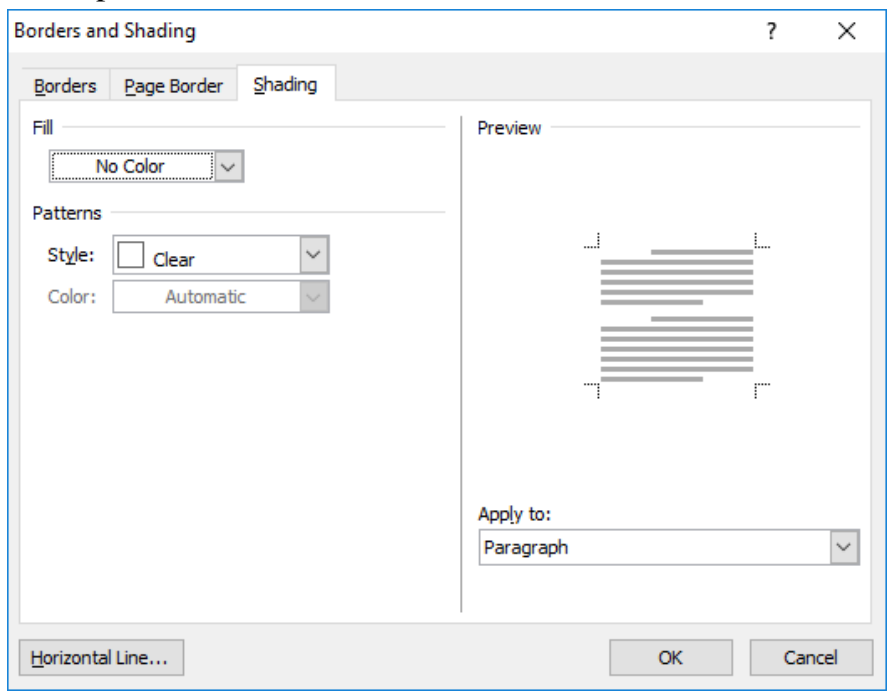

*Hình 3.26. Hộp thoại Borders and Shading – Tab Shading*

- Fill: Chọn màu nền
- Patterns: Chọn kiểu nền được cài đặt sẵn
- **•** Preview: Xem trước thiết lập
- Apply to: Áp dụng trên Paragraph (đoạn), văn bản (text)
- Page Border: Định dạng khung cho trang

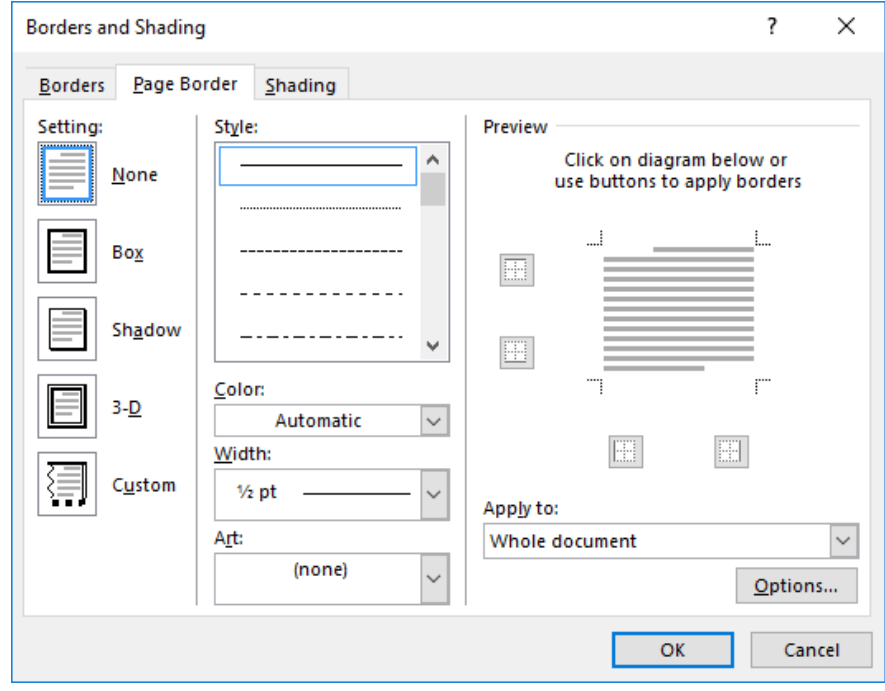

*Hình 3.27. Hộp thoại Borders and Shading – Tab Page Border*

▪ Setting, Style và Preview có tác dụng giống định dạng khung cho đoạn

Apply to: Phạm vi áp dụng đóng khung

## **Kiểu dáng (Style)**

Kiểu dáng (style) là các định dạng được thiết lập sẵn font chữ, kích thước chữ, màu chữ…

- Áp dụng style cho văn bản
	- Chọn nội dung văn bản cần áp dụng style

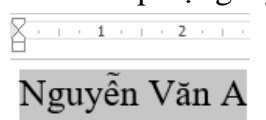

## *Hình 3.28. Chọn nội dung cần áp dụng style*

• Chon tab Home  $\rightarrow$  nhóm Styles $\rightarrow$  chon style cần sử dụng (chon kiểu Title)

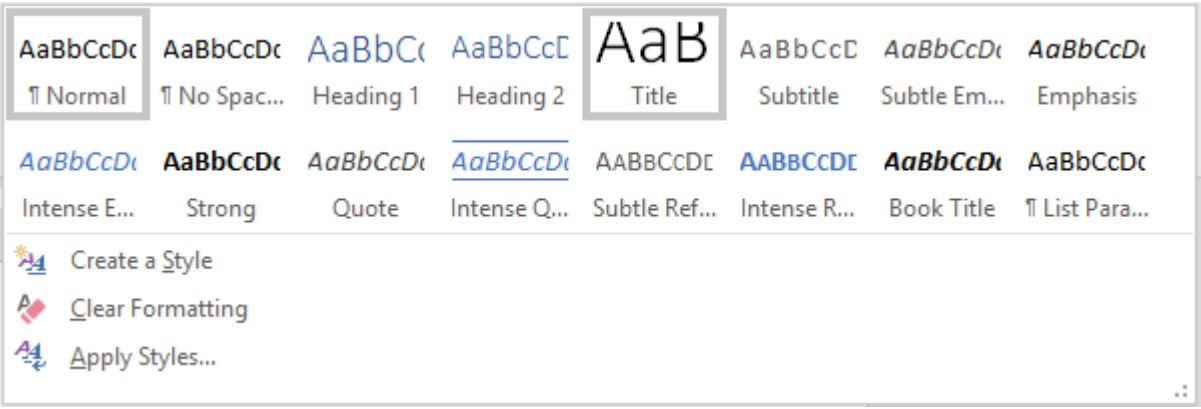

• Kết quả style Title được áp dụng

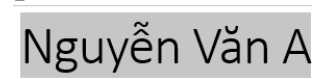

## *Hình 3.30. Kiểu dáng Title được áp dụng*

- Hủy bỏ style đã áp dụng
	- •Chọn văn bản đã áp dụng style cần hủy bỏ

 $\frac{1}{2 + 1 + 1 + 2 + 3 + 3 + 4 + 5}$ 

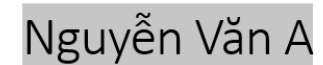

•Chọn tab Home → nhóm Styles→ chọn Clear Formatting

|                       | AaBbCcDt AaBbCcDt AaBbCt AaBbCcE $A$ aBbCcE AaBbCcD AaBbCcDt AaBbCcDt   |       |  |  |  |                                                       |  |
|-----------------------|-------------------------------------------------------------------------|-------|--|--|--|-------------------------------------------------------|--|
|                       | <b>Il Normal II No Spac Heading 1 Heading 2 Title</b>                   |       |  |  |  | Subtitle Subtle Em Emphasis                           |  |
|                       | AaBbCcDt AaBbCcDt AaBbCcDt AaBbCcDt AABBCCDL AABBCCDL AaBbCcDt AaBbCcDt |       |  |  |  |                                                       |  |
| Intense E Strong      |                                                                         | Quote |  |  |  | Intense Q Subtle Ref Intense R Book Title 1 List Para |  |
| H4 Create a Style     |                                                                         |       |  |  |  |                                                       |  |
| A<br>Clear Formatting |                                                                         |       |  |  |  |                                                       |  |
| 44<br>Apply Styles    |                                                                         |       |  |  |  |                                                       |  |

*Tùy chọn Clear Formatting*

•Kết quả sau khi hủy bỏ style đã áp dụng

 $\frac{1}{2}$  + + + 1 + + + 2 + + +

Nguyễn Văn A

#### *Văn bản đã hủy áp dụng style*

- Hiệu chỉnh style
	- •Right Nhấp chuột vào style cần hiệu chỉnh, chọn Modify

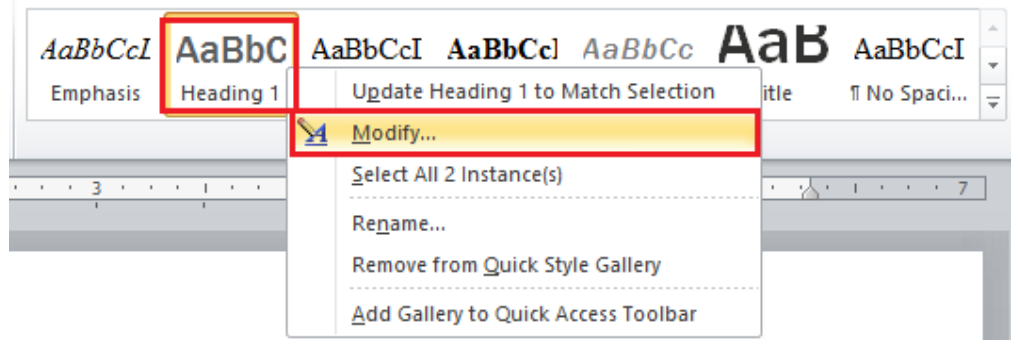

*Chọn style cần hiệu chỉnh*

Xuất hiện hộp thoại Modify Style, chúng ta có thể thay đổi các kiểu định dạng như: font chữ, kích thước chữ, màu chữ, canh trái, phải, giữa, đều, khoảng cách các dòng. Chi tiết hơn, chúng ta chọn Format để định dạng Font, Paragraph, Tab, Border, Numbering…Sau khi hiệu chỉnh, chọn OK để thay đổi style.

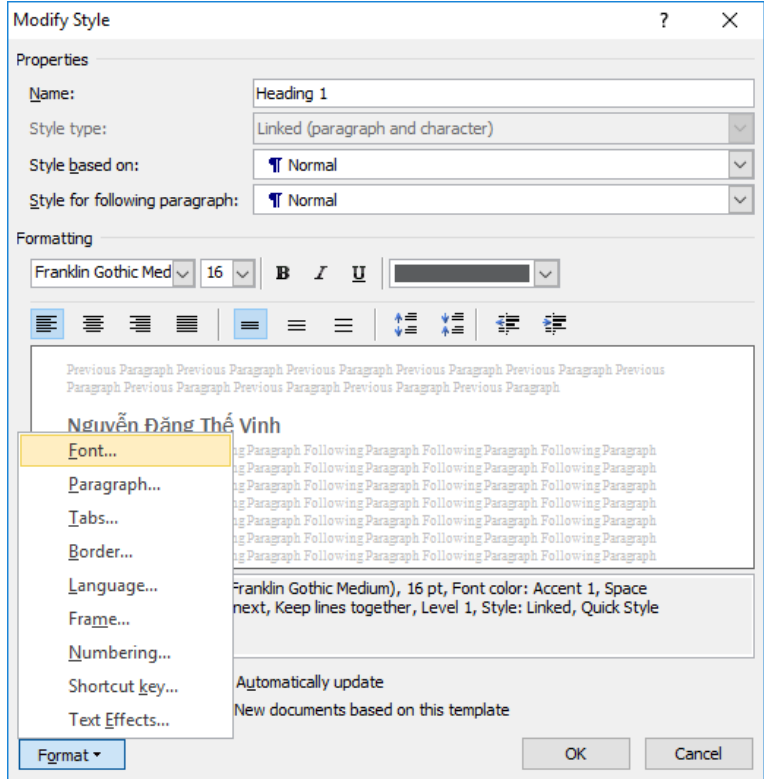

*Hình 3.35. Hộp thoại Modify Style*

- Sử dụng công cụ sao chép định dạng
	- •Chọn văn bản cần sao chép định dạng

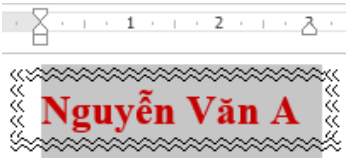

#### *Văn bản cần sao chép định dạng*

Chọn tab Home → nhóm Clipboard → chọn (Nhấp chuột) công cụ (Format Painter). Để sao chép định dạng cho nhiều đoạn tách biệt nhau, chúng ta nhấp đúp chuột vào biểu tượng (Format Painter). Sau đó chọn vào đoạn văn bản cần áp dụng sao chép định dạng đó.

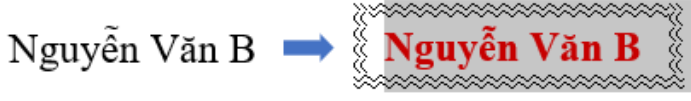

*Kết quả sao chép định dạng*

# **Chèn (Insert) các đối tượng vào văn bản**

## *Bảng (Table)*

- Tạo mới một bảng (table)
	- •Cấu trúc bảng gồm nhiều cột (Column), nhiều dòng (Row). Phần giao của cột với dòng gọi là ô (Cell).
	- •Chọn tab Insert → nhóm Tables→ chọn biểu tượng Table → chọn Insert Table, xuất hiện hộp thoại

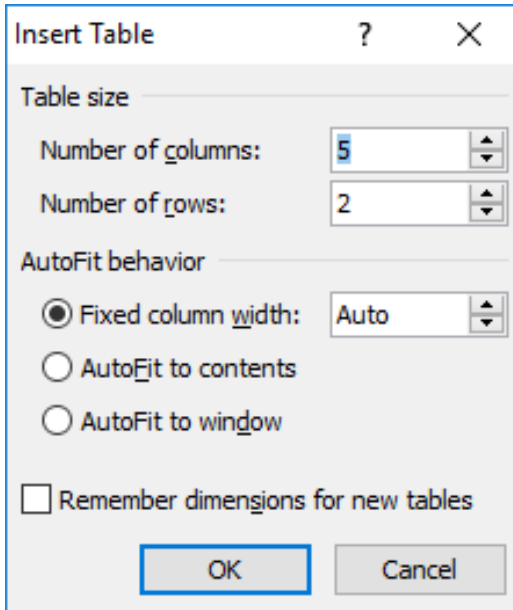

*Hộp thoại Table*

- Table size
- ✓ Number of columns: Số cột cần tạo
- ✓ Number of rows: Số dòng cần tạo
- AutoFit behavior
- $\checkmark$  Fixed column width: Cố định chiều rộng cột cột theo giá trị chỉ định
- ✓ AutoFit to contents: Chiều rộng cột tùy thuộc độ dài văn bản
- ✓ AutoFit to window: Chiều rộng cột tự điều chỉnh đều nhau
- Di chuyển và thao tác nhập liệu trong Table
- Di chuyển con trỏ lên, xuống dòng: Phím  $\uparrow$  hoặc  $\downarrow$ .
- Di chuyển con trỏ sang phải hay sang trái một cột: Phím Tab hoặc Shift + Tab.
- Để nhập phím Tab (tạo những đường đứt nét) trong một ô, sử dụng phím Ctrl + Tab.
- Nếu đang ở ô cuối cùng, phím Tab có tác dung thêm mới một dòng. Vì vậy, có thể chúng ta không cần xác định trước số dòng chính xác khi tạo Table.
- Thay đổi chiều rộng và chiều cao cột.
- Nhấn giữ và di chuyển chuột trên những đường phân cách cột/ dòng trong bảng để thay đổi chiều rộng cột/ chiều cao dòng.

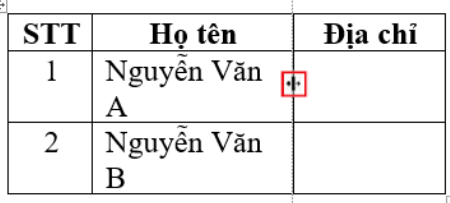

*Hình 3.39. Minh họa thay đổi độ rộng cột*

▪ Trên thanh Ruler cũng xuất hiện các biểu tượng thể hiện các đường phân cách cột/ dòng. Có thể di chuyển chuột trên các biểu tượng này để thay đổi chiều rộng cột/ chiều cao dòng.

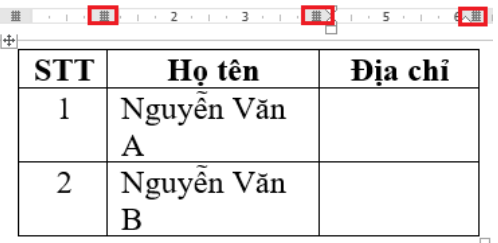

 *Minh họa thay đổi độ rộng cột (sử dụng Ruler)*

- Trình bày và định dạng trong bảng (Tab Layout)
- Chọn bảng, cột, dòng: Chọn tab Layout  $\rightarrow$  nhóm Table, chọn biểu tượng  $\&$ (Select Table), có các tùy chon sau
- Select cell: Chon ô
- Select column: Chon côt
- Select row: Chon dòng
- Select Table: Chọn toàn bộ bảng

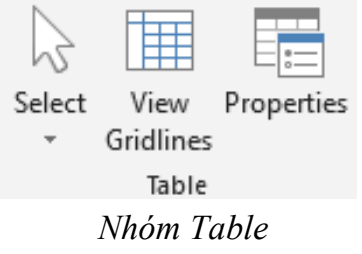

- Chèn thêm dòng, cột vào Table

- Đặt con trỏ tại vị trí muốn chèn dòng, cột. Nếu muốn chèn nhiều dòng, cột, ô phải chọn trước các dòng, cột cần chèn. Chọn tab Layout  $\rightarrow$  nhóm Rows & Columns
- Chon vào những biểu tượng tượng ứng để chèn cột và dòng

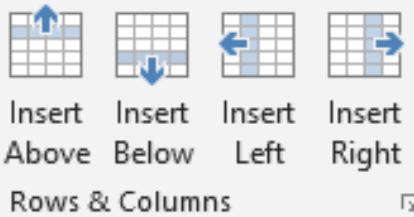

- Insert Above: Chèn trên dòng đang chọn
- **Example 1** Insert Below: Chèn dưới dòng đang chon.
- **EXECUTE:** Chèn cột bên trái
- **Exercise:** Insert Right: Chèn bên phải.
- Xóa các ô, dòng, cột
- Chon các ô, dòng, côt cần xóa. Chon tab Layout  $\rightarrow$  nhóm Rows & Columns  $\rightarrow$

chọn biểu tượng **X** (Delete Table)

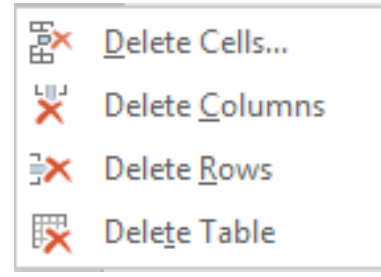

 *Các tùy chọn chèn dòng, cột*

- Delete Cells: Xóa ô
- **•** Delete Columns: Xóa côt
- Delete Rows: Xóa dòng
- Delete Table: Xóa bảng
- Trộn cell (ô): Chọn các ô cần trộn. Chọn tab Layout  $\rightarrow$  nhóm Merge  $\rightarrow$  chọn

biểu tượng (Merge Cells) (hoặc nhấp phải chuột vào cùng chọn, chọn Merge Cells)

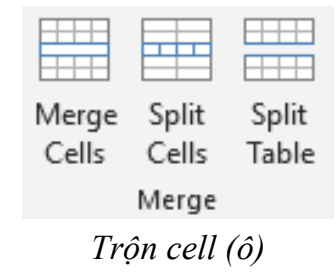

- Tách Cell (ô): Chọn ô cần tách. Chọn tab Layout → nhóm Merge→ chọn biểu tượng (Split Cells) (hoặc nhấp phải chuột vào cùng chọn, chọn Merge Cells)

#### *Chèn hình ảnh (Picture)*

- Chèn hình từ tập tin hình ảnh trên máy tính: Đặt con trỏ tại vị trí muốn chèn hình.
- Chọn tab Insert  $\rightarrow$  nhóm Illustrations  $\rightarrow$  chọn biểu tượng Pictures (From File), xuất hiện hộp thoại, chọn đường dẫn chứa hình ảnh (D:\ WORD 2019\Images), chọn hình muốn chèn (images3.jpg), nhấn nút Insert.

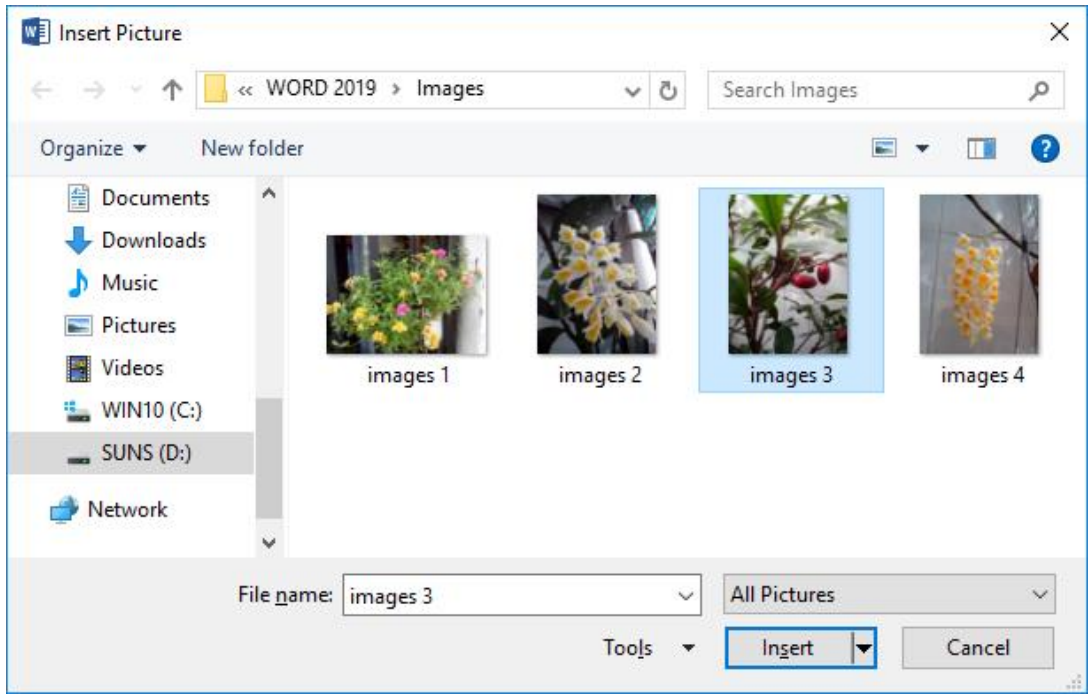

*Hình 3.52. Chọn đường dẫn chứa hình ảnh, chèn ảnh*

- Chèn hình ảnh trực tuyến: Đặt con trỏ tại vị trí muốn chèn hình. Chọn tạb

Insert → nhóm Illustrations → chọn biểu tượng (Online Pictures), xuất hiện hộp thoại, có 3 tùy chọn chèn ảnh trực tuyến

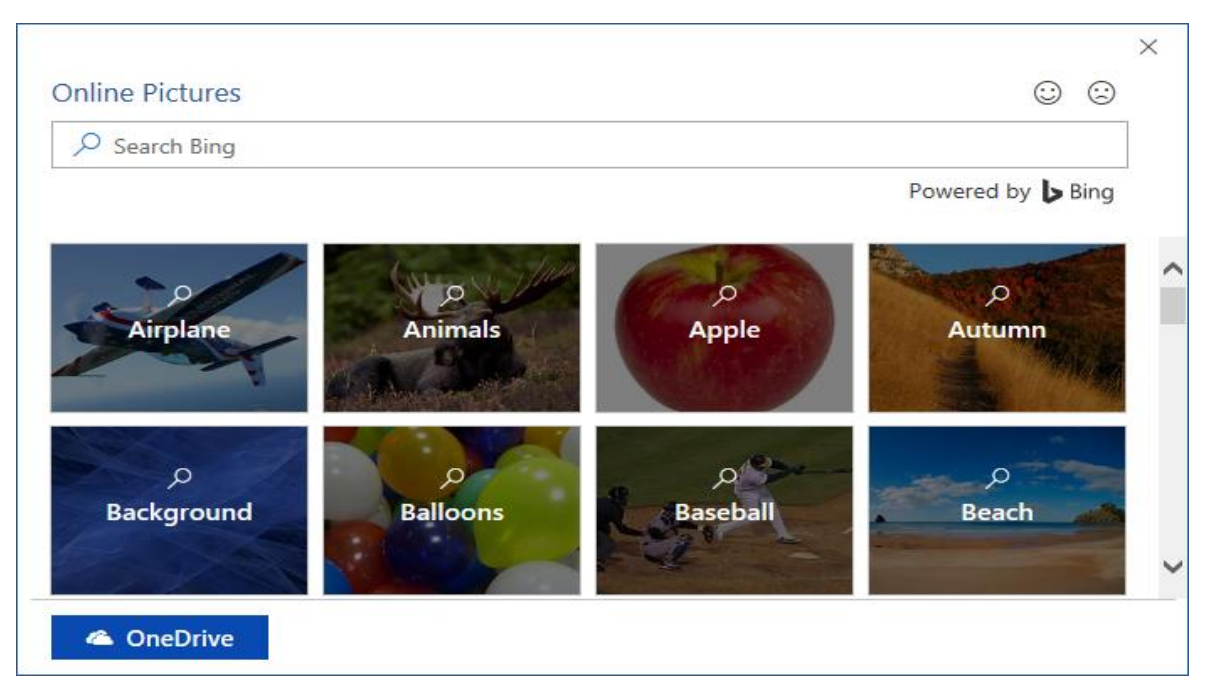

# *1.2. Sử dụng Microsoft Excel*

## **Cách nhập dữ liệu**

- Bước 1: Chon ô cần nhập liệu.
- Bước 2: Nhập nội dung.
- Bước 3: Nhấn Enter hoặc các phím di chuyển trong ô.

## **Chỉnh sửa dữ liệu**

## **Xoá dữ liệu**

- Bước 1: Chọn ô, vùng cần xoá nội dung.
- Bước 2: Nhấn phím Delete.

Ngoài ra, còn có các lệnh xoá khác:

- $\rightarrow$  Tab Home  $\rightarrow$  Clear  $\rightarrow$  All: xoá tất cả
- Tab Home  $\rightarrow$  Clear  $\rightarrow$  Formats: chỉ xoá định dạng
- Tab Home  $\rightarrow$  Clear  $\rightarrow$  Contents: chỉ xoá nội dung
- Tab Home  $\rightarrow$  Clear  $\rightarrow$  Comments: chỉ xoá ghi chú **Khôi phục dữ liệu**
- Hủy lệnh (Undo), phục hồi lệnh (Redo), lặp lại lệnh sau cùng

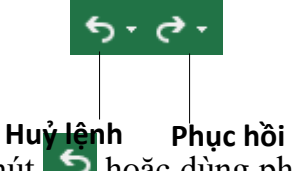

- **luate biết hủy một lệnh vừa thực hiện ta nhấp chuột lên nút <b>hau** hoặc dùng phím  $\langle$ Ctrl+Z $>$ .
- Để phục hồi lệnh vừa hủy thì nhấn nút  $\bigcirc$  hoặc dùng phím <Ctrl+Y>.
- Để thực hiện lại lệnh sau cùng nhấn <Ctrl+Y>.

#### **Làm việc với trang tính (Worksheet)**

#### **Dòng và cột**

#### **Thêm dòng**

- Bước 1: Chọn một hoặc nhiều dòng tại vị trí muốn chèn
- Bước 2: Chọn tab Home→ chọn nhóm Cells→Insert→Insert Sheet Rows hoặc Nhấp chuột phải, chọn Insert.

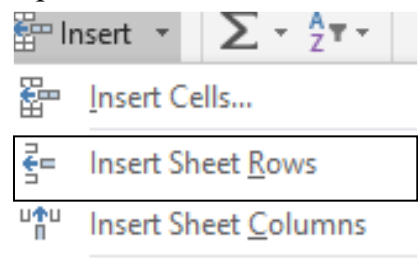

#### **Thêm cột**

- 
- 1 Helli cục **Engert Sheet**<br>Bước 1: Chọn một hoặc nhiều cột nên tục hoặc cách khoảng mà ta muốn chèn số cột tương ứng phía bên trái các cột này.
- Bước 2: Chọn tab Home → chọn nhóm Cells→Insert→Insert Sheet Columns hoặc Nhấp chuột phả $\frac{1}{2}$  Insert.  $\mathbf{E} \times \frac{1}{2}$  I  $\mathbf{E} \times \frac{1}{2}$

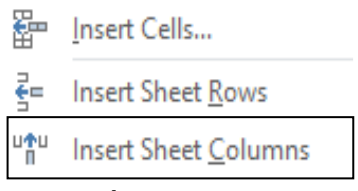

## **Xoá dòng và cột**

- Bước 1: Chọn các dòng hoặc các cột cần xóa
- Bước 2: Chọn tab Home→nhóm Cells→Delete→chọn kiểu xóa phù hợp. Hoặc Nhấp chuột phải chọn Delete.

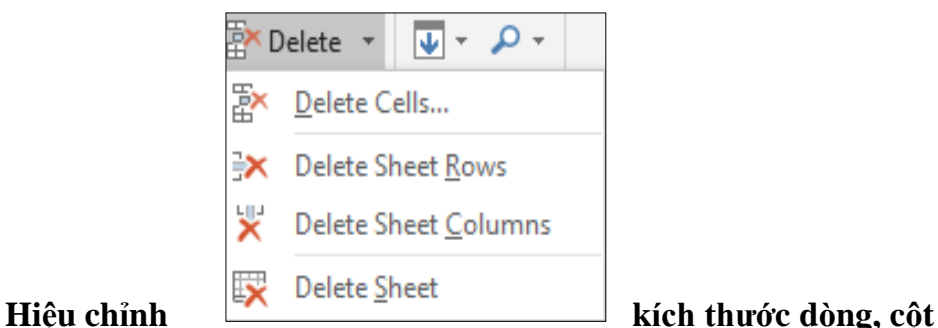

- Có thể thay đổi độ rộng của cột hoặc chiều cao của dòng bằng cách đưa chuột đến biên giữa tên cột/dòng **th** sau đó drag chuột để thay đổi kích thước.
	- Vào tab Home  $\rightarrow$  nhóm Cells  $\rightarrow$  Format.

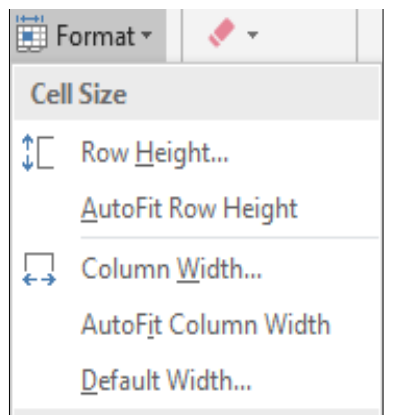

- •Chọn Row Height: thay đổi chiều cao của dòng ( hoặc chọn Column Width để thay đổi độ rộng của cột)
- •Chọn AutoFit Row Height/AutoFit Column Width: tự động điều chỉnh kích thước vừa với dữ liệu.

#### **Ẩn/hiện, cố định (freeze)/thôi cố định (unfreeze) tiêu đề dòng, cột**

- Cố định tiêu đề dòng, cột: Vào tab *View -> Freeze Panes* trong nhóm Window

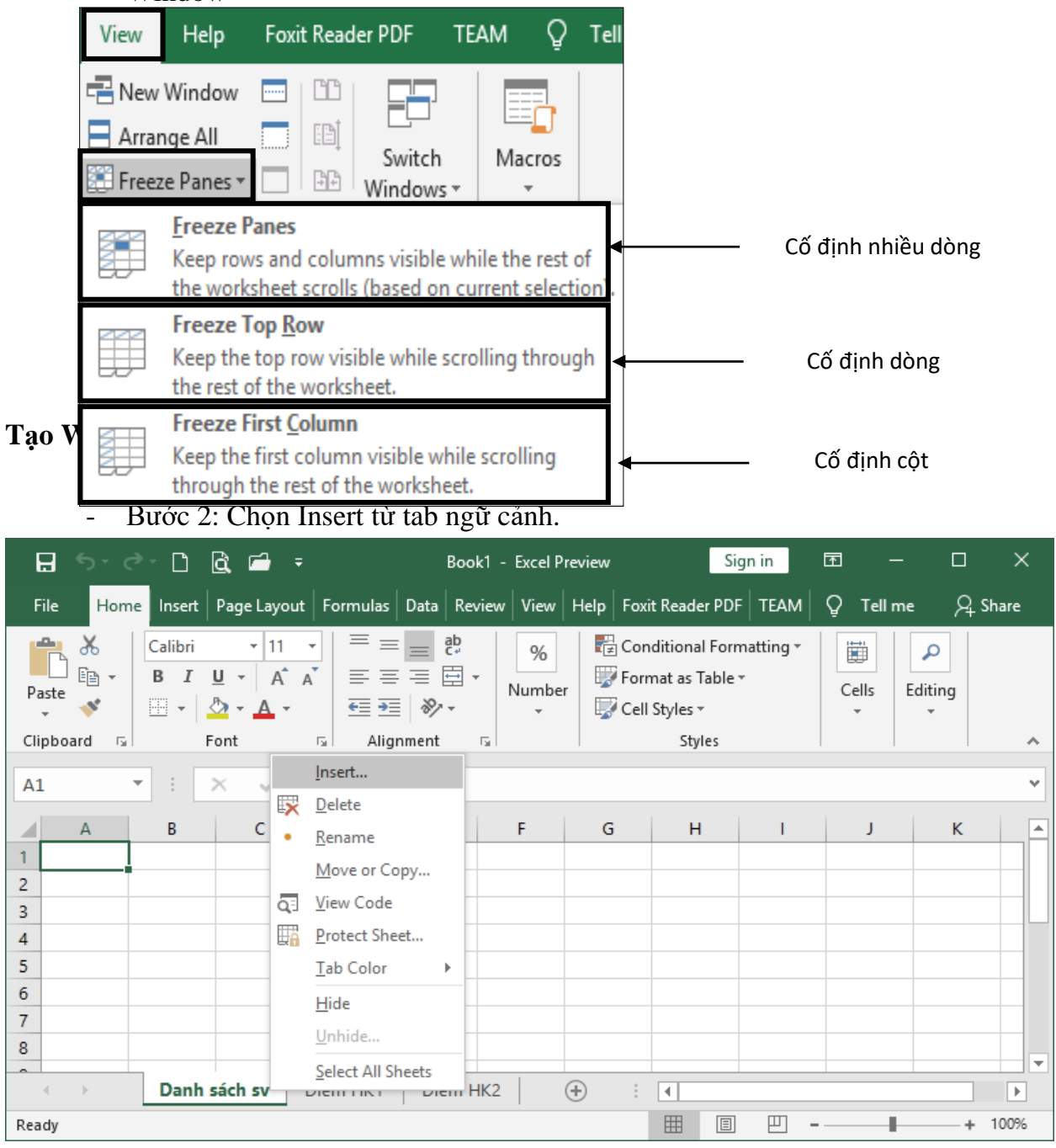

- Bước 3: Chọn biểu tượng Worksheet

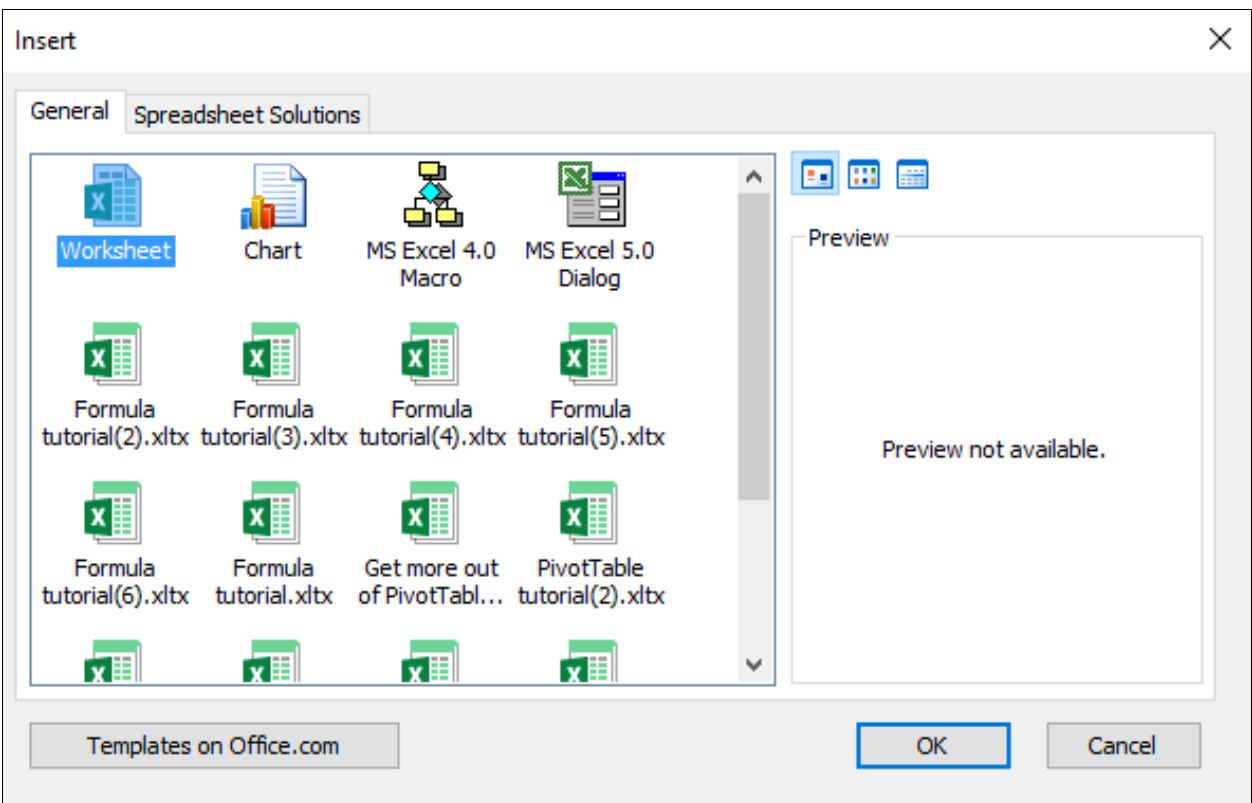

## **Xoá Worksheet**

- Bước 1: Nhấp chuột phải chuột tại worksheet muốn xoá
- Bước 2: Chọn Delete từ tab ngữ cảnh

## **2. Chuẩn bị bài thuyết trình trình trên phần mềm PowerPoit**

Tạo một bài thuyết trình rỗng: Vào tab **File** → **New** → **Blank presentation**

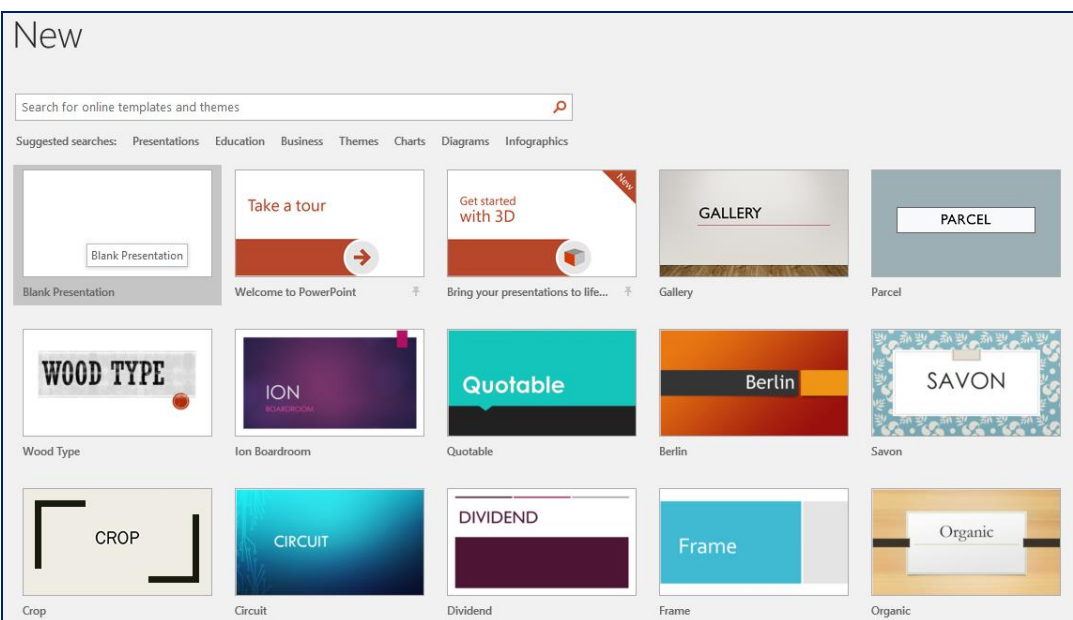

*Hình 5.1. Một số Sample templates*

Tạo bài thuyết trình từ mẫu có sẵn: vào tab File → New → Chọn một mẫu thiết kế từ danh sách bên dưới và xem hình minh họa phía bên phải cửa sổ.

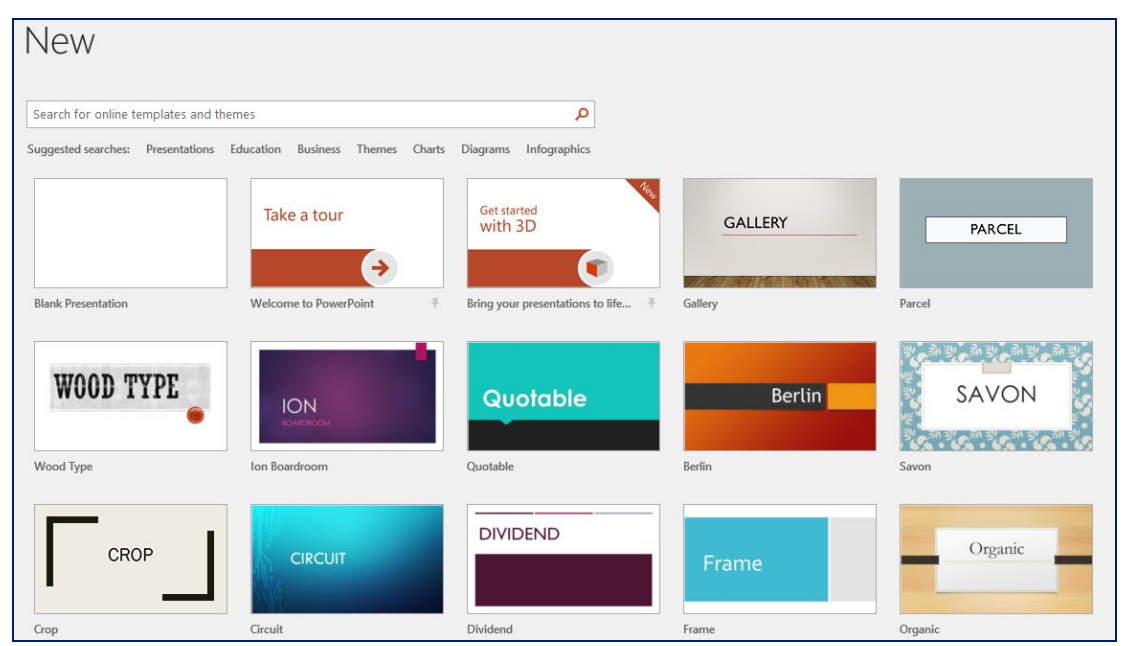

*Hình 5.2. Một số Sample templates*

## *2.1. Các thao tác trên slide*

Khi tạo mới bài thuyết trình, PowerPoint chèn sẵn slide tựa đề với hai hộp văn bản trống gọi là các **placeholder**. Đây là các **placeholder** dùng để nhập văn bản. Ngoài ra, PowerPoint còn có nhiều loại **placeholder** khác để chèn hình ảnh, SmartArt, bảng biểu, đồ thị,…

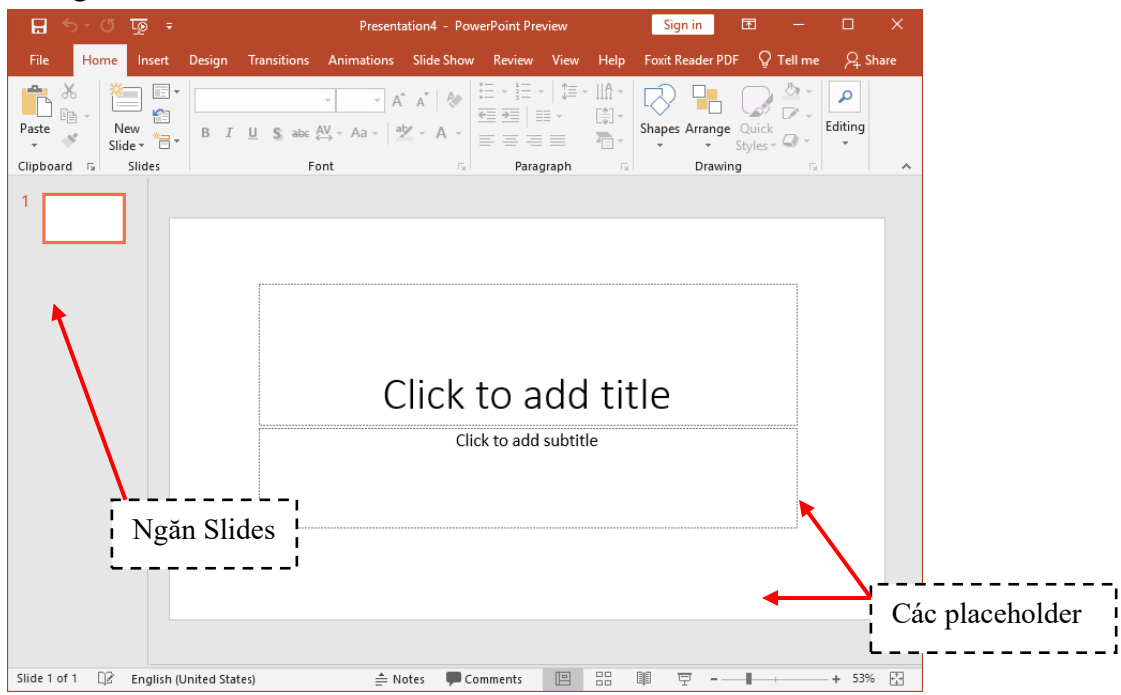

*Hình 5.3. Slide tựa đề bài thuyết trình với hai placeholder*

Có nhiều kiểu bố trí các placeholder trên slide mà PowerPoint xây dựng sẵn được gọi là các **Layout**. Tùy theo nội dung cần xây dựng cho slide mà bạnchọn kiểu **Layout** phù hợp.

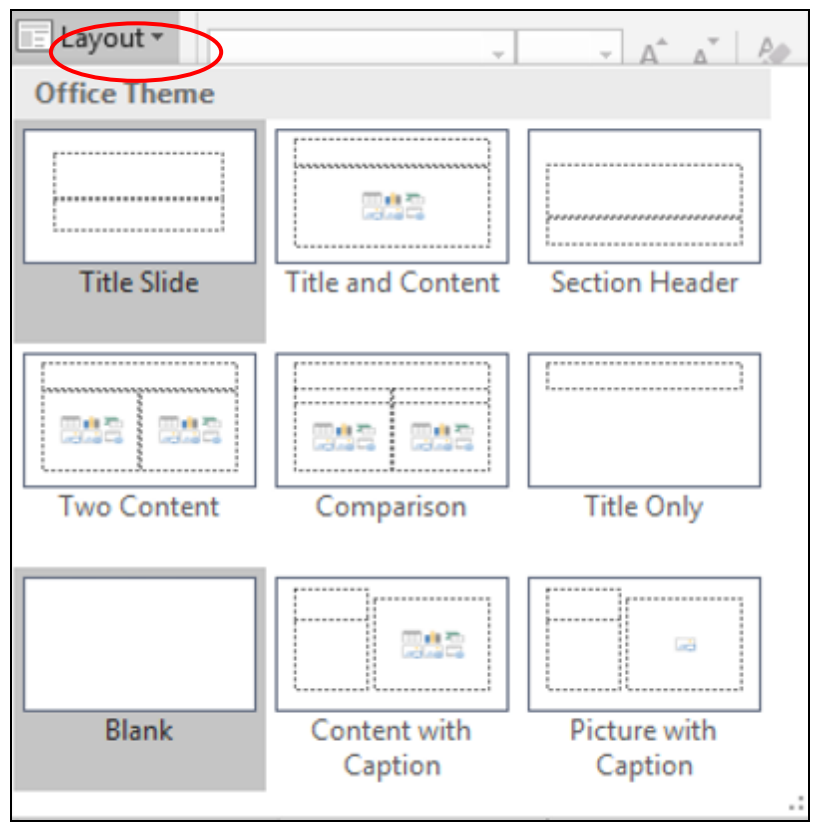

*Hình 5.4. Các kiểu layout của slide*

## **Chèn slide mới:**

- Chọn tab Slides trong chế độ Normal View và nhấp chuột vào dưới slide đầu tiên do PowerPoint tự tạo ra khi chúng ta tạo bài thuyết trình mới. Khi đó, chúng ta sẽ thấy một đường nằm ngang nhấp nháy cho biết đó là vị trí mà slide mới sẽ được chèn vào.
- Vào tab Home chọn nhóm Slides
- Chọn nút New Slide, hộp chứa các kiểu layout xuất hiện
- Chọn một kiểu layout, slide mới sẽ được chèn vào bài thuyết trình theo kiểu layout vừa chọn.

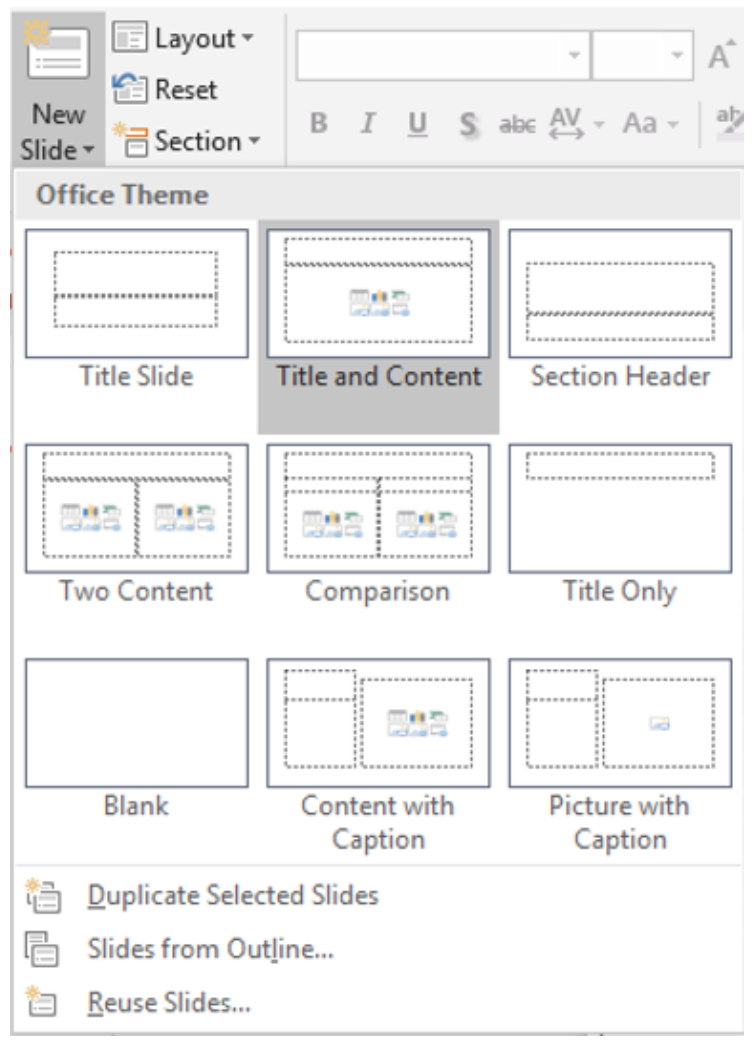

*Chèn slide*

#### **Sao chép slide (nhân bản)**

- Trong chế độ Normal View, chọn các slide trong tab Slides muốn sao chép
- Nhấp phải chuột lên một trong số các slide đang chọn để mở thực đơn ngữ cảnh
- Chọn Duplicate Slide từ danh sách lệnh

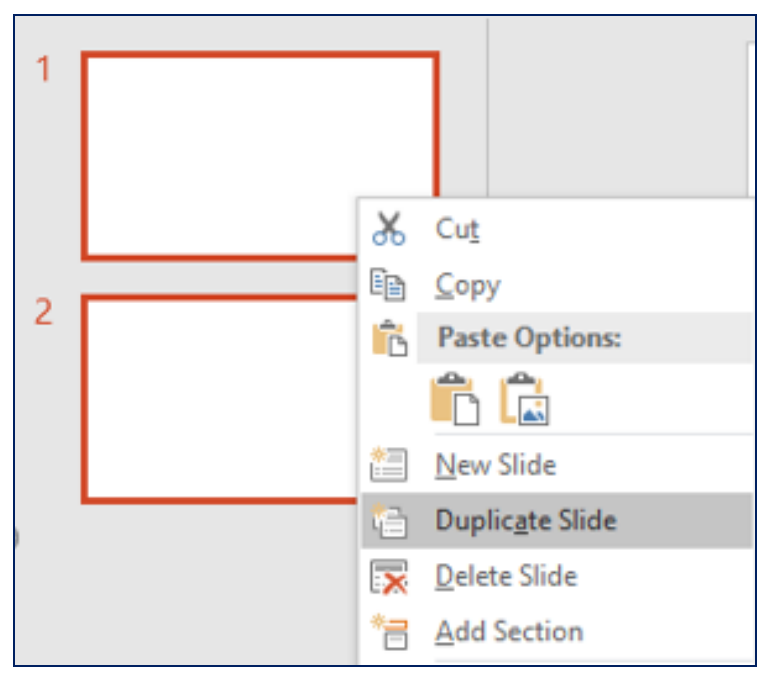

*Sao chép slide*

## **Thay đổi layout cho slide:**

- Trong chế độ Normal View, chọn các slide trong tab Slides muốn sao chép
- Chọn slide cần thay đổi layout
- Vào tab Home | nhóm Slides | chọn nút Layout
- Chọn kiểu layout mới cho slide

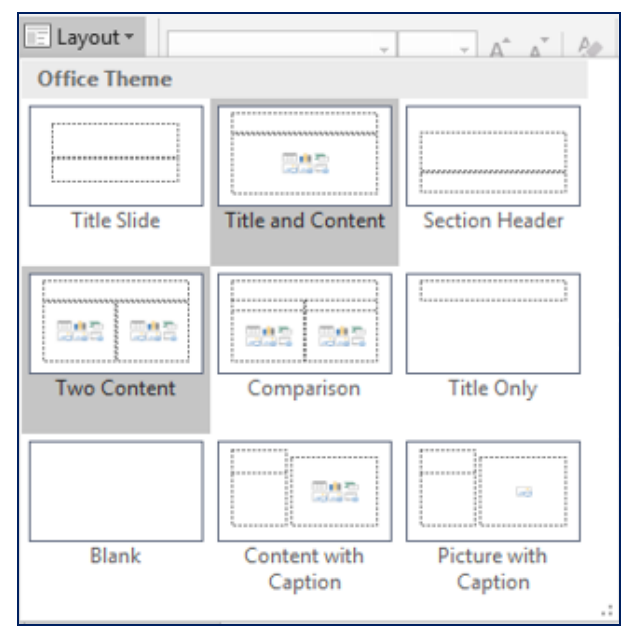

*Thay đổi layout cho slide*

## **Thay đổi vị trí các slide**

- Trong chế độ Normal View, chọn slide trong tab Slides muốn sắp xếp
- Dùng chuột kéo slide đến vị trí mới trong tab Slides và thả chuột
- Slide sẽ xuất hiện ở vị trí mới.

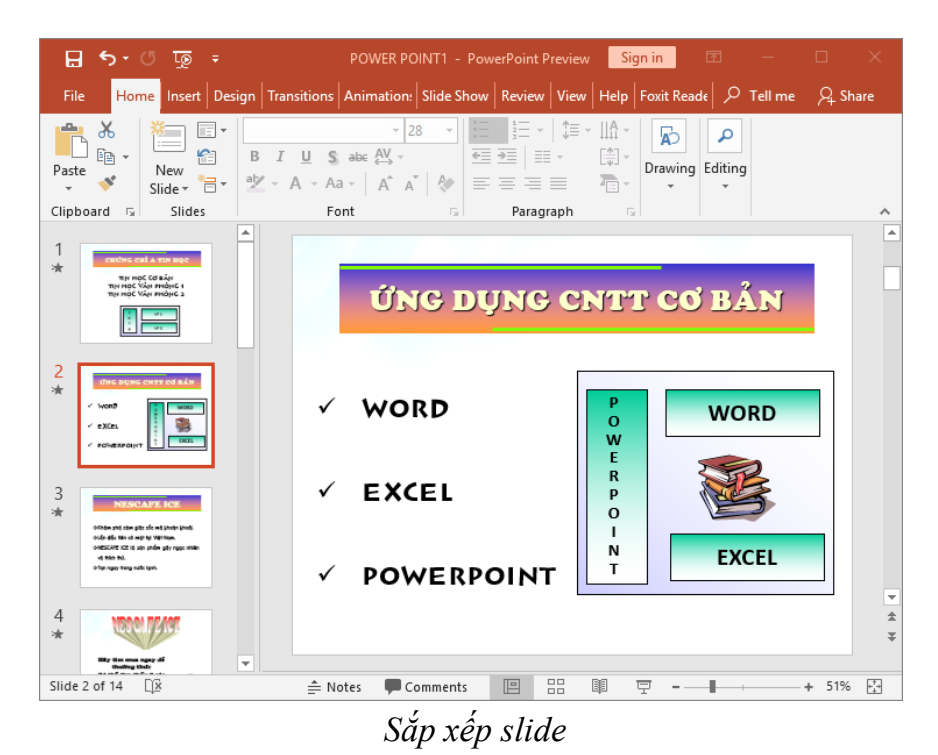

#### **Xóa slide**

- Trong chế đô Normal View, chon slide trong tab Slides muốn xóa
- Chọn phím Delete trên bàn phím để xóa slide hoặc nhấp phải chuột lên slide và chon Delete Slide

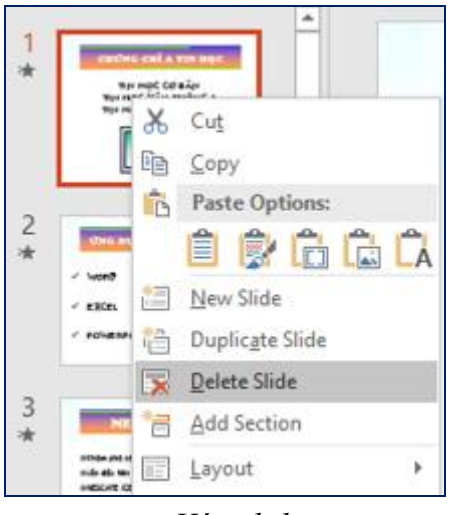

 *Xóa slide*

## **Phục hồi slide về thiết lập layout mặc định:**

- Trong chế độ Normal View, chọn slide bị biến đổi layout. Ví dụ: placeholder trong slide bên dưới bị lệch và bạn cần trả nó về đúng vị trí mặc định của layout.
- Vào tab Home, đến nhóm Slides
- Chọn <sup>- Ca</sup> Reset

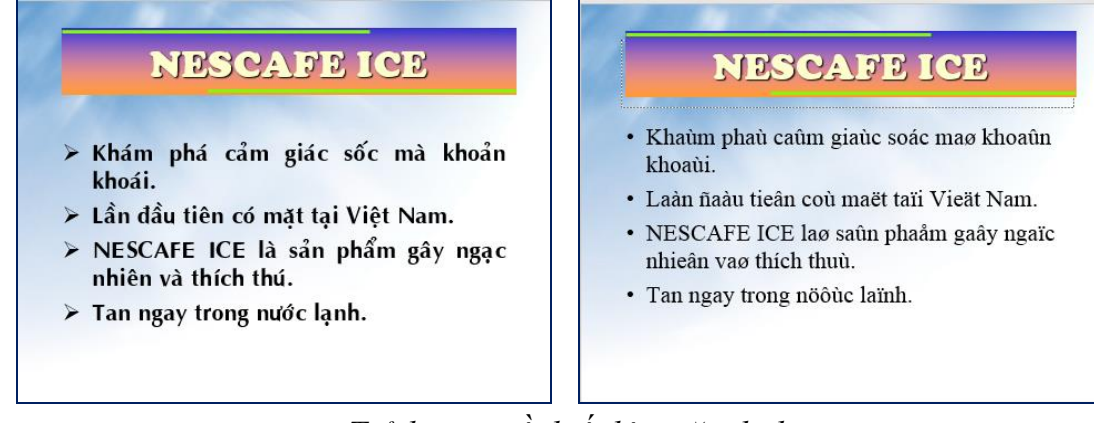

## *Trả layout về thiết lập mặc định*

#### **Nhóm các slide vào các section:**

- Trong chế độ Normal View, chọn slide muốn tách thành Section mới
- Vào tab Home, đến nhóm Slides
- Chon  $\overline{\Box}$  Section và chọn Add Section

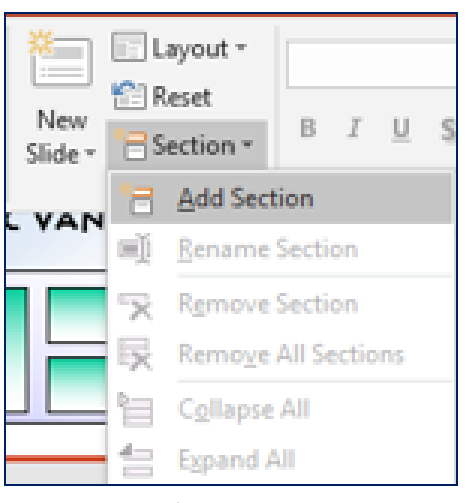

*Chèn section*

**Đặt tên cho section**

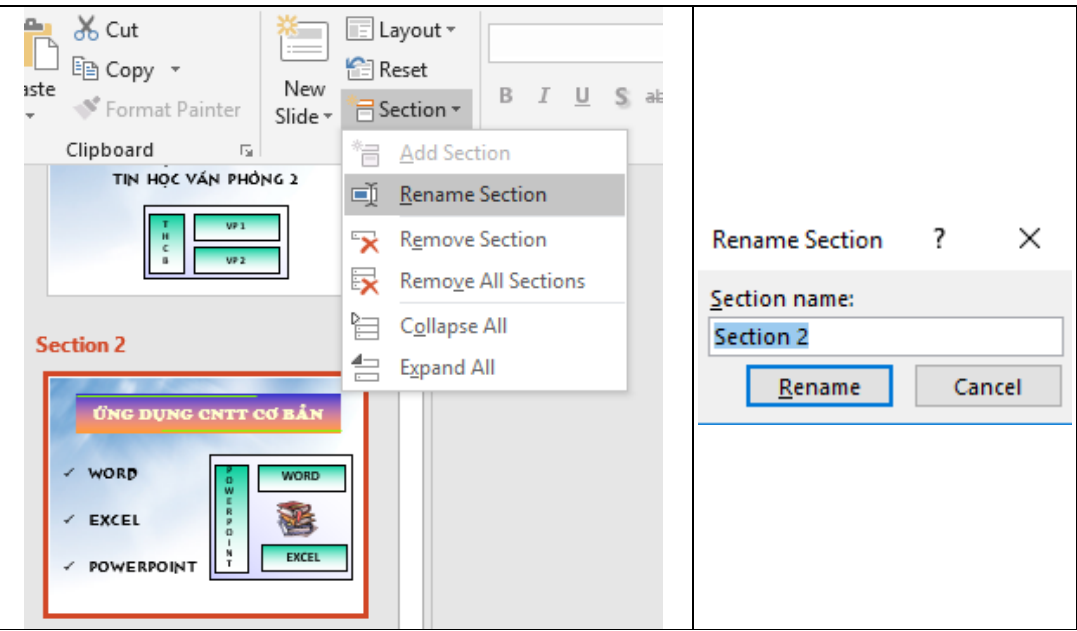

*Đặt tên cho section*

#### **Xóa section**

- Trong chế độ **Normal View**, chọn Section muốn xóa
- Vào tab **Home**, đến nhóm **Slides**
- Chọn nút **Section** và chọn **Remove Section**

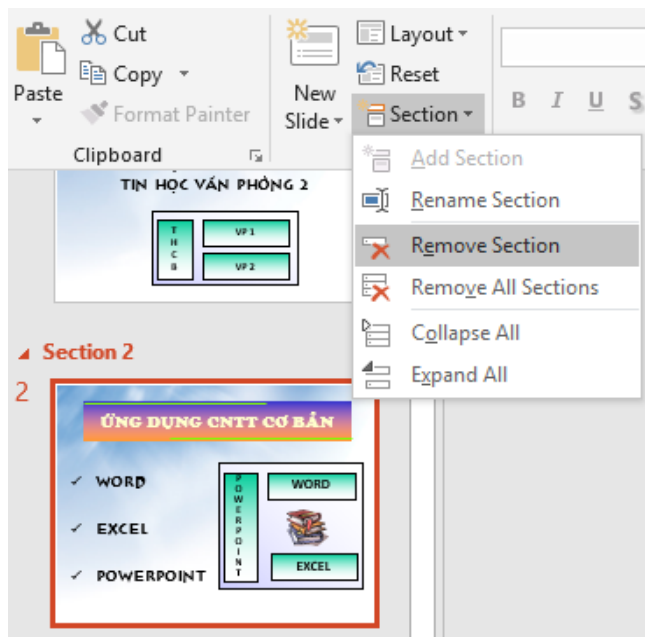

*Xóa section*

#### *2.2. Chèn Picture*

Vào tab **Insert** chọn biểu tượng **Pictures** như sau:

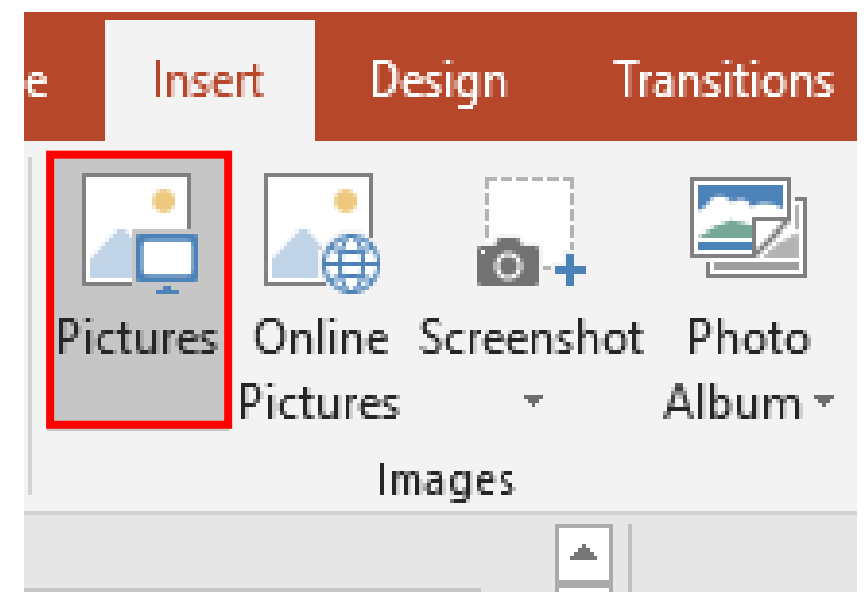

#### *Chèn Picture*

Hoặc vào trong slide, tại nhóm Images chọn Insert Picture from File

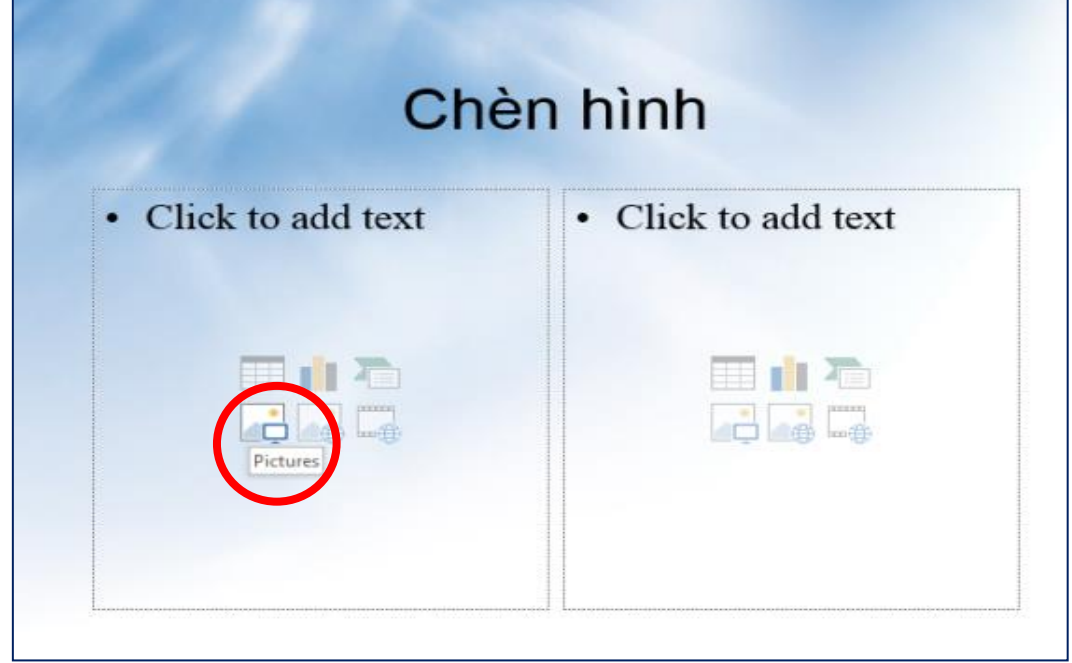

*Chèn Pictures từ trong slide*

*2.3. Chèn Shape, WordArt và Textbox*

Vào tab **Home**, tại nhóm **Slides** chọn **New Slide**.

Chọn kiểu layout là **Title and Content.** Nhập tựa đề cho slide là "Chụp hình màn hình đưa vào slide"

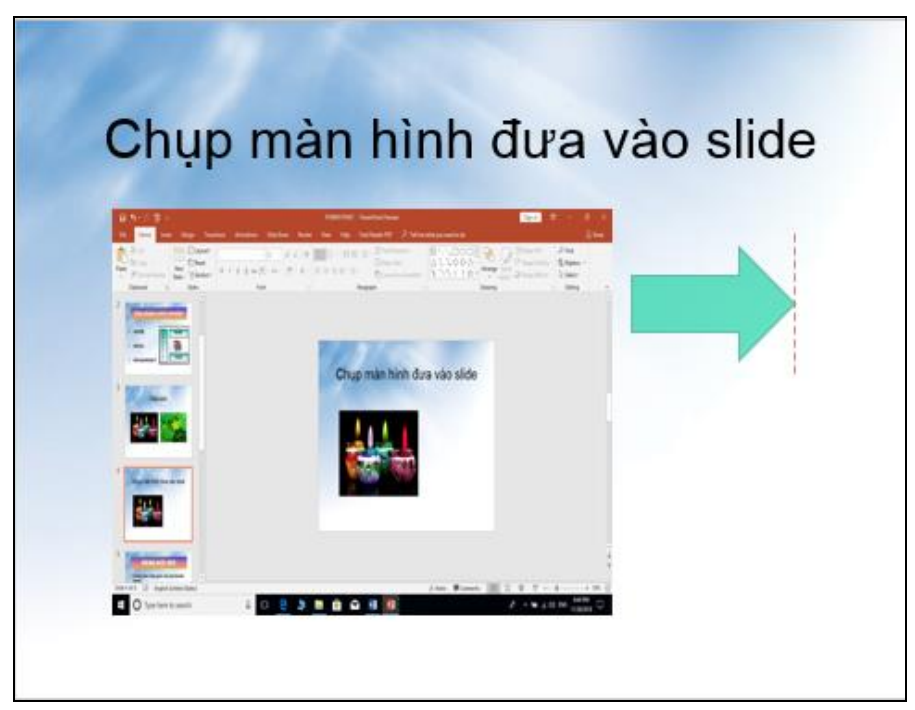

*Chèn Title and Content*

Vào tab **Insert**, nhóm Illustrations, chọn **Shape**, chọn kiểu mũi tên **Right Arrow**

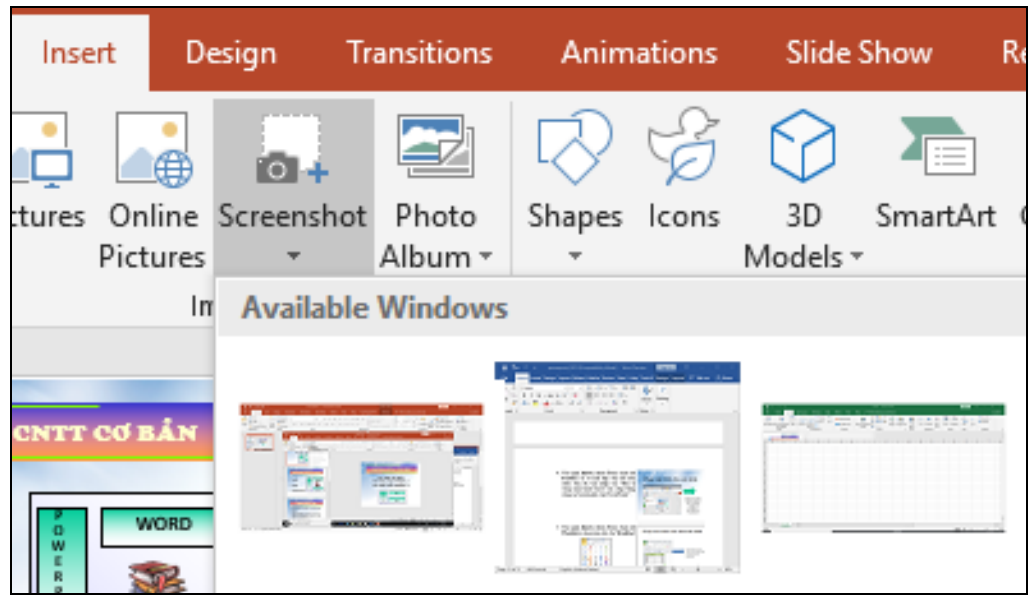

*Chèn Shape*

Vào tab **Insert**, nhóm **Text**, chọn nút **Textbox** và vẽ một hộp văn bản trên slide. Sau đó, nhập vào "Đây là vùng màn hình PowerPoint vừa chụp bằng công cụ Screenshot của PowerPoint".

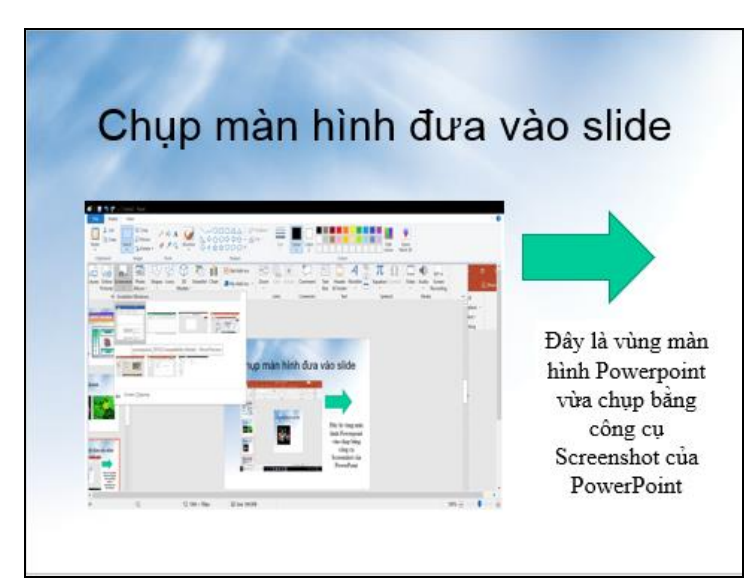

*Chèn Textbox*

Vào tab **Insert**, nhóm **Text**, chọn nút **WordArt**, chọn màu sắc cho **WordArt**

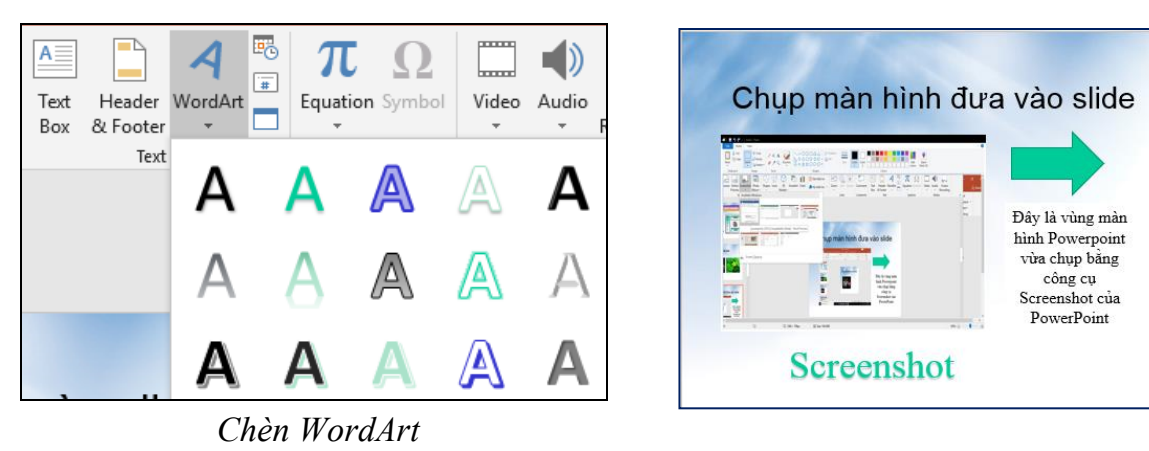

Nhập chuỗi "Screenshot" tại hộp Your text here

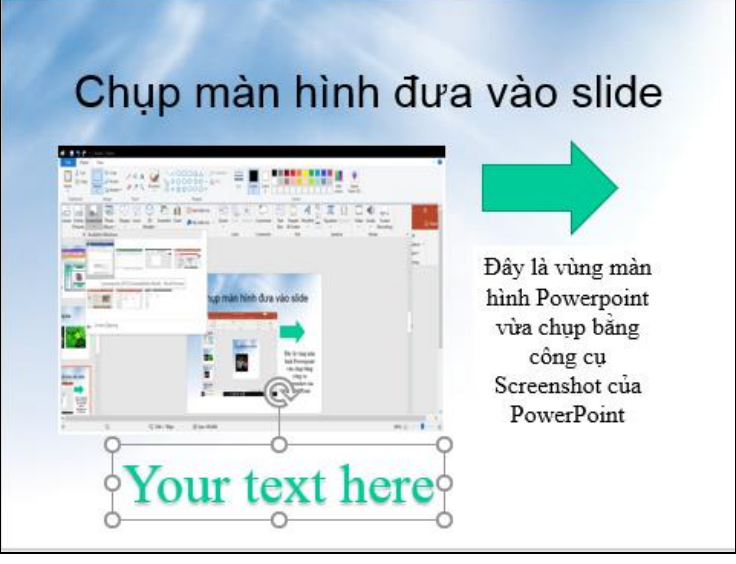

*Chèn Screenshot*

*2.4. Chèn Table, Chart, SmartArt* **Chèn Table**

- Vào tab **Home**, tại nhóm **Slides** chọn **New Slide**
- Chọn kiểu layout là **Title and Content.** Nhập tựa đề cho slide là "5 phần mềm tạo bài thuyết trình tốt nhất"

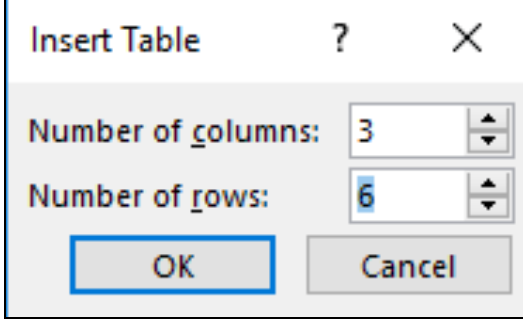

```
Chèn số dòng, số cột
```
- Chọn **Insert Table** trong placeholder bên dưới. Hộp thoại **Insert Table** xuất hiện, khai báo số dòng **6** tại **Number of columns** và số cột **3** tại **Number of rows**
- Chọn OK để chèn bảng vào slide
- Thu nhỏ chiều rộng các cột để chuẩn bị nhập nội dung vào slide
- Điều chỉnh chiều rộng của cột bằng cách di chuyển chuột vào đường lưới

dọc của bảng. Khi thấy chuột biến thành mũi tên 2 chiều (\*\*\*) thì giữ trái chuột và kéo qua trái để thu nhỏ cột hoặc kéo sang phải để mở rộng cột.

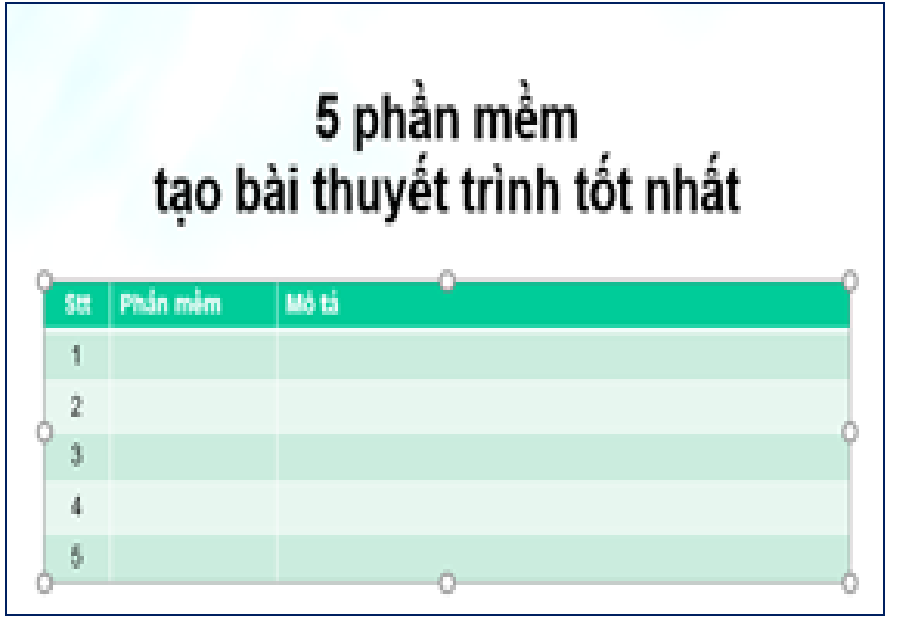

*Nhập dòng tiêu đề cho bảng*

- Nhập các dòng nội dung của bảng

# 5 phần mềm tạo bài thuyết trình tốt nhất

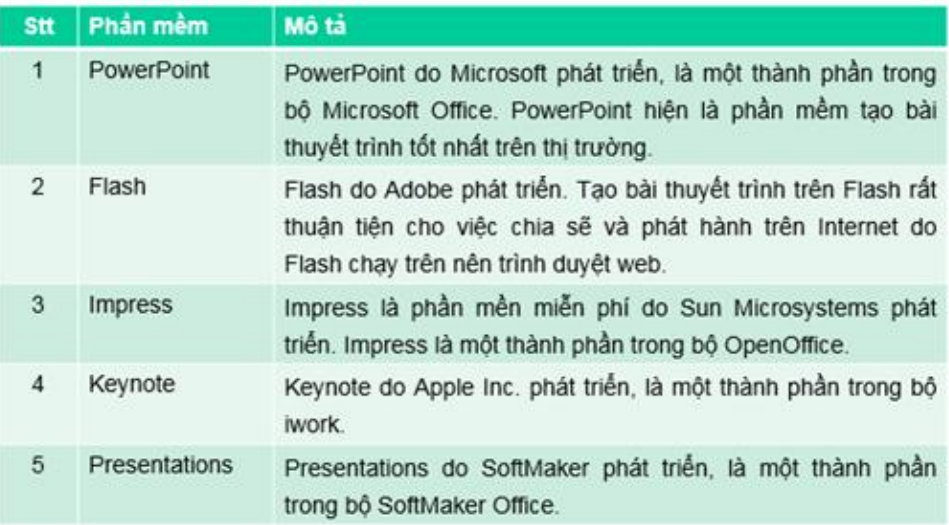

#### **Chèn Chart**

- Vào tab **Home**, tại nhóm **Slides** chọn **New Slide**.
- Chọn kiểu layout là **Title and Content.** Nhập tựa đề cho slide là "Thị phần trình duyệt 2018"
- Chọn **Insert Chart** trong hộp thoại **Insert Chart**
- Chọn nhóm đồ thị là Pie từ danh sách bên trái hộp thoại Insert Chart và chọn kiểu đồ thị là Exploded pie in 3-D.

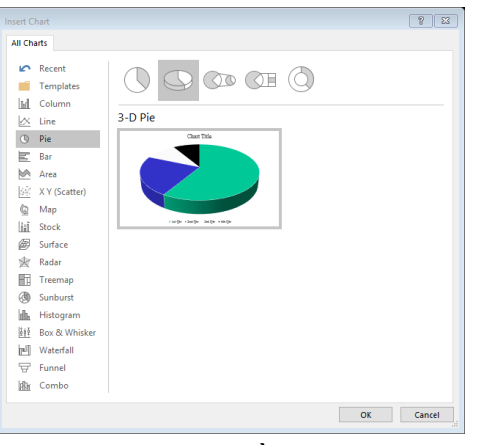

*Chèn đồ thị*

#### **Chèn SmartArt**

Có rất nhiều kiểu SmartArt dựng sẵn trong Microsoft PowerPoint. Các kiểu được phân loại vào các nhóm rất thuận tiện cho người dùng tìm kiếm và sử dụng.

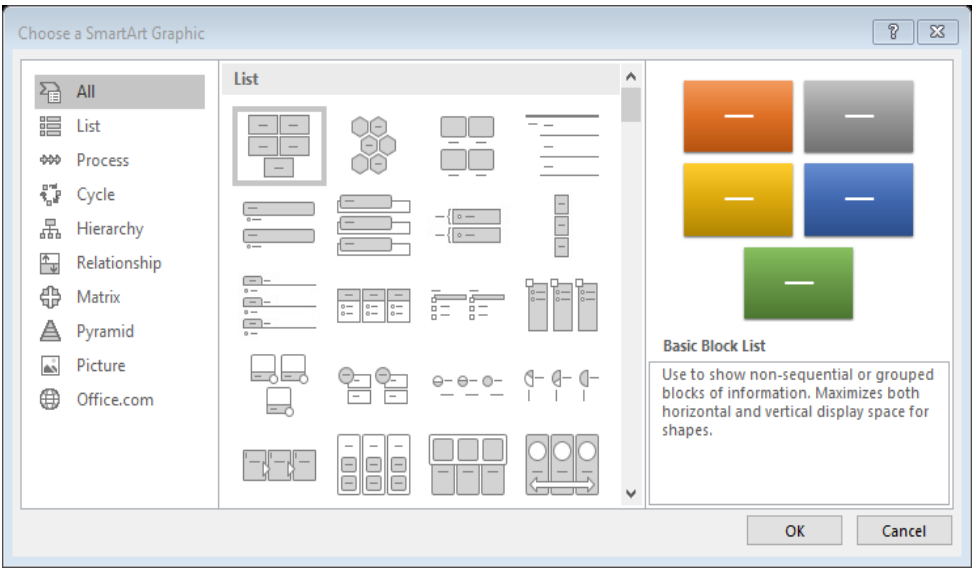

*Các kiểu SmartArt dựng sẵn*

- Vào tab **Home**, tại nhóm **Slides** chọn **New Slide**
- Chọn kiểu layout là **Title and Content.** Nhập tựa đề cho slide là "Chèn SmartArt vào slide
- Vào tab **Insert**, nhóm **Images**, chọn **SmartArt**
- Cửa sổ **Choose a SmartArt Graphic** xuất hiện, chọn nhóm kiểu là **Picture**, chọn kiểu **Circular Picture Callout** và chọn nút **Ok** để chèn vào slide.

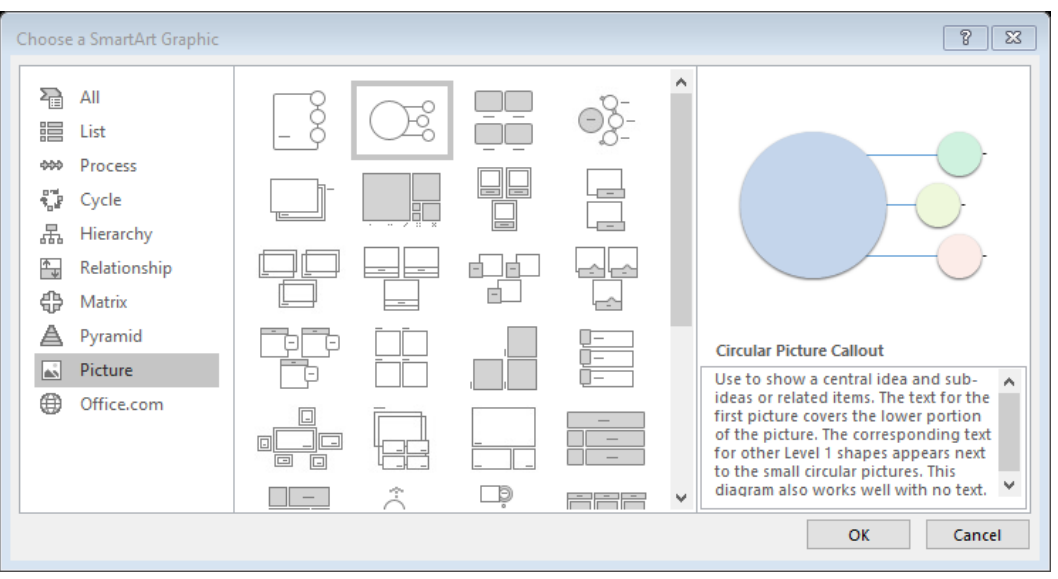

#### *Chèn SmartArt Graphic*

#### *2.5. Hiệu ứng, trình chiếu và in bài thuyết trình*

Các hiệu ứng và hoạt hình cho các đối tượng trên slide là cách tốt nhất giúp chọn mạnh vào các thông tin cung cấp trên slide, điều khiển dòng thông tin trong bài thuyết trình và giúp người xem cảm thấy thích thú hơn. Powerpoint cung cấp rất nhiều hiệu ứng và được chia thành 4 nhóm:

- **Entrance**: các đối tượng được áp dụng hiệu ứng này sẽ xuất hiện trên slide hoặc có xu hướng di chuyển từ bên ngoài vào trong slide.
- **Exit**: các đối tượng được áp dụng hiệu ứng này sẽ biến mất khỏi slide hoặc có xu hướng di chuyển từ trong slide ra khỏi slide.
- Emphasis: chon manh nội dung được áp dung hiệu ứng này.
- **Motion Paths**: hiệu ứng làm cho các đối tượng di chuyển theo một đường đi được quy định trước.

## *2.6. Tạo các hiệu ứng hoạt hình cho đối tượng*

**Hiệu ứng cho văn bản:** Văn bản (Textbox) là đối tượng được sử dụng nhiều nhất trong bài thuyết trình. Do vậy, Powerpoint xây dựng sẵn rất nhiều kiểu hiệu ứng rất thú vị cho đối tượng này và có thể thiết lập hiệu ứng trên từng dòng, từng chữ hoặc từng ký tự trong đoạn văn bản.

**Chọn hộp văn bản:** Trong chế độ Normal View, chọn hộp văn bản cần thiết lập hiệu ứng.

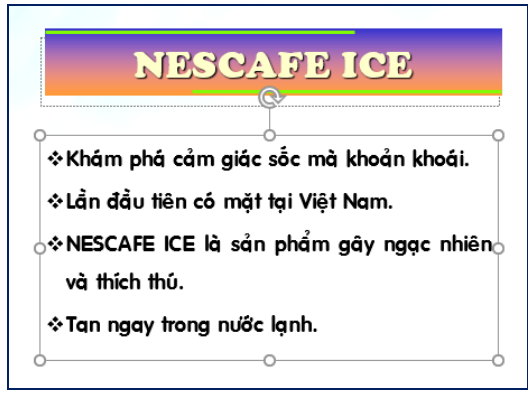

#### *Chọn hộp văn bản*

**Chọn các hiệu ứng mặc định:** Vào tab Animations, trong nhóm Animation, chọn nút More để mở rộng danh mục các hiệu ứng

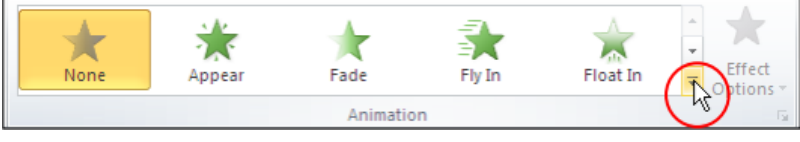

*Chọn các hiệu ứng*

**Chọn kiểu hiệu ứng Fly In:** Sử dụng hiệu ứng Entrance với kiểu Fly in trong hộp Animation Styles

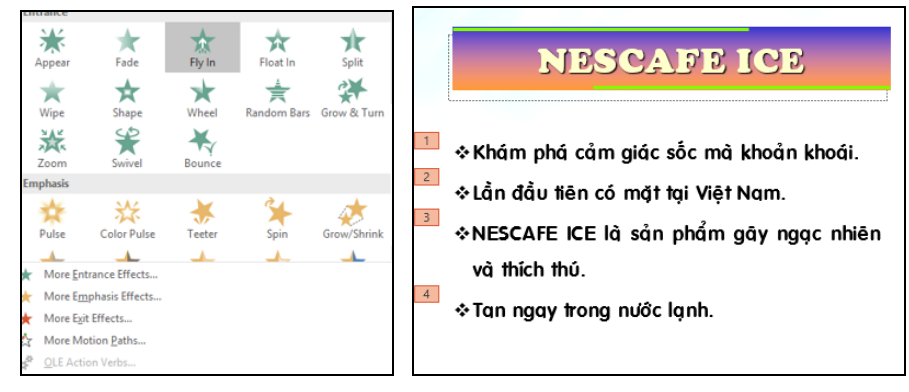

#### *Chọn Animation Styles*

**Chọn kiểu hiệu ứng:** Chon nút Effect Options trong nhóm Animation và chon kiểu Fly In từ danh sách. Sau đó, drag chuột lên các kiểu của hiệu ứng Fly In và xem kết quả thể hiện trên slide trước khi quyết định chọn.

**Thay đổi kiểu hiệu ứng:** Nếu thấy các kiểu hiệu ứng trong Animation Styles còn quá ít, chọn nút More Entrance Effects… Khi đó, hộp thoại Change Entrance Effect xuất hiện cung cấp với hơn 30 kiểu hiệu ứng khác.

- Tích chon Preview Effect ( Preview Effect) rồi nhấp chuột lên tên các hiệu ứng và xem kết quả thể hiện trên Slide
- Sau khi chọn được kiểu hiệu ứng vừa ý thì chọn nút OK.

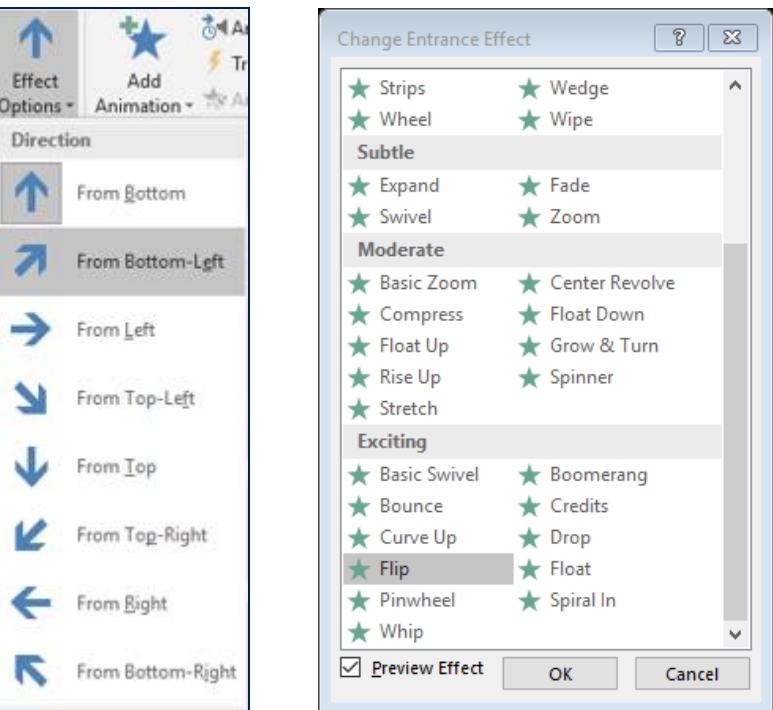

*Chọn hiệu ứng Flip*

**Hiệu ứng cho hình ảnh, Shape, WordArt** Chon hình cần tạo hiệu ứng

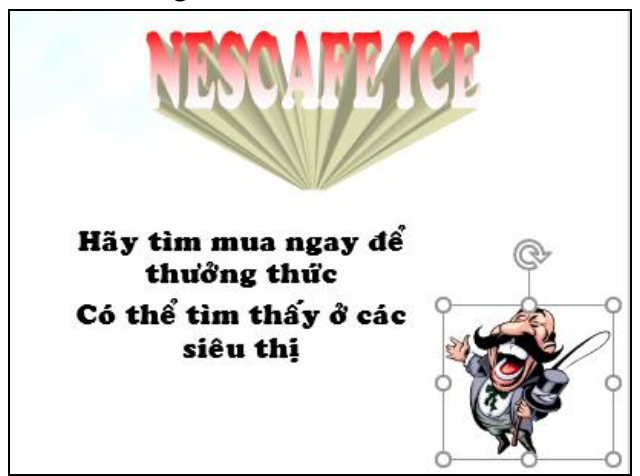

*Chọn hiệu ứng cho WordArt*

**Chọn các hiệu ứng cho hình**

Vào tab **Animations**, trong nhóm **Animation**, chọn một hiệu ứng từ **Animation Style**

Chọn nút **Effect Options** trong nhóm **Animation** và chọn kiểu **Circle** từ danh

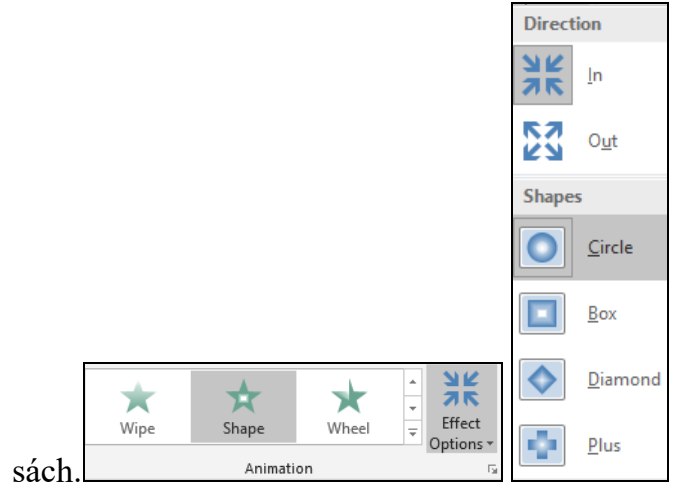

*Chọn hiệu ứng Circle*

Thay đổi kiểu hiệu ứng: Nếu thấy các kiểu hiệu ứng trong **Animation Styles** còn quá ít, chọn nút **More Entrance Effects**… Khi đó, hộp thoại **Change Emphasis Effect** xuất hiện cung cấp với hơn **20** kiểu hiệu ứng khác.

- Tích chọn Preview Effect ( $\Box$ Preview Effect) rồi nhấp chuột lên tên các hiệu ứng và xem kết quả thể hiện trên Slide
- Sau khi chọn được kiểu hiệu ứng vừa ý thì chọn nút OK.

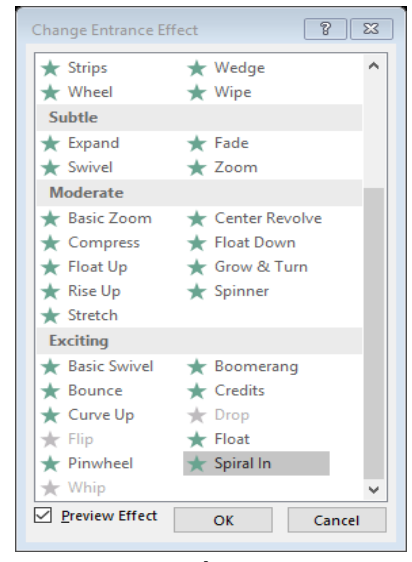

*Nhấn OK*

#### **Hiệu ứng cho SmartArt**

- SmartArt kiểu danh sách:
- Chon SmartArt dang danh sách
- Chọn các hiệu ứng cho SmartArt
- Vào ngăn Animations, trong nhóm Animation, chọn một hiệu ứng từ Animation Style
- Thay đổi kiểu hiệu ứng
- Có thể chọn thêm các kiểu hiệu ứng trong Animation Styles chọn nút More Entrance Effects...Khi đó, hộp thoại Change Entrance Effect xuất hiện và chọn kiểu Pinwheel tại nhóm Exciting và chon Ok
- Tích chon Preview Effect ( $\Box$  Preview Effect) rồi nhấp chuột lên tên các hiệu ứng và xem kết quả thể hiện trên Slide
- Sau khi chọn được kiểu hiệu ứng vừa ý thì chọn nút OK.
- Định thời gian cho SmartArt: Chọn nút Effect Options trong nhóm Animation và chọn kiểu One by One từ danh sách.
- Tùy chọn thêm thời gian cho hiệu ứng tại nhóm Timing.

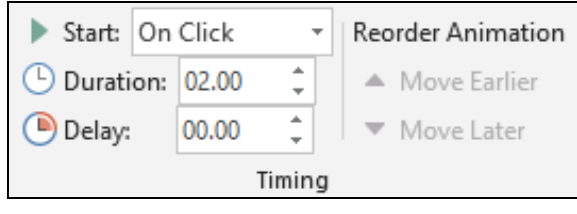

*Chọn thời gian cho SmartArt danh sách*

- SmartArt kiểu hình ảnh
- Chon SmartArt dạng hình ảnh
- Chon các hiệu ứng cho SmartArt
- Vào tab Animations, trong nhóm Animation, chọn một hiệu ứng Zoom từ Animation Style
- Định thời gian cho SmartArt: Chon nút Effect Options trong nhóm Animation và chọn kiểu One by One từ danh sách.
- Tùy chọn thêm thời gian cho hiệu ứng tại nhóm Timing.

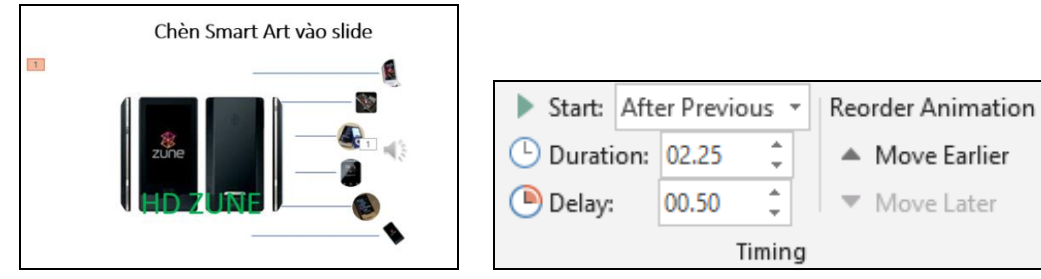

*Chọn thời gian cho SmartArt kiểu hình ảnh*

# *2.7. Tạo các hiệu ứng chuyển slide*

Microsoft PowerPoint cung cấp nhiều hiệu ứng chuyển từ slide này sang slide khác rất hấp dẫn khi trình chiếu đặc biệt là các hiệu ứng 3D.

- Mở bài thuyết trình cần áp dụng hiệu ứng chuyển slide.
- Chọn slide cần áp dụng hiệu ứng chuyển slide
- Chon các hiệu ứng mặc định
- Vào tab Transitions, trong nhóm Transition to this slide, chon kiểu hiệu ứng Doors trong danh mục

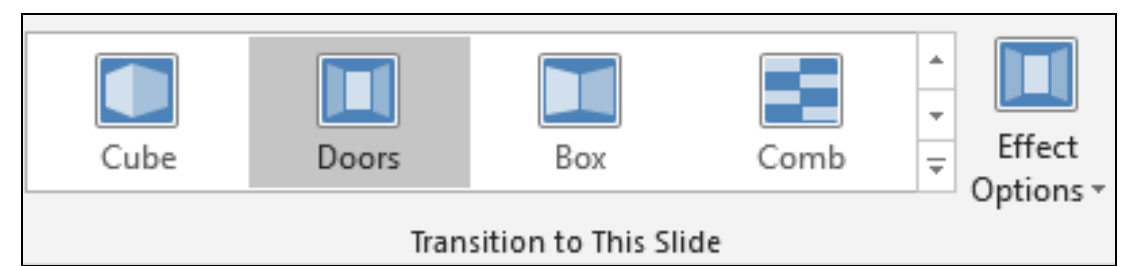

*Chọn hiệu ứng Door*

- Chọn lệnh Effect Options và tùy chọn thêm cho hiệu ứng Doors vừa chọn
- Tùy chon thời gian cho Transition
- Chuyển đến nhóm Timing để thiết lập thời gian cho hiệu ứng Transition:
- Sound: chon âm thanh khi chuyển slide
- Duration: thiết lập thời gian thực thi hiệu ứng chuyển từ slide này sang slide khác.
- On Mouse Click: chuyển sang slide khác nếu nhấp chuột trong khi trình chiếu.
- After: thiết lập số phút, giây (mm:ss) sẽ tự động chuyển sang slide khác khi vẫn chưa có hiệu lệnh nhấp chuột. (tùy chọn này được sử dụng khi muốn xây dựng bài thuyết trình tự động trình chiếu)
- Apply to All: áp dụng thiết lập Transition trên cho tất cả các slide trong bài thuyết trình.

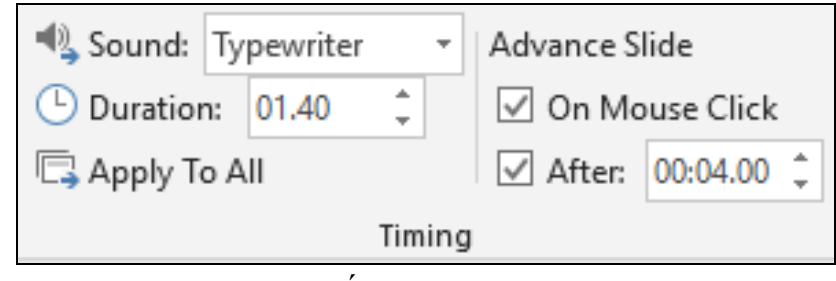

# *Thiết lập Transition*

- Xóa hiệu ứng chuyển slide
	- Chon 1 hay nhiều slide cần xóa hiệu ứng chuyển slide
	- Chon None để xóa hiệu ứng chuyển slide
	- Vào tab Transitions, trong nhóm Transition to this slide, chon None để hủy bỏ hiệu ứng chuyển slide cho các slide đang chọn

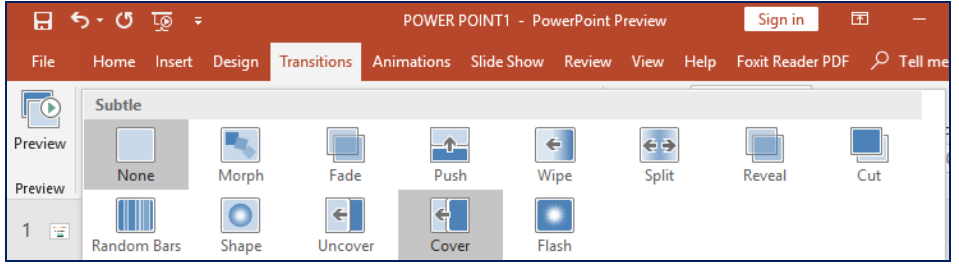

# *Tab Transition*

Xóa tất cả hiệu ứng chuyển slide: Chuyển đến nhóm Timing, chọn Apply to All để xóa các hiệu ứng chuyển slide trong bài thuyết trình.

#### *2.8. Cách thực hiện một trình diễn*

Khi đã chuẩn bị xong bài thuyết trình, công việc còn lại là thuyết trình về đề tài báo cáo của mình trước người xem. PowerPoint cung cấp sẵn một số tính năng hỗ trợ cho việc báo cáo cũng như di chuyển dễ dàng giữa các nội dung trong khi thuyết trình. PowerPoint 2019 cung cấp thêm chức năng con trỏ laser giúp người thuyết trình trỏ hay tạo chú ý đến người xem ngay nội dung mà mình đang thuyết trình nhằm giúp họ có thể nắm bắt vấn đề tốt hơn đặc biệt là những đề tài cần thảo luận.

### **Nhóm Monitor**

- Mở bài thuyết trình cần trình chiếu
- Tùy chọn về màn hình trình chiếu
- Vào Slide Show, nhóm Monitor để tùy chọn về màn hình

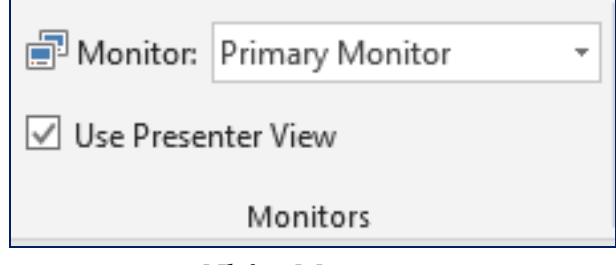

*Nhóm Monitor*

#### **Trình chiếu Slide show**

Vào Slide Show, nhóm Start Slide Show và chon lệnh:

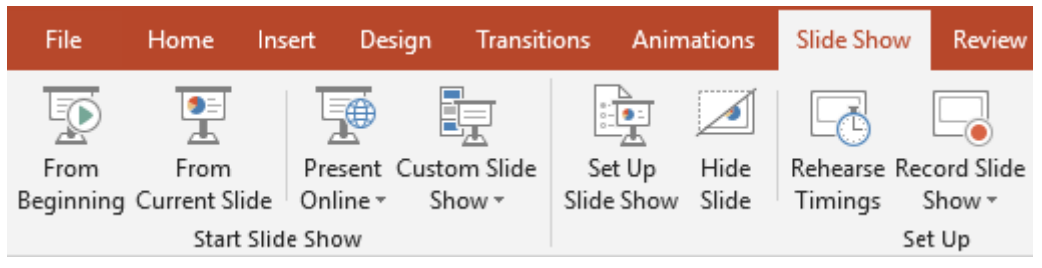

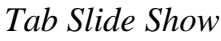

- •**From Beginning**: trình chiếu báo cáo bắt đầu từ slide đầu tiên trong bài thuyết trình.
- •**From Current Slide**: trình chiếu báo cáo bắt đầu từ slide hiện hành
- •**Present Online**: trình chiếu bài thuyết trình thông qua mạng Internet cho người xem từ xa.
- •**Custom Slide Show**: trình chiếu từ một Custom Show trong bài. Chọn tên Custom Show để trình chiếu.

# **3. Tập thuyết trình**

#### *3.1. Khái niệm*

Thuyết trình là sự trình bày những nhận định, quan điểm, chiến lược, kiến thức chuyên môn...nhằm thuyết phục khán giả chấp thuận, đồng tình với những chủ đề và thông tin được nghe. Như vậy, thuyết trình là quá trình truyền đạt thông tin nhằm đạt được các mục tiêu cụ thể: hiểu, tạo dựng quan hệ và thực hiện.

### *3.2. Các yếu tố ảnh hưởng đến chất lượng thuyết trình*

#### *Chuẩn bị không chu đáo:*

Sự chuẩn bị không chỉ là về nội dung mà còn phải có sự chuẩn bị về tâm lý. Để tránh được tình trạng này, không nên chủ quan mà cần phải có sự chuẩn bị trước càng chu đáo càng tốt. Chuẩn bị càng kỹ thì tỉ lệ thành công của buổi thuyết trình càng cao.

# *Không đánh giá đúng khán giả:*

Khán giả là yếu tố quan trọng ảnh hưởng đến sự thành công của bài thuyết trình. Nếu người thuyết trình không tìm hiểu thông tin, đặc điểm của khán giả như: giới tính, tầng lớp, trình độ, nghề nghiệp,…thì sẽ không xác định được phương pháp tác đông phù hợp.

# *Thiếu tự tin:*

Thông thường, đa số chúng ta đều cảm thấy bối rối, căng thẳng trước khi thuyết trình. Đây chính là cơ chế tự vệ của cơ thể nên chúng ta không cần quá lo lắng. Có khi, chính sự căng thẳng này lại giúp cho chúng ta nỗ lực nhiều hơn khi thuyết trình và góp phần nâng cao hiệu quả của bài thuyết trình. Tuy nhiên, nếu không biết kiểm soát, chế ngự sự lo lắng thì nó có thể tác động tiêu cực đến bài thuyết trình.

*3.3. Một số chỉ dẫn để tạo nên một bài thuyết trình tốt*

Bài thuyết trình tốt cần có: Nội dung, cấu trúc, tổng thể và yếu tố con người.

# **Chuẩn bị cho bài thuyết trình**

*Nội dung:* Cần nhiều thời gian để nghiên cứu kỹ về chủ đề, đề tài và phát triển thành các ý tưởng.

*Cách tổ chức:* Sắp xếp các ý tưởng vào các phần mở bài, thân bài, kết luận một cách logic.

*Tab ghi chú:* Làm các tấm card ghi chú những ý chính sẽ nói trong bài diễn văn. Chúng sẽ giúp bạn nhớ lại nhanh chóng các ý chính mà không cần phải đọc nhiều.

*Thực hành:* Cần phải thực tập nhiều lần trước ngày thuyết trình để bài thuyết trình thành công và hiệu quả.

*3.4. Các bước cơ bản để tạo bài thuyết trình*

- Xác định mục tiêu thuyết trình.
- Thiết kế, biên tập nội dung các trang của bài thuyết trình.
- Lưu và xuất bản (publish) nội dung bài thuyết trình.
- Thực hiện việc thuyết trình bằng một công cụ trình chiếu.

# **4. Làm việc nhóm**

**-** Người học chia nhóm để thuyết trình theo yêu cầu của đề bài.

# **TÓM TẮT BÀI 4**

Trong bài này, một số nội dung chính được giới thiệu:

- Một số nội dung cơ bản về word, excel, powerpoint
- Nguyên tắc thuyết trình
- Phương pháp thuyết trình

# ❖ **CÂU HỎI BÀI 4**

- 1. Các nhân tố ảnh hưởng đến bài thuyết trình?
- 2. Nêu các nguyên tắc và phương pháp thuyết trình?
- 3. Thuyết trình về vị trí kế toán tiền, hàng hóa, thuế, thổng hợp, kế toán trưởng?

# **TÀI LIỆU THAM KHẢO**

- [1] Thông tư 200/2014/TT-BTC, ngày 22 tháng 12 năm 2014
- [2] Thông tư 133/2016/TT-BTC, ngày 26 tháng 8 năm 2016
- [3] Luật kế toán 2015
- [4] Các tài liệu về thực hành kế toán trên internet.